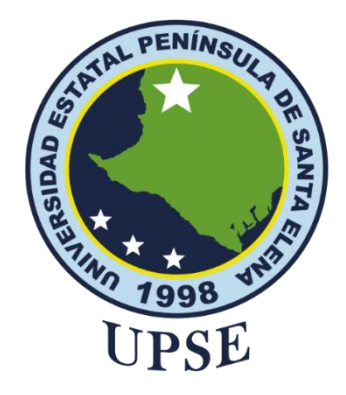

# **TÍTULO DEL TRABAJO DE TITULACIÓN**

ESTUDIO PARA LA EXPANSIÓN DE COBERTURA DEL SERVICIO DE INTERNET PARA LA COMUNA PALMAR: CASO COMPAÑÍA SUMPA TV

## **AUTOR**

**Reyes Tigrero, Denisse Roxana**

EXAMEN COMPLEXIVO

Previo a la obtención del grado académico en INGENIERA EN TECNOLOGÍAS DE LA INFORMACIÓN

## **TUTOR**

**Bayas, Marcia. Santa Elena, Ecuador Año 2023**

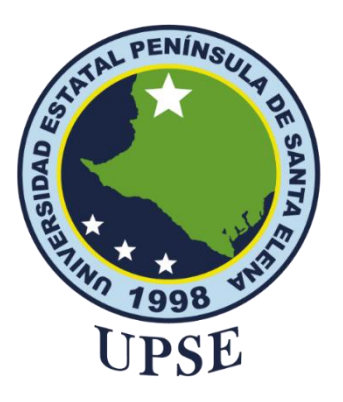

**TRIBUNAL DE SUSTENTACIÓN**

<span id="page-1-0"></span>

Ing. José Sánchez A. Mgtr. DIRECTOR DE LA CARRERA

Ing. Pidrce Haz López Msi. **DOCENTE ESPECIALISTA** 

PhD. Marcia Bayas Sampedro TUTOR

Ing. Marjorie Coronel S. Mgti. **DOCENTE GUÍA UIC** 

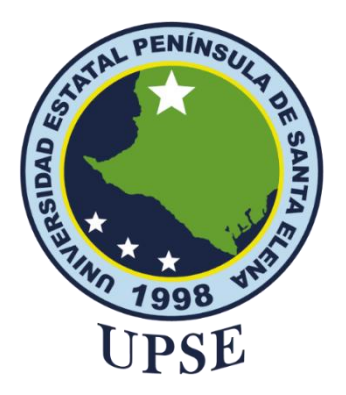

# **CERTIFICACIÓN**

<span id="page-2-0"></span>Certifico que luego de haber dirigido científica y técnicamente el desarrollo y estructura final del trabajo, este cumple y se ajusta a los estándares académicos, razón por el cual apruebo en todas sus partes el presente trabajo de titulación que fue realizado en su totalidad por Reyes Tigrero Denisse Roxana como requerimiento para la obtención del título de Ingeniero en Tecnologías de la Información.

La Libertad, a los 23 días del mes de febrero del año 2023

### **TUTOR**

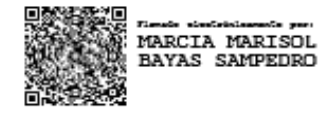

**PhD. Marcia Bayas Sampedro**

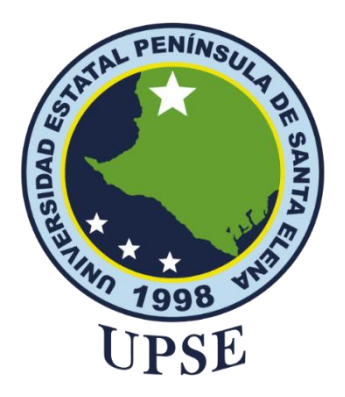

# **UNIVERSIDAD ESTATAL PENÍNSULA**

## **DE SANTA ELENA**

## <span id="page-3-0"></span>**FACULTAD DE SISTEMAS Y TELECOMUNICACIONES**

## **DECLARACIÓN DE RESPONSABILIDAD**

Yo, **Denisse Roxana Reyes Tigrero**

## **DECLARO QUE:**

El trabajo de Titulación, Estudio para la expansión de cobertura del servicio de internet para la comuna Palmar: Caso Compañía Sumpa TV previo a la obtención del título en Ingeniero en Tecnologías de la Información, ha sido desarrollado respetando derechos intelectuales de terceros conforme las citas que constan en el documento, cuyas fuentes se incorporan en las referencias o bibliografías. Consecuentemente este trabajo es de mi total autoría.

En virtud de esta declaración, me responsabilizo del contenido, veracidad y alcance del Trabajo de Titulación referido.

La Libertad, a los 02 días del mes de marzo del año 2023

**EL AUTOR**

Denisse Reyer

 **Denisse Roxana Reyes Tigrero**

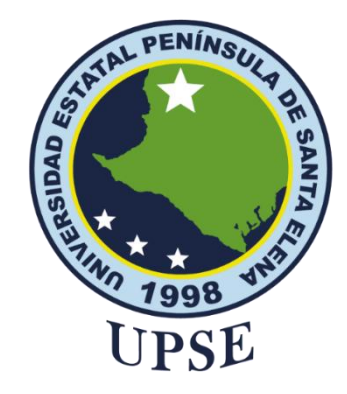

# **CERTIFICACIÓN DE ANTIPLAGIO**

<span id="page-4-0"></span>Certifico que después de revisar el documento final del trabajo de titulación denominado (Estudio para la expansión de cobertura del servicio de internet para la comuna Palmar: Caso Compañía Sumpa TV), presentado por la estudiante, REYES TIGRERO DENISSE ROXANA fue enviado al Sistema Antiplagio, presentando un porcentaje de similitud correspondiente al 10%, por lo que se aprueba el trabajo para que continúe con el proceso de titulación.

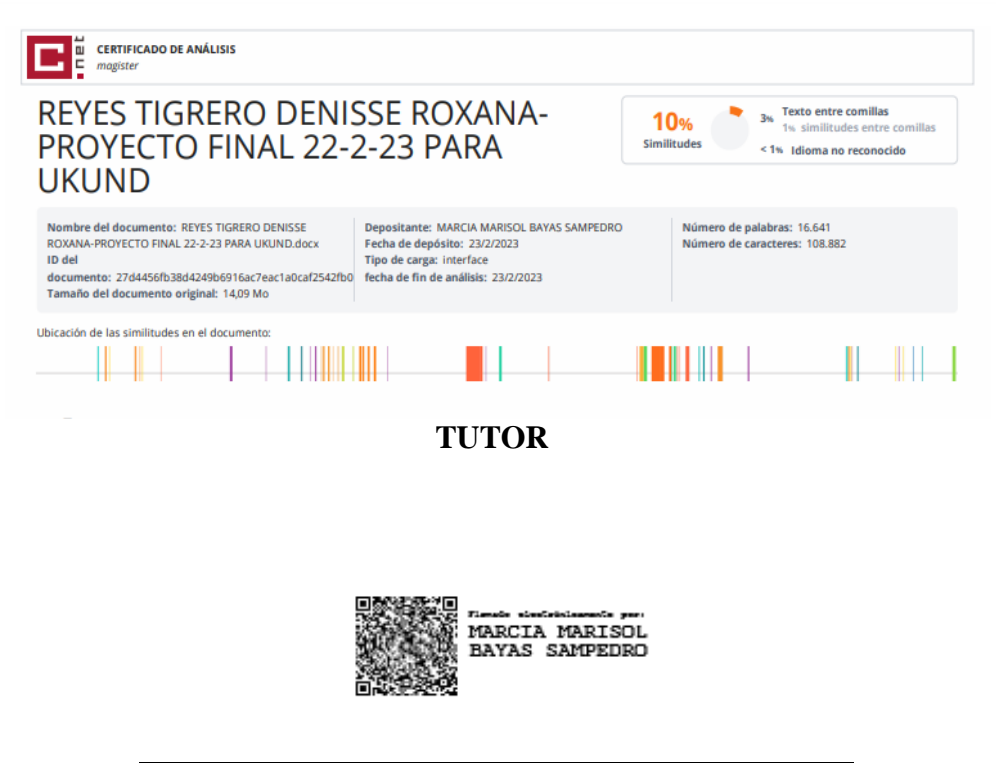

**PhD. Marcia Bayas Sampedro**

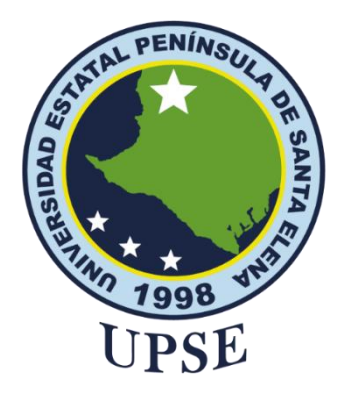

# **AUTORIZACIÓN**

#### Yo, **REYES TIGRERO DENISSE ROXANA**

<span id="page-5-0"></span>Autorizo a la Universidad Estatal Península de Santa Elena, para que haga de este trabajo de titulación o parte de él, un documento disponible para su lectura consulta y procesos de investigación, según las normas de la Institución.

Cedo los derechos en línea patrimoniales de artículo profesional de alto nivel con fines de difusión pública, además apruebo la reproducción de este artículo académico dentro de las regulaciones de la Universidad, siempre y cuando esta reproducción no suponga una ganancia económica y se realice respetando mis derechos de autor

Santa Elena, a los 02 días del mes de marzo del año 2023

**EL AUTOR**

Denisse Reyer

**Denisse Roxana Reyes Tigrero**

#### <span id="page-6-0"></span>**AGRADECIMIENTO**

En primer lugar, a Dios por brindarme vida y salud permitiéndome llegar hasta este momento importante en mi vida, a mi madre por apoyarme siempre y en todo momento incondicionalmente, a mis hermanos y demás familiares que estuvieron apoyándome desde el inicio, a mis amigos con quienes compartí momentos únicos y estuvieron siempre dispuestos a brindarme su apoyo con palabras de aliento, a mis docentes de cada clase y docentes tutores que me impartieron conocimientos y me guiaron durante el desarrollo de este trabajo.

*Denisse Roxana Reyes Tigrero*

#### <span id="page-7-0"></span>**DEDICATORIA**

De manera especial dedico este trabajo a dos personas muy importantes en mi vida, a mi madre Mariana Tigrero por haber sabido estar cuando más necesité de ella, por guiarme hacia un buen camino, por su paciencia, por su comprensión en momentos difíciles y ser incondicional en todo, a mi hermana Mariuxi Reyes porque su apoyo fue fundamental para lograr conseguir este objetivo, sin ellas, esto no hubiese sido posible y es por eso que gran parte de este logro es por y para a ellas.

*Denisse Roxana Reyes Tigrero*

<span id="page-8-0"></span>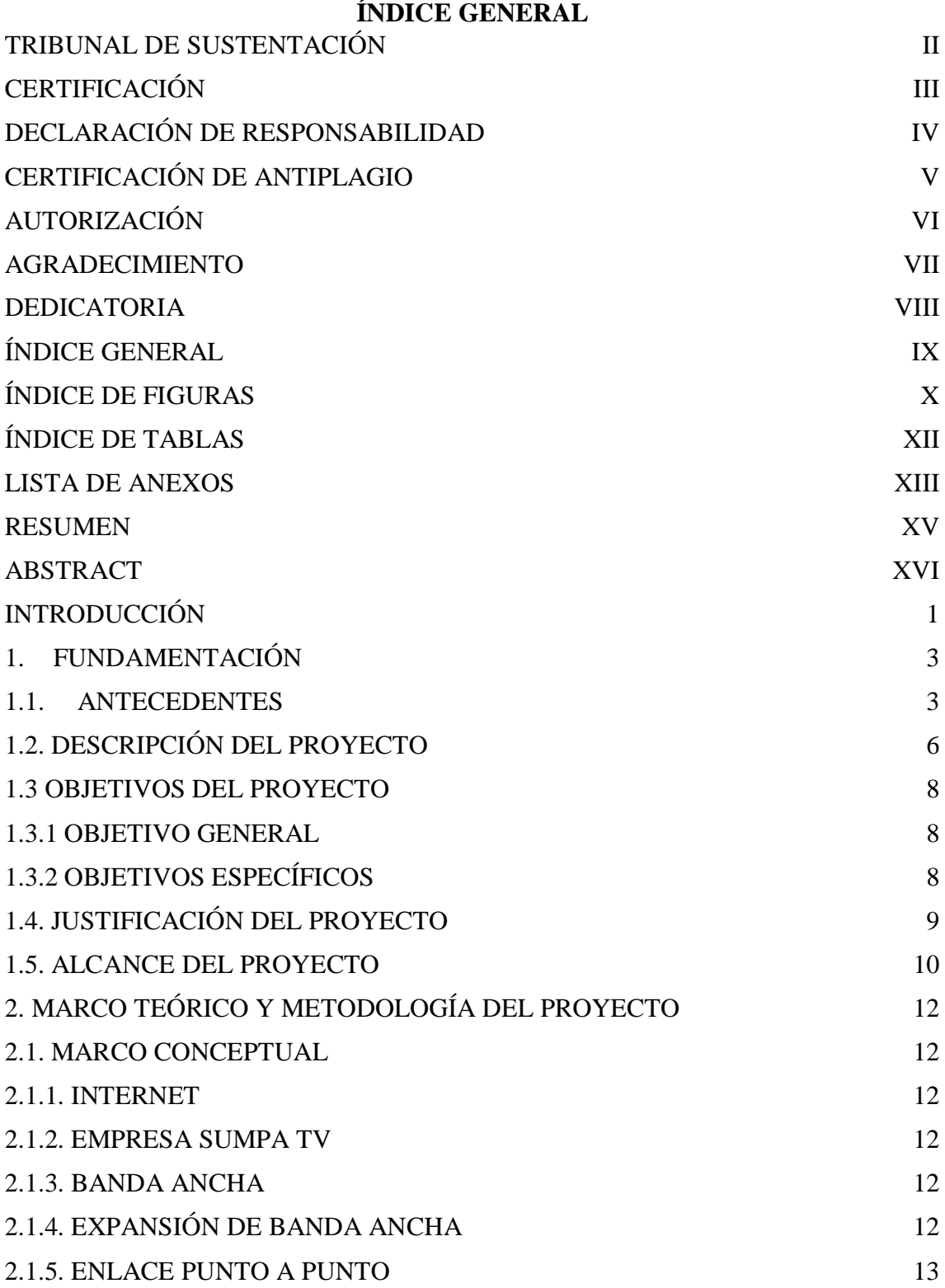

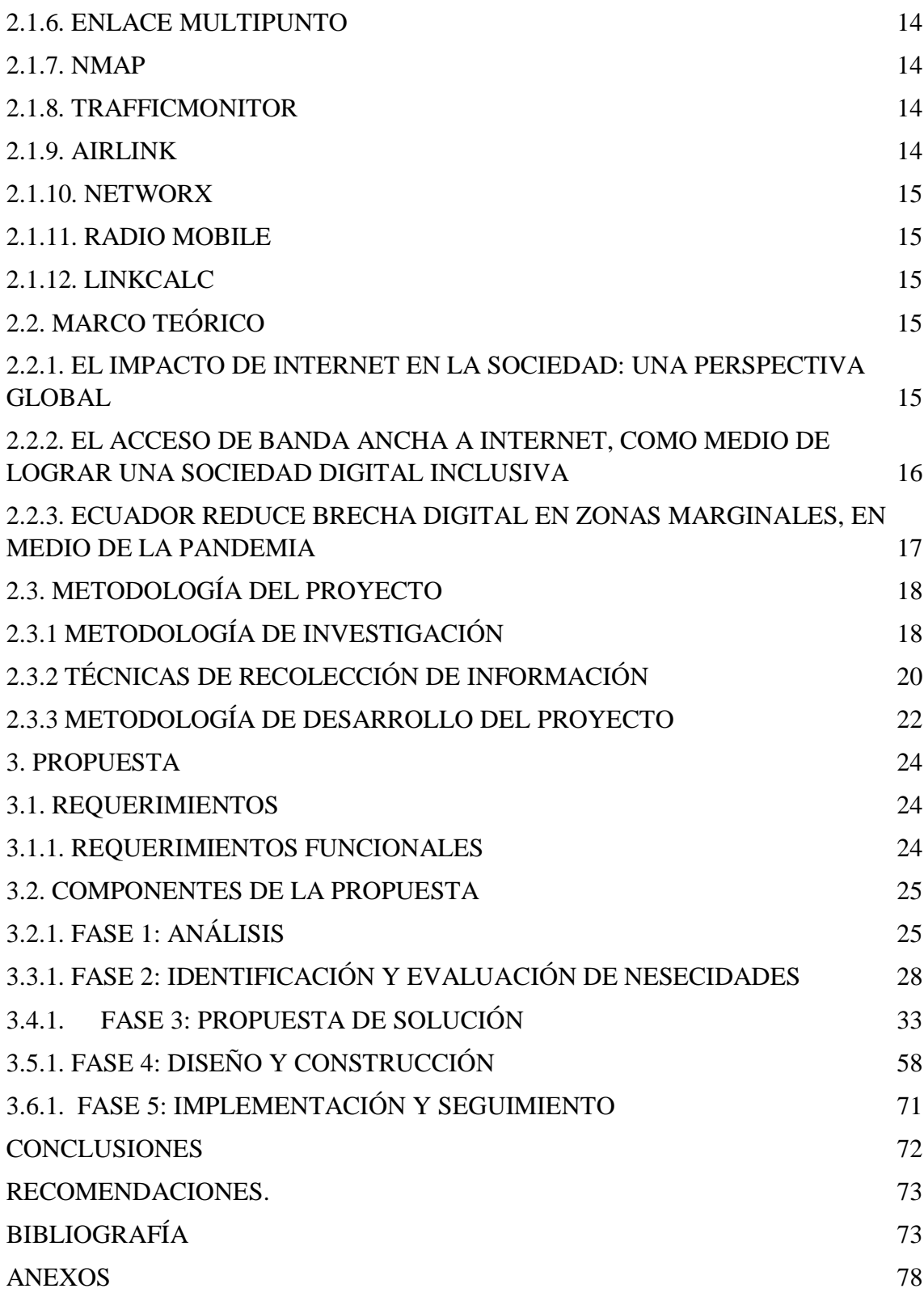

## **ÍNDICE DE FIGURAS**

<span id="page-9-0"></span>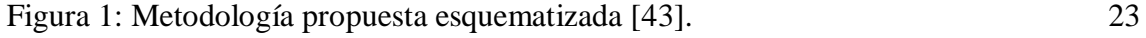

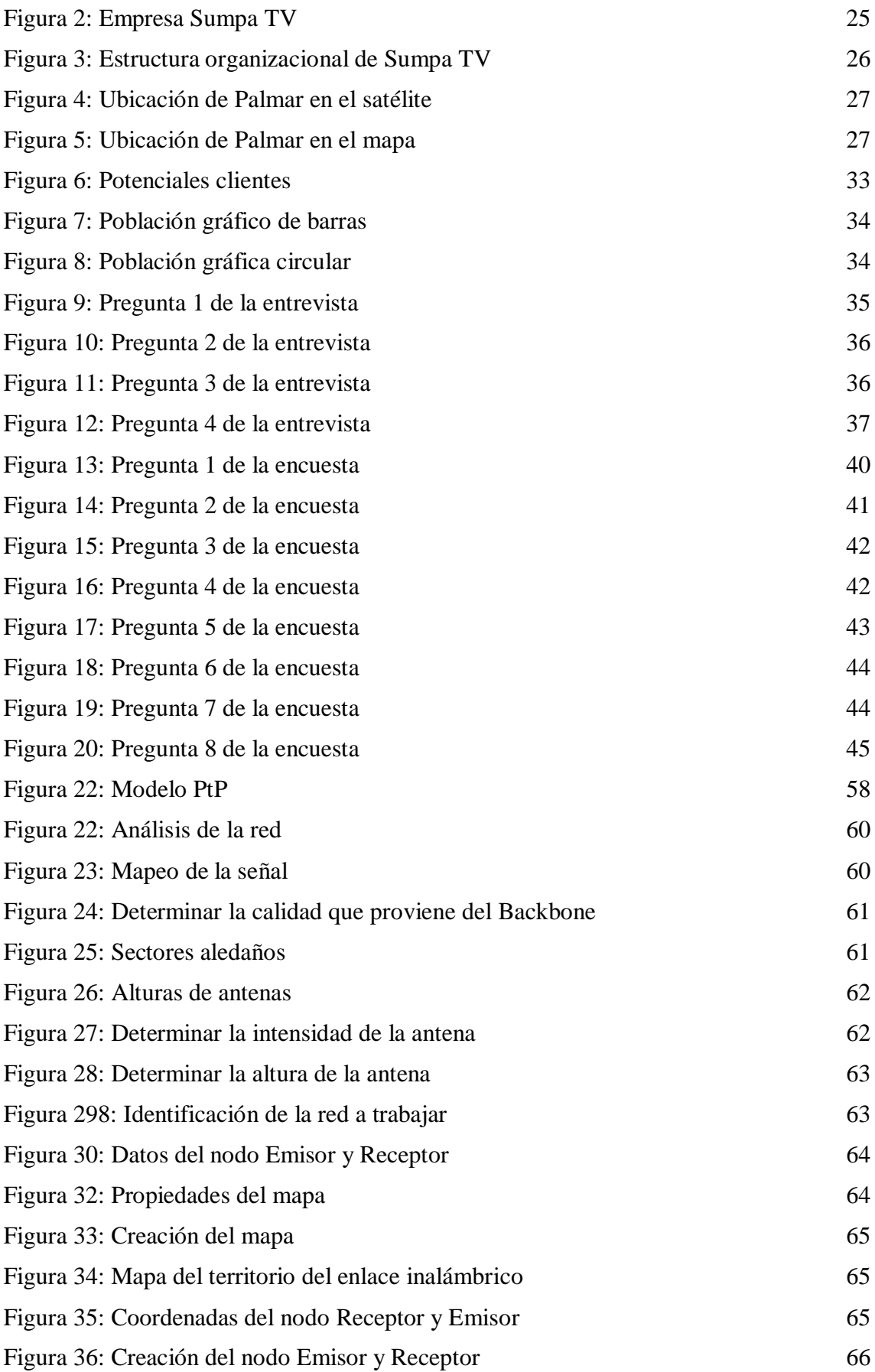

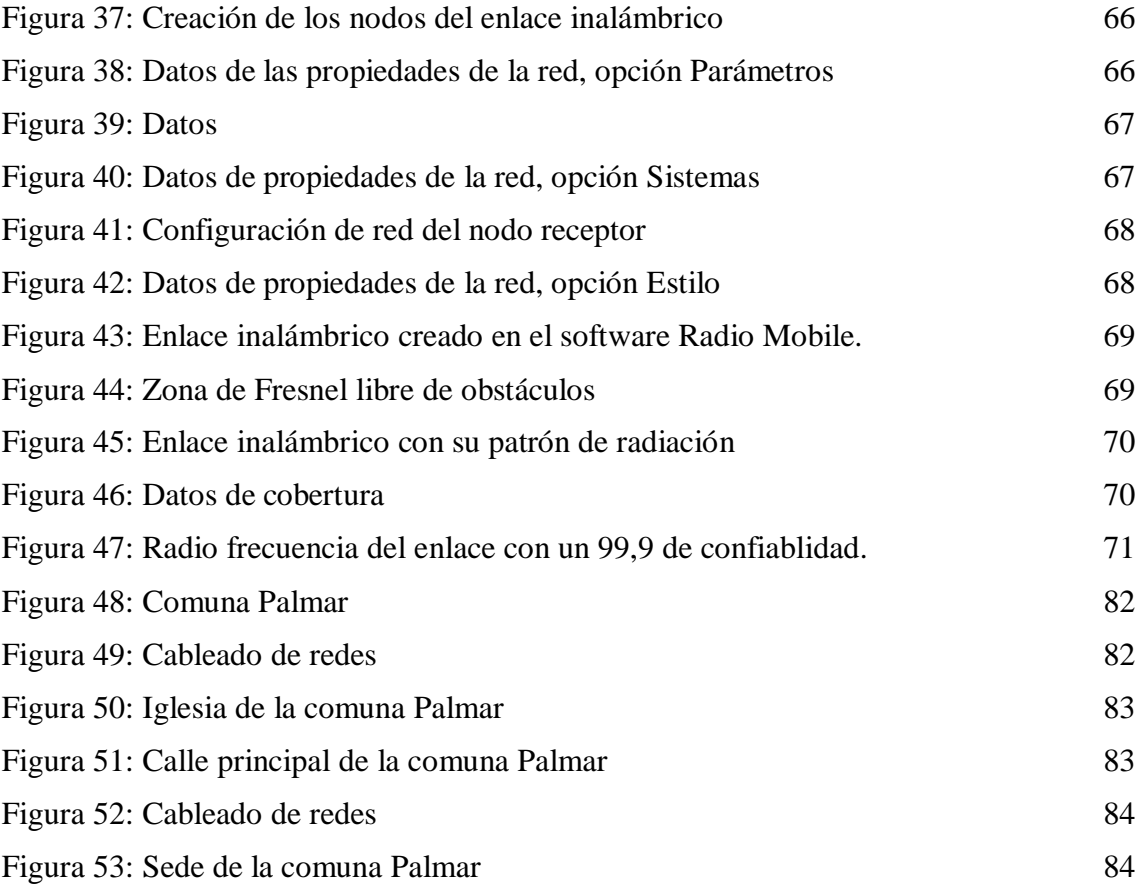

## **ÍNDICE DE TABLAS**

<span id="page-11-0"></span>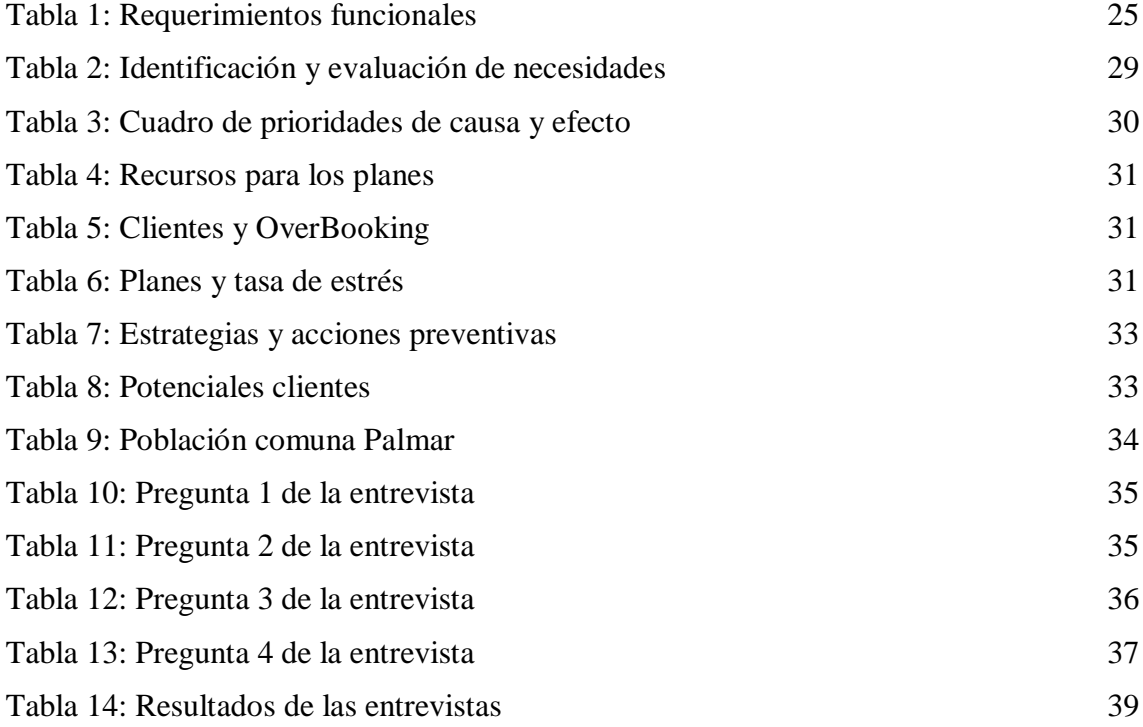

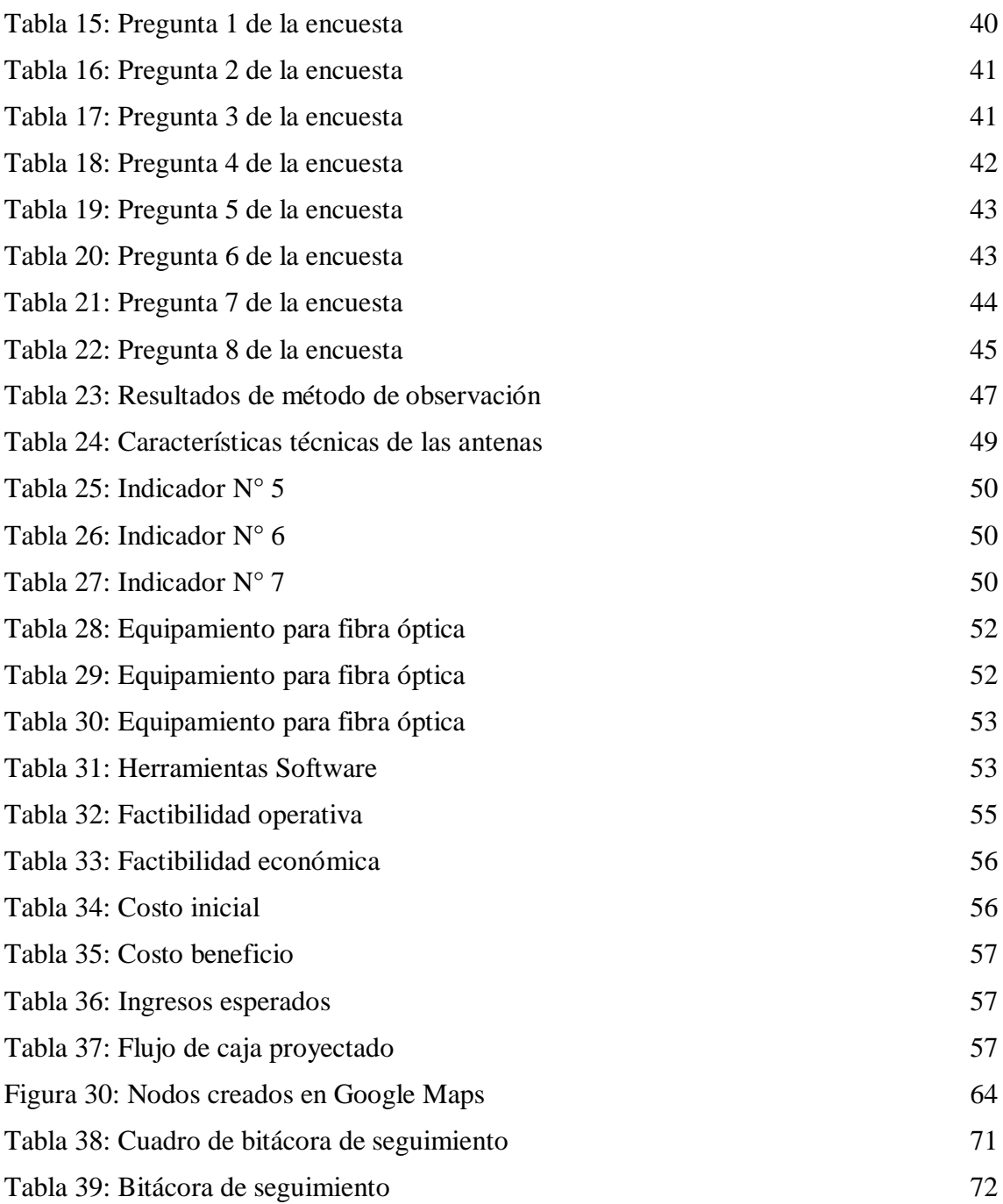

#### **LISTA DE ANEXOS**

<span id="page-12-0"></span>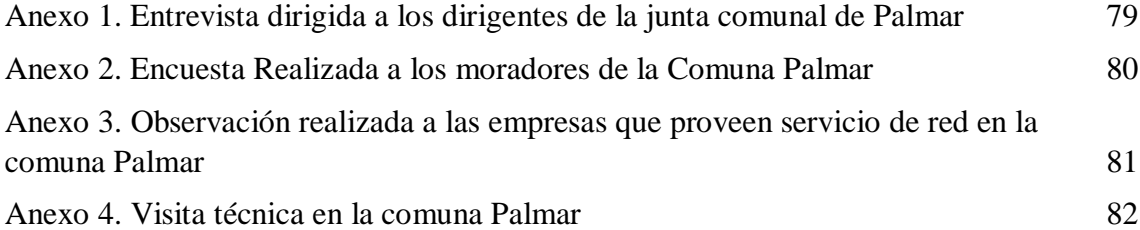

#### **RESUMEN**

<span id="page-14-0"></span>Actualmente, la conexión a Internet en la parroquia de Palmar del cantón Santa Elena es insuficiente. El acceso al Internet no está ampliamente disponible en esta comunidad y algunos residentes locales no tienen acceso a él o lo usan para propósitos limitados. En el mundo de hoy, la conexión a Internet es muy importante y cuando la tecnología juega un papel tan importante en la vida, naturalmente afecta la calidad de vida en la sociedad. Por ello, este trabajo propone ampliar la cobertura de los servicios de Internet. El estudio, basado en una visita simulada al sitio, examinó la viabilidad de instalar las antenas y los nodos de red necesarios para brindar un servicio de alta calidad en esta zona rural. Se realizaron simulaciones para determinar los mejores lugares para instalar antenas para brindar acceso a la red a la mayor cantidad de personas posible. Además, la simulación nos permitió hacernos una idea de la altura de la antena determinando su punto más alto.

**Palabras clave:** Internet, expansión, sector rural.

#### **ABSTRACT**

<span id="page-15-0"></span>Currently, the Internet connection in the Palmar parish of the Santa Elena canton is insufficient. Internet access is not widely available in this community and some local residents do not have access to it or use it for limited purposes. In today's world, internet connection is very important and when technology plays such an important role in life, it naturally affects the quality of life in society. Therefore, this work proposes to expand the coverage of Internet services. The study, based on a simulated site visit, found the feasibility of installing the necessary antennas and network nodes to provide a highquality service in this rural area. Simulations were run to determine the best locations to install antennas to provide network access to as many people as possible. Furthermore, the simulation allowed us to get an idea of the height of the antenna by determining its highest point.

**Keywords:** Internet, expansion, rural sector.

#### **INTRODUCCIÓN**

<span id="page-16-0"></span>Las áreas rurales de la provincia de Santa Elena, así como muchas otras regiones del país, tienen acceso limitado a internet y otros recursos informáticos, según datos proporcionados por el gobierno ecuatoriano. La educación en esta área se ha afectado muchísimo por la falta de acceso adecuado al internet. Esto se debe a que la mayoría de los servicios de telecomunicaciones y conectividad se concentran en áreas urbanas, mientras que el acceso a internet en áreas rurales es más limitado y costoso debido a la falta de infraestructura adecuada y la distancia de los centros urbanos. Esta situación puede dificultar que estas poblaciones remotas accedan a la información, a las oportunidades educativas y al crecimiento económico.

En este trabajo se presenta un estudio para la expansión de la cobertura de internet en la comuna Palmar, una zona rural de la provincia de Santa Elena. Esta investigación es importante por numerosas razones. Individual y colectivamente, el acceso a internet es fundamental para el desarrollo y progreso de las comunidades. Facilita, entre otras cosas, el acceso a la información, la educación, el comercio electrónico y la comunicación [1]. El acceso limitado a internet puede obstaculizar la capacidad de Palmar para competir y prosperar en un mundo cada vez más interconectado e impulsado por la tecnología. Además, este estudio sobre cómo expandir el acceso a internet ayudará a determinar los requisitos y oportunidades únicos de infraestructura de comunicación de la comuna Palmar. Adicionalmente para el desarrollo de este estudio se recibió la asesoría y ayuda de la empresa Sumpa TV con los lineamientos para el despliegue, lo cual ayudará a esta empresa a que defina la viabilidad de la infraestructura, de modo que, este sector cuente con un servicio de internet de buena calidad. Esto haría posible desarrollar soluciones específicas para la comunidad que se adapten a sus necesidades [2].

En conclusión, la realización de un estudio para ampliar la cobertura de internet en la comuna de Palmar de la provincia de Santa Elena es fundamental porque mejoraría el acceso a la información, la educación y el comercio electrónico y apoyaría el desarrollo económico y social de la población de la comuna Palmar.

Este trabajo consta de tres capítulos: El primer capítulo aborda la descripción del proyecto y su justificación, junto con los objetivos y alcance del estudio en la comuna Palmar de Santa Elena. El segundo capítulo se enfoca en los fundamentos teóricos, incluyendo el marco contextual, conceptual y teórico, y se proporciona una visión general de todo lo

necesario para crear la estructura de la red. El tercer capítulo detalla la metodología a utilizar en el estudio y se presenta la simulación que permitirá determinar la red, su factibilidad y los beneficios tanto para los usuarios como para la empresa proveedora SUMPA TV. Se llevará a cabo una exploración del sitio para identificar las posibles ubicaciones de las antenas y puntos de red, así como la cantidad de pobladores que podrían ser beneficiados y el análisis costo/beneficio para la empresa. Implementará, su factibilidad y los beneficios tanto para los usuarios como para la empresa proveedora. Se llevará a cabo una exploración del sitio para identificar las posibles ubicaciones de las antenas y puntos de red, así como la cantidad de pobladores que podrían ser beneficiados y el análisis costo/beneficio para la empresa.

#### <span id="page-18-0"></span>**1. FUNDAMENTACIÓN**

#### <span id="page-18-1"></span>**1.1. ANTECEDENTES**

El internet aporta una serie de posibilidades para la realización de las actividades diarias y el desarrollo personal [3]. En la actualidad, el uso de internet ha dejado de ser un lujo para convertirse en una necesidad, con fines importantes como comunicación, ámbito laboral o educacional y que, de forma global se transformó en una herramienta necesaria para la vida cotidiana [41]. De tal manera que, el uso de esta herramienta ha ido evolucionando, no solo navegando desde una computadora de escritorio, sino también en dispositivos móviles y demás aparatos electrónicos. Esto con el fin de brindar utilidad a usuarios jóvenes en su entorno educativo, como a adultos en su entorno de trabajo [4].

Muchos jóvenes y adultos con respecto a educación y trabajo se vieron afectados durante la pandemia Covid-19. En momentos de crisis nacional por la pandemia, el uso del internet se transformó en algo imprescindible en los hogares, ya que, por la cuarentena todas las actividades empezaron a ser virtuales [5]. Por esta razón, las compañías que brindan este servicio, se vieron obligadas a expandir sus redes para llegar a zonas rurales, así mismo, mejorando la calidad a todos sus clientes [6]. La meta era que la conectividad superara las barreras geográficas y económicas teniendo en cuenta lugares donde la señal tiende a decaer [6].

A nivel mundial, se realizaron diversos estudios de factibilidad para la implementación del servicio de internet banda ancha. Uno de ellos fue realizado en el corregimiento de Nariño, Municipio de Tulua Valle del Cauca – Caso movistar en Colombia, siendo los autores Luz Eliana Gañan Castro y Wilson Humberto Muñoz Pulgarín, de la Universidad del Valle, los cuales realizan un estudio de mercado, técnico y financiero sobre la necesidad del servicio de internet en estas comunas y el beneficio que se le otorgó a una empresa en específico del mismo sector, como lo es Movistar. Finalmente, se concluye que, el estudio favoreció al Municipio de Tulua Valle del Cauca, expandiendo el servicio de internet y brindando un amplio rango de cobertura hasta su localidad, aumentando la banda ancha junto a la velocidad de internet significativamente [8]. Otro estudio que se resalta en esta revisión de la literatura se titula "Estudio de factibilidad técnica y diseño de un proveedor de servicios de internet inalámbrico (WISP) para comunidades, caso de estudio: comunidad de Pulinguí y poblaciones cercanas" [9]. Ambos trabajos se emplean

como guía en este trabajo de titulación, a razón de que se estudia la factibilidad para una posible implementación de un servicio de internet en una zona determinada.

Así mismo, en el entorno local, en Universidad Estatal Península de Santa Elena, se realizó el proyecto "Diseño de nodo ISP inalámbrico de banda ancha para la comuna El Azúcar del cantón Santa Elena" [42], abarcando el diseño de un proveedor de servicios de internet, ya que la zona propuesta demandaba del mismo, sin embargo, no posee un estudio de factibilidad, para verificar si es viable la implementación de redes en dicha área. Por lo tanto, en este trabajo se realizó un estudio particularmente en la zona rural de la comuna de Palmar.

La comuna Palmar se encuentra situada en la zona Norte de la Península de Santa Elena, Siendo esta una pequeña parte de su perfil costanero, ubicada a 34.7 km de la ciudad más cercana [7]. Es uno de los sitios donde los turistas realizan sus visitas, por lo que yace un punto muy concurrido, como es la iglesia/catedral San Juan Bautista, cuenta con una población de 6.255 habitantes, es una zona donde predomina la pesca y producción de huevos de codorniz, conocida antiguamente como "Estero de Balsa" [7]. Debido a la concurrencia en esta localidad rural de la Península debería ser importante que la misma cuente con un internet de calidad.

La prestación de internet en esta comuna es escasa, debido a su mala calidad y distanciamiento. Contar con un servicio de comunicación y acceso a la información se ha tornado en una necesidad para esta población, debido a que no existe una red apropiada y sostenible ya que, decae en una infraestructura de telecomunicación inadecuada. Esto se debe también a una mala calidad o personal calificado en redes, los cuales son difícil de localizarse en esta zona, por lo cual se ha realizado una recolección de información previa.

Durante la recolección de información se realizaron entrevistas, encuestas y observación. En la entrevista realizada en este sector, a las autoridades de la comuna [\(Ver Anexo 1\)](#page-93-0), se pudieron determinar los problemas y necesidades que se suscitan en la población mencionada. Inicialmente el presidente y su junta indicaron entre las preguntas dadas, la necesidad de un internet de buena calidad, debido a que, sí cuentan con un proveedor, pero brinda una conectividad inestable y con mucha caída de la señal. Se elaboró una encuesta para los moradores del sector [\(Ver Anexo 2\)](#page-94-0), confirmando la necesidad del servicio. Se realizó la encuesta tanto para los profesionales que ejercen cargos, como para los estudiantes que toman clases, realizan trabajos investigativos y deberes virtuales. Empleando el método de observación [\(Ver Anexo 3\)](#page-96-0), se reconoció la falta de calidad de los pocos servicios que ofrece un pequeño proveedor en esta comuna, así mismo, se determinó la hora pico en que la señal se pierde y termina siendo muy lento, por no decir nulo, a un valor determinadamente medio alto. Por esta razón, se presenta la necesidad de tener un mejor servicio de internet en la comuna, para sus diferentes áreas administrativas procediendo a la revisión de trabajos similares que aporten al desarrollo de este estudio.

Por otra parte, en la Pontificia Universidad Católica del Ecuador, en la capital Quito, se desarrolló un estudio de factibilidad técnica y diseño de un proveedor de servicios de internet inalámbrico (WISP) para comunidades, caso de estudio: comunidad de Pulinguí y poblaciones cercanas, realizado por el Sr. Luis Ernesto Duchi. En este estudio se planteó una propuesta de implementación de servicio de internet a una zona que está compuesta por 15 comunas, conociendo la factibilidad del WISP, el cual es diseñado de acuerdo a su particularidad en función de las necesidades del sector [9]. Finalmente, este estudio permitió conocer y viabilizar la factibilidad, mostrando un diseño que se empleará para una posible implementación a futuro, beneficiando a muchas familias, para que se conecten a las redes de internet [9].

En el entorno local, en la Universidad Estatal Península de Santa Elena, la alumna Tomalá Merchán Juana Liseth, realizó un proyecto con el título "Diseño de nodo ISP inalámbrico de banda ancha para la comuna El Azúcar del cantón Santa Elena". El proyecto tuvo como objetivo, diseñar un proveedor de servicios de internet, realizando un estudio de factibilidad técnica y financiera, demostrando la viabilidad del proyecto [10]. Concluyendo que, el diseño de la red obtuvo resultados favorables, ya que se pudo evitar diversos factores que afectan las comunicaciones inalámbricas, demostrando en las simulaciones que en el diseño del enlace si existe una línea de vista y cumple con el 60% de la zona Fresnel [10].

En conclusión, en el presente proyecto se realiza un estudio dirigido a la empresa de internet Sumpa TV. En primer lugar, se realizó el análisis preliminar para evaluar la viabilidad de extender el servicio de internet hasta la comuna de Palmar. Con el objetivo de buscar la forma de brindar en un futuro una buena conexión de internet a través de la contratación de una red informática con una gran banda ancha. Esto beneficiará a la empresa al aumentar el número de usuarios y la amplitud de la cobertura. Para llevar a cabo este estudio, se utilizaron métodos de recolección de información y herramientas de simulación, lo que permitió identificar posibles ubicaciones para instalar un punto de red que pueda distribuir internet a toda la comunidad. En resumen, el proyecto tiene como objetivo mejorar la conexión a internet en la comuna de Palmar y beneficiar tanto a los usuarios como a la empresa proveedora del servicio.

#### <span id="page-21-0"></span>**1.2. DESCRIPCIÓN DEL PROYECTO**

El presente proyecto tiene como objetivo realizar un estudio en la comuna "Palmar", con el fin de identificar la necesidad de la expansión de un buen servicio de red con la asesoría del despliegue de los lineamientos del proveedor de internet Sumpa TV. Se realizó un análisis para ampliar la cobertura de banda ancha en este sector, y al mismo tiempo, identificar los puntos esenciales. Los beneficiarios tendrán la oportunidad de acceder a un excelente servicio de navegación, mientras que el proveedor de internet tendrá un detalle determinado de sus posibles ganancias.

El presente proyecto se realiza el estudio de una infraestructura para brindar un servicio de internet en la comuna Palmar del cantón Santa Elena, teniendo presente que es una zona rural. En el estudio se identifican las necesidades, los puntos esenciales para ambas partes para lograr acceder a un excelente servicio de navegación, como al suministrador beneficiando a dicha comunidad con el uso de un excelente servicio.

El estudio para viabilizar una futura expansión de la red de internet se realiza por medio de un análisis poblacional de los comuneros, con la idea de brindarles un servicio de primera calidad en sus hogares, permitiéndoles realizar sus actividades cotidianas, como estudios, investigaciones, comunicaciones y teletrabajo de una manera estable y sin pérdida de conexiones o escasa señal.

Este proyecto se desarrolló mediante las siguientes fases: Análisis, identificación de las necesidades, propuesta de solución, diseño de red y simulación de la red lo que servirá como base para la empresa Sumpa TV para la construcción, implementación y seguimiento posterior.

La primera fase, es análisis, en la cual, se determinó lo referente a la empresa, su organización, constitución y manera de manejo en la infraestructura, determinando los servicios que ofrece a sus beneficiarios.

La segunda fase, se basa en la identificación de necesidades, es decir, se determinaron los datos y equipos necesarios para realizar el estudio y de esta manera se pudieron obtener los recursos necesarios disponible para la realización de este proyecto.

En la tercera fase, se realizó la propuesta de solución, la cual se inició con las debidas entrevistas a los miembros de la junta parroquial [\(Ver Anexo 1\)](#page-93-0), para determinar las necesidades de la comuna en torno a un servicio de internet; una encuesta a los moradores [\(Ver Anexo 2\)](#page-94-0), permitiendo conocer la disponibilidad que poseen para contratar el internet que se ofrece y, por último, un análisis mediante método de observación [\(Ver](#page-96-0)  [Anexo 3\)](#page-96-0), los cuales permitieron obtener información para la evidencia de la necesidad de un servicio de calidad, recabando datos, como: mapa del lugar, población y geografía.

En esta fase también se realizó un análisis de factibilidades, se ejecutó el estudio de factibilidad para recolectar información determinada para una posible estructuración de red en el sitio determinado, dividida en: factibilidad técnica, económica y operativa.

- 1. **Factibilidad técnica:** Establece los equipos necesarios que se pueden emplear en el sector, cumpliendo con los requerimientos necesarios, los cuales, serán sostenibles para la distribución del mismo, en toda la comuna dependiendo de la ubicación de los diferentes puntos de conectividad.
- 2. **Factibilidad operativa:** Abarca la parte de la instalación, donde establece el personal adecuado para la instalación de los equipos, para lo cual se realizó la determinación del puesto profesional requerido para el trabajo y a la vez ayuda a diagnosticar si en la comuna existen dichos especialistas.
- 3. **Factibilidad económica:** Se basa en una escala presupuestal de una tabla de costos para esta ampliación, el cual se establece con las factibilidades anteriores, separándolos por ítems de acuerdo a las necesidades de la empresa.

La siguiente fase de diseño, determinó el diseño de la red que se propone usando herramientas especializadas para este fin, tales como el programa que por defecto trae las antenas Airlink y radio mobile que determina coordenadas, radio enlace y prospectos para intensidad de la señal desde los diferentes punto desde la empresa hasta la comuna,

también se determinaron los puntos de los cajetines internos en las calles del sector determinando la cantidad de usuarios que pueden optar por el servicio.

En la última fase, se muestra la información obtenida, permite realizar la documentación técnica, que justifica el diseño de la red, puntos de cajetines, cantidad de puertos que conlleva cada uno, escala de rendimiento de conectividad para su posterior instalación, enfatizando el análisis desarrollado en la infraestructura de su red.

Para la elaboración de este estudio, se utilizarán las siguientes herramientas:

- $\triangleright$  AirLink
- $\triangleright$  Radio Mobile

Con el fin de llevar a cabo este estudio de redes se rige a una línea de investigación sobre Tecnología y Sistemas de la Información (TSI), utilizando la sub-línea de Ingeniería y gestión de TSI [11].

#### <span id="page-23-0"></span>**1.3 OBJETIVOS DEL PROYECTO**

#### <span id="page-23-1"></span>**1.3.1 OBJETIVO GENERAL**

Realizar un estudio de factibilidad en la empresa de internet Sumpa TV, para determinar la viabilidad de expansión de banda ancha en el sector de la comuna Palmar.

#### <span id="page-23-2"></span>**1.3.2 OBJETIVOS ESPECÍFICOS**

- Analizar las condiciones socio-económicas y la actual infraestructura de red de los moradores de la comuna Palmar, mediante una encuesta, para la determinación de potenciales clientes interesados en adquirir el servicio.
- $\triangleright$  Determinar los requerimientos necesarios para la expansión de la red de banda ancha, utilizando un análisis de factibilidad, para la especificación de costos y reducción de gastos.
- Realizar un informe detallado, mediante la ejecución de este estudio, para la implementación futura de la expansión de internet dirigido a la empresa Sumpa Tv.

#### <span id="page-24-0"></span>**1.4. JUSTIFICACIÓN DEL PROYECTO**

En la actualidad el internet se ha transformado en una herramienta necesaria en todos los sectores de mayor actividad, siendo la razón principal, que es indispensable para las metas fundamentales del desarrollo, crecimiento y bienestar social dentro del país y fuera del mismo. Entre los mayores cambios a escala global, está el entorno de los datos generando una revolución digital, impulsando nuevos modelos de negocios, herramientas y formas sustentadas por la economía digital a un nivel que es prioridad tantos en sectores urbanos como rurales [1].

Se manifiesta que la expansión del servicio de internet en zonas aledañas, es importante y trae consigo múltiples ventajas, entre las cuales destacan: es una herramienta que permite la comunicación y expansión; es una puerta directa al conocimiento, teniendo acceso a mucha información y, además, genera ciudadanos más participativos [12].

El presente estudio se enfoca en la expansión de una de las compañías con mayor conectividad en la península de Santa Elena, la cual no brinda servicio de internet y televisión, hacia una de las zonas rurales del norte del cantón Santa Elena, la cual es, la comuna de Palmar, ofreciendo una conectividad de red de mayor alcance, cubriendo las necesidades que los moradores solicitan en sus hogares.

Este proyecto beneficiará a los habitantes de la comuna Palmar y a la empresa Sumpa TV, proponiendo lograr en esta expansión de red, la realización de un análisis del sitio, de la población y de los posibles clientes para la empresa proveedora de internet, en un informe detallado de este estudio analítico, para así, dar cabida a una conectividad con oportunidades masiva en este sector y que el cableado de fibra óptica llegue como huésped al sitio, brindando un diseño de los posibles puntos que se colocarán en los cajetines que distribuirán el mismo, por las determinadas zonas.

El beneficiario directo es la empresa Sumpa TV, ya que, con la expansión de red, brindará una cobertura completa en la comuna y de esta manera, sumará nuevos clientes a su entorno empresarial. Así mismo, los beneficiarios indirectos son los habitantes de la comuna Palmar, debido que, el presente proyecto es un estudio y no una implementación.

La otra alternativa posible será la adaptación de una antena satelital que recepte la señal de internet para luego centrarla en un punto nexo de distribución, el cual estará interconectado con los cajetines. Esta propuesta estará detallada en la documentación con todos los datos de intercomunicación debida.

Además de estar dirigido para la comuna Palmar, este estudio puede ser escalable en los demás sitios donde el servicio de internet no llega o la señal es escasa con otras compañías que poseen, debido que, el objetivo principal del proyecto es realizar un estudio de factibilidad de internet, para ver si es viable la expansión de banda ancha en el sector antes mencionado.

Este trabajo se alinea al Plan de creación de oportunidades, en el eje Seguridad Integral según el Objetivo 9 se basa en Garantizar la seguridad ciudadana, orden público y gestión de riesgos. Así mismo, en el Eje Institucional. Según su Objetivo 16, el cual busca promover la integración regional, la inserción estratégica del país en el mundo y garantizar los derechos de las personas en situación de movilidad humana [13].

#### <span id="page-25-0"></span>**1.5. ALCANCE DEL PROYECTO**

Se realizó un estudio técnico para la expansión de banda ancha de la compañía de internet Sumpa TV, orientado hacia la comuna Palmar, permitiendo analizar la viabilidad de esta troncal de red, brindando una cobertura completa a dicha zona y de la misma forma, el proveedor tenga el beneficio de sumar más usuarios a su entorno empresarial, ofreciendo banda ancha a una excelente velocidad a sectores aledaños a futuro. A continuación, se describirán las fases del proyecto:

- 1. **Fase 1: Análisis. –** Se determinó todo lo referente a la empresa su organización, constitución y forma de manejo en su infraestructura, pudiendo determinar los servicios que ofrece a sus beneficiarios.
- **2. Fase 2: Identificación de necesidades. –** Se determinaron los datos necesarios para la creación de este estudio y así poder obtener los recursos con los que dispone el presente proyecto
- **3. Fase 3: Propuesta de solución.** Se obtuvo la información respectiva para la evidencia de la necesidad de un servicio de calidad, recopilando datos, como: mapa del sitio, población y geografía. Además, se determinará lo siguiente:
	- **a. Entrevista:** A los respectivos directivos de la comuna, siendo datos esenciales para este estudio y otorgando la opinión de los mismos. La

misma se realiza netamente a los directivos, es decir, no abarca a sus familiares ni similares.

- **b. Encuesta:** Estuvo dirigida a los pobladores incluyendo a los directivos, esta encuesta estuvo direccionada para tener una idea de la cantidad de usuarios que les interesaría el servicio. No se realizó a menores o jóvenes que no sean sostén de hogar.
- **c. Método de Observación:** Permitió determinar que otras compañías trabajan y mostrar problemas que poseen las mismas, para no tener los mismos inconvenientes.

Se realizó un análisis de factibilidad técnica dividido en las siguientes:

- **a. Factibilidad Técnica:** se recolectaron los recursos necesarios para la realización de este proyecto en lo que concierne a equipos esenciales, existencia de los mismos en la compañía o la obtención imprescindible, en esta sección solo se determinaron los equipos, no se pidió adquirirlos, ya que, solo fueron documentados.
- **b. Factibilidad Operativa:** se obtuvieron datos de ficha profesional para la estructuración de los puntos, solo se recomendó el cargo que se necesita para realizar el trabajo y no se brindaron nombres, números u otros datos.
- **c. Factibilidad Económica:** Con los datos anteriores, se pudo realizar una tabla de cotización de lo necesario para la creación de la infraestructura, teniendo en cuenta todo lo que ya se dispone en la empresa, no es obligación por parte de la empresa la adquisición.

**Fase 4: Diseño. -** En este punto se mostró a través del software especializado, la marca de las antenas que usa la compañía de internet, facilitando un perfil aceptado para el presente informe final, estableciendo en el mapa los puntos estratégicos y puntos geográficos, mostrándolos gráficamente en el mismo mapa, esto se demostró solo con programas de redes, ya que, es necesario el permiso de troncal, que no está determinado aun por la empresa.

**4. Fase 5: Implementación. –** Se demuestra mediante la debida documentación el estudio realizado.

El presente estudio no abarcó programas fuera de la línea de uso de la misma empresa de internet, ya que, podrían causar cambios para la conectividad, malas coordenadas o niveles de intensidad, que no permitan el uso al máximo de los equipos apropiados.

#### <span id="page-27-0"></span>**2. MARCO TEÓRICO Y METODOLOGÍA DEL PROYECTO**

#### <span id="page-27-1"></span>**2.1. MARCO CONCEPTUAL**

#### <span id="page-27-2"></span>**2.1.1. INTERNET**

Es una red de computadoras que están interconectadas entre sí a nivel mundial, con el objetivo de compartir información; se trata de una red de equipos informáticos que se relacionan mediante la utilización de un lenguaje universal [14].

Existen distintos tipos de conexión a internet, es decir, diferentes medios por los cuales uno obtiene conexión a la red de redes [15]. El primero es la conexión por dial – up, tomando la conectividad de una línea telefónica a través de cable, así mismo, existen otros tipos más modernos como el ADSL, fibra óptica y la conectividad 3G y 4G para dispositivos móviles [15].

#### <span id="page-27-3"></span>**2.1.2. EMPRESA SUMPA TV**

Es una empresa que brinda servicio de televisión por cable y planes de internet, para la provincia de Santa Elena, esta compañía está ubicada en Avenida Guayaquil entre Manabí y Virgilio Drouet Santa Elena, Ecuador [16].

#### <span id="page-27-4"></span>**2.1.3. BANDA ANCHA**

La banda ancha es asociada al mundo tecnológico, es conocida por la disponibilidad de velocidades de transmisión de datos elevadas, por esto, la valoración de la misma, cambia con el tiempo y con el desarrollo de las redes [17]. La banda ancha puede ser fija o móvil, además, se presta principalmente a través de redes de telefonía (Par de cobre), redes de cable y fibra óptica [17].

#### <span id="page-27-5"></span>**2.1.4. EXPANSIÓN DE BANDA ANCHA**

Para que las compañías puedan ofrecer servicios de red de banda ancha, deben proporcionar una cobertura adecuada y un nivel de la capacidad suficiente en la red, para llevar el tráfico generado por todos los usuarios; para lograr esto, los operadores deben expandir su infraestructura de telecomunicaciones y ampliarla o modificarla [18].

Lo primero que deben hacer es, identificar una necesidad que puede ser originada por una limitación del radio de cobertura o de la capacidad de red de telecomunicaciones existente; en una segunda etapa, el operador determina a través de una herramienta de planificación de redes, la localización óptima del emplazamiento para solucionar dicha limitación de cobertura o la capacidad ya identificada; como tercer punto, se establecen las posibles localizaciones para desplegar la infraestructura de telecomunicaciones, teniendo en consideración, ciertos factores como: la disponibilidad de emplazamiento propio cercano, disponibilidad de propiedades cercanas a la localización óptima que estén interesadas en arrendar parte del espacio al operador, la viabilidad, entre otros factores [19].

En la última etapa, una vez elegido el emplazamiento, se empieza la petición de permisos a las autoridades correspondientes, para luego comenzar el despliegue, instalación o modificación de equipos de red de retorno y acceso, para posteriormente, realizar las debidas pruebas, verificando que cumple las normativas y validar el correcto funcionamiento de la infraestructura desplegada [19].

#### <span id="page-28-0"></span>**2.1.5. ENLACE PUNTO A PUNTO**

Los enlaces punto a punto permiten la interconexión de dos o más redes remotas como si fueran la misma, a través de un canal de comunicación inalámbrico [20]. Estos enlaces son viables desde 20 metros hasta una distancia de aproximadamente 50 Km [20].

Los usos de los enlaces punto a punto, son los siguientes [21]:

- $\checkmark$  Transmisión de datos de red, internet, video y telefonía IP para una compañía, sucursal, empresa, casa o una zona ubicada remotamente, donde los servicios de internet no llegan [21].
- Interconexión de redes de dos ubicaciones o extensión de red de una ubicación a otra, permitiendo el intercambio de archivos, impresiones en red, internet compartido, servicios de red, aplicaciones, intranet, entre otros [21].

#### <span id="page-29-0"></span>**2.1.6. ENLACE MULTIPUNTO**

La configuración de un enlace inalámbrico multipunto o de línea se establece entre dos o más dispositivos, lo que permite compartir la capacidad del canal entre múltiples equipos de forma temporal [22]. En caso de que los dispositivos empleen la conexión giro a giro, es una configuración de línea de tiempo compartido [22]. Un ejemplo común de esta conexión es cuando varias estaciones de trabajo comparten un mismo enlace entre ellas y con el marco central [23]. A estas conexiones también se les conoce como "Redes de transmisión", donde los demás dispositivos dentro del enlace reciben y procesan los paquetes transmitidos por el remitente [23].

#### <span id="page-29-1"></span>**2.1.7. NMAP**

Es una herramienta de código abierto que permite la exploración de la red y realizarle una auditoría de seguridad, está diseñada para analizar rápidamente redes grandes, funcionando también contra equipos individuales; este software mapeador de redes utiliza paquetes IP en formas originales para establecer qué equipos se encuentran disponibles en una red, qué servicios ofreces, qué sistemas operativos ejecutan, qué tipo de filtros de paquetes o firewalls se están empleando, y así diversas características [24]. Generalmente, Nmap se utiliza en auditorías de seguridad y muchos administradores de redes lo emplean para realizar tareas rutinarias, inventariado de red, planificación de actualización de servicios y monitorización de tiempo de equipos o servicios [24].

#### <span id="page-29-2"></span>**2.1.8. TRAFFICMONITOR**

Es un software que puede ver los mensajes de registro de Firebox a medida que se van presentando; En algunas redes, hay pequeños retrasos mientras se envían mensajes de registro, esta herramienta también ayuda a solucionar problemas de desempeño en la red, por ejemplo, ver cuáles políticas son más utilizadas o si las interfaces externas son empleadas constantemente en su máxima capacidad [8].

#### <span id="page-29-3"></span>**2.1.9. AIRLINK**

La herramienta de Ubiquiti, Airlink es un software de simulación que realiza enlaces PTMP y PTP; este programa, posee las siguientes características: soporte de Google maps, utilización de la ubicación actual en el mapa, en caso de que se

autorice, soporte de cartografías de Google y es compatible con los navegadores [25].

#### <span id="page-30-0"></span>**2.1.10. NETWORX**

Es una aplicación que permite monitorizar de forma sencilla, el uso del ancho de banda, es un programa gratuito que ayuda a controlar y vigilar el uso que se le da a la conexión de internet, se puede visualizar el ancho de banda en tiempo realiza, para comprobar el consumo de un periodo en concreto [26].

#### <span id="page-30-1"></span>**2.1.11. RADIO MOBILE**

Es un software de simulación de propagación de radio, permite predecir el comportamiento de sistemas de radio, simular enlaces de radio y representar la cobertura de redes de radiocomunicaciones, entre otras funciones; este programa, tal como se publicó, estuvo disponible gratuitamente a fines de la década de 1990 con datos en forma de modelos digitales del terreno recopilados de Radar Space Shuttle Terrain Mission (SRTM) de la NASA [27].

#### <span id="page-30-2"></span>**2.1.12. LINKCALC**

Está disponible en línea para simulaciones de radio; esta herramienta permite realizar una simulación del rendimiento del enlace teniendo en cuenta la ubicación, la distancia, la altura de la instalación, la ganancia de la antena, la potencia de transmisión y otros factores adicionales para elegir un producto LigoWave [28].

#### <span id="page-30-3"></span>**2.2. MARCO TEÓRICO**

## <span id="page-30-4"></span>**2.2.1. EL IMPACTO DE INTERNET EN LA SOCIEDAD: UNA PERSPECTIVA GLOBAL**

El internet es una tecnología decisiva en la era de la información, siendo una transformación tecnológica en la actualidad; esta red global de redes informáticas, que está operando en todo el mundo, mediante plataformas de comunicaciones inalámbricas, proporciona la ubicuidad de una comunicación multimodal e interactiva en cualquier lugar y momento, sin limitaciones especiales [29]. La tecnología de internet no es algo nuevo, ya que Arpanet se desarrolló en 1969, pero no llegó a los usuarios hasta 1990, así mismo, se puede decir que, en el centro de las redes de comunicaciones, permite distribuir, producir y emplear información digitalizada en cualquier formato [29].

Investigaciones realizadas, concluyen que internet no aísla a las personas ni reduce su sociabilidad, sino que la aumenta, como se demuestran en diversos estudios a nivel mundial, además, se dice que el uso de internet reafirma a las personas, al intensificar la sensación de seguridad, influencia y libertad personal, factores que tienen un efecto positivo sobre el bienestar personal y la felicidad, estos efectos son beneficiosos en los individuos con bajos ingresos, que viven en países en vías de desarrollo [30].

Internet también, favorece el auge de la cultura de la autonomía, siendo una clave para el proceso de individualización en la construcción de autonomía por parte de los actores sociales que, se convierten en sujetos; La relación directa entre el internet y el auge de autonomía social resulta cada vez más evidente, puesto que, se identificaron seis tipos de autonomía basados en la aplicación práctica: desarrollo profesional, autonomía comunicativa, espíritu emprendedor, autonomía del cuerpo, participación sociopolítica y autonomía personal o individual [31].

Se concluye que, al igual que todas las tecnologías, el internet no produce una consecuencia en sí mismo, claro que tiene efectos positivos, al alterar la capacidad de los sistemas de comunicaciones, organizándolos alrededor de flujos interactivos, que dependen de la red semántica; lo que queda claro, es que sin el internet nunca se habría experimentado un enorme desarrollo de las conexiones en red, como mecanismo esencial de la estructuración y el cambio social que se emerge en todos los aspectos de la vida cotidiana [32].

### <span id="page-31-0"></span>**2.2.2. EL ACCESO DE BANDA ANCHA A INTERNET, COMO MEDIO DE LOGRAR UNA SOCIEDAD DIGITAL INCLUSIVA**

La importancia de la banda ancha en el desarrollo de las TIC, es un alcance de las comunicaciones interactivas que se logran con medios de transmisión y procesamiento de datos de alta capacidad, esencialmente diversas conexiones de generaciones anteriores, en que la información se transmite a baja velocidad; la banda ancha puede aportar beneficios considerables en el plano económico, siendo estos, la adaptación de la misma, a nivel empresarial, teniendo incidencias positivas en la productividad y creación de puestos de trabajo [33]. Además, se destaca que,

el acceso a una infraestructura y servicio de banda ancha, en particular en áreas rurales, contribuye en gran medida a la expansión de compañías en dichas zonas, aligerando presiones de la urbanización excesiva [33].

Existen un gran número de tendencias e intereses relacionados al rápido desarrollo de banda ancha, sin embargo, los gobiernos, compañías e instituciones, son conscientes de la importancia de ampliar este servicio en las economías, no obstante, hay una serie de obstáculos complejos, que se detallan a continuación [34]:

- Elevados costos de inversión de capital en infraestructuras.
- Escases de mecanismos financieros y falta de interés de los inversores en zonas marginales.
- Falta de posibilidades de ganancias con usuarios de bajos ingresos y demanda limitada.
- Elevado costo de dispositivos de banda ancha, en comparación de dispositivos simples.

A razón del análisis sobre la brecha de banda ancha, obstáculo considerable para el desarrollo de sociedades digitales inclusivas, las autoridades pueden desempeñar un papel importante, fomentando la difusión de banda ancha, contribuyendo al desarrollo económico y social de los países [35].

### <span id="page-32-0"></span>**2.2.3. ECUADOR REDUCE BRECHA DIGITAL EN ZONAS MARGINALES, EN MEDIO DE LA PANDEMIA**

Como bien se sabe, las necesidades de internet y computadoras en sectores alejados, hace que muchos estudiantes abandones los estudios, o personas que aplican teletrabajo, se les dificulte realizar sus actividades de manera cotidiana [36].

El presidente de Ecuador, Guillermo Lasso, entregó catorce puntos de conectividad de internet en zonas marginales del país, con la finalidad de cerrar la brecha digital y facilitar la educación virtual en tiempos de pandemia, por la enfermedad de coronavirus (COVID 19) [37]. Desde la ciudad de Nueva Loja, en la provincia de Sucumbíos en el norte, Lasso formalizó la entrada en operación de dichos puntos de conectividad junto a la ministra de telecomunicaciones y sociedad de la información [37].

La falta de conectividad provoca grandes injusticias sociales en los sectores rurales, en dichas zonas sólo tres de cada diez viviendas poseen acceso de internet, hogares desconectados con niños que en su último año no han podido estudiar debidamente, por la falta de este recurso; también se tiene en cuenta que, los niños de hoy en adelante tendrán educación de calidad y más oportunidades [38].

En ecuador, debido a la pandemia de covid 19, se suspendieron las clases presenciales y el trabajo desde marzo de 2020, cuando inició la emergencia sanitaria por este virus, optando por la enseñanza virtual y el teletrabajo, sin embargo, el 7 de junio del 2022 se empezó el retorno progresivo y voluntario a las aulas de clases, tanto en escuelas, colegios, universidades y regresando al trabajo presenciales en entidades públicas y privadas en el país, teniendo un número reducido de personas con los protocolos respectivos de bioseguridad que fueron aprobados por el gobierno [39].

Los catorce puntos de conectividad entregados se suman a otros cuarenta, que el gobierno implementó en meses pasados en las zonas rurales que no poseen acceso a internet o tienen baja intensidad de la señal; la dotación de este servicio beneficia a nueve provincias de la Costa, Sierra y Amazonía del Ecuador [40].

El presidente indica que los 54 puntos de conectividad entregados demandaron una inversión de 11 millones de dólares con el aporte de la empresa privada para revertir la realidad en estas zonas rurales [37].

#### <span id="page-33-0"></span>**2.3. METODOLOGÍA DEL PROYECTO**

#### <span id="page-33-1"></span>**2.3.1 METODOLOGÍA DE INVESTIGACIÓN**

En este estudio de expansión de internet en la zona rural de la comuna de Palmar se aplicó el tipo de investigación exploratoria de la siguiente manera:

Se realizó una revisión de literatura para obtener información sobre el acceso a Internet en zonas rurales, las soluciones utilizadas en otros lugares para expandir el acceso a internet, las barreras y limitaciones en la expansión de la conectividad en zonas rurales, entre otros temas relacionados. Esta revisión descrita en la sección de los antecedentes permitió ayudar a establecer una base sólida de conocimientos previos y generar ideas iniciales para el estudio.

En la revisión de la literatura se obtuvo la información relevante respecto al tema, basándose en la necesidad que tiene la comuna Palmar en contar con un servicio de internet de alta calidad, por esta razón, se investigan trabajos similares que aportan a la bibliografía en el desarrollo del presente proyecto.

En este proyecto para realizar el levantamiento de información, se emplearon diversas técnicas de recolección de datos, tales como: observación, entrevistas, encuestas preliminares.

La técnica observación permitió identificar la infraestructura existente en la zona rural, así como del uso de la tecnología de la información y la comunicación (TIC) por parte de los habitantes. Esta técnica también proporcionó información valiosa para comprender las necesidades y limitaciones de la zona.

La técnica de las entrevistas permitió hablar con los miembros de la comuna Palmar e indagar el tipo de servicio que recibían y de qué proveedor para obtener información sobre sus experiencias y necesidades en cuanto a la expansión del acceso a Internet. Estas entrevistas pueden ayudar a identificar las barreras y limitaciones que enfrentan las personas en la zona rural y a generar ideas sobre cómo abordar estos desafíos.

Finalmente, la técnica de las encuestas preliminares permitió obtener información sobre la disponibilidad y calidad de la conexión a internet en la zona, la cantidad de personas interesadas en tener acceso a internet y sus necesidades y expectativas en cuanto a la conexión de buena calidad.

Las encuestas se realizaron de casa en casa en la zona rural de la comuna Palmar, el tipo de muestreo que se utilizó es el muestreo por conglomerados. En este tipo de muestreo, se divide la población en grupos o conglomerados, en este caso, las viviendas o casas de la zona rural, y se seleccionan algunos de estos grupos para incluir en la muestra. Luego, se realiza una encuesta en cada vivienda seleccionada dentro de los conglomerados elegidos. Este enfoque se utiliza a menudo en áreas geográficas grandes y dispersas, como zonas rurales, para reducir los costos y la dificultad logística de encuestar a todas las personas en la población.

En resumen, la investigación exploratoria en este estudio de expansión de internet en una zona rural ayudó a comprender mejor el tema en cuestión, identificar áreas problemáticas y generar ideas iniciales que puedan ser investigadas en estudios posteriores.

En base a esto, para el estudio de la expansión de internet en esta zona rural se aplicó la metodología de investigación de tipo diagnóstica [41]. Se aplicó este tipo de investigación con el objetivo de identificar las barreras que existen para la expansión del internet en esta zona rural, como por ejemplo la falta de infraestructura, falta de recursos financieros, falta de conocimientos técnicos y falta de interés por parte de los habitantes. Con este tipo de investigación se pudo evaluar la factibilidad del uso de redes inalámbricas. También se identificaron las ventajas y desventajas de las redes y se realizó una simulación para determinar la opción más adecuada para la zona.

A través de este estudio, se busca determinar la cantidad de posibles clientes que posee la empresa Sumpa TV, con el fin de expandir su red de internet, el cual brinda un servicio de conectividad de alta velocidad.

#### <span id="page-35-0"></span>**2.3.2 TÉCNICAS DE RECOLECCIÓN DE INFORMACIÓN**

En esta sección se detalla el problema en cuestión y se especifica una descripción del levantamiento de información del estudio, tomando en cuenta la perspectiva de la situación actual en la comuna Palmar. Además, se realizó un análisis para determinar los métodos de recolección de datos preciosos que permitirán obtener información detallada tanto para los proveedores como para los beneficiarios de la comunidad. También se inició con una entrevista [\(Ver Anexo 1\)](#page-93-0) dirigida a los miembros de la junta parroquial, incluyendo al presidente, tesoreros y otros miembros del departamento. Estas entrevistas proporcionaron información adecuada y directa sobre el tema en cuestión.

Por otra parte, para determinar una cantidad aproximada de beneficiarios y dar a conocer al proveedor dicha información, se realizó una encuesta preliminar [\(Ver](#page-94-0)  [Anexo 2\)](#page-94-0) a los pobladores de la comuna, los cuales denotan en la cantidad de usuarios que estarían de acuerdo en contratar este servicio, de esta manera brindar una cifra significativa para viabilizar la ejecución de este estudio, teniendo en cuenta el beneficio económico y prestigio que tendrá la empresa distribuidora de internet.

Finalmente, se realizó el método de observación ( [Ver Anexo 3\)](#page-96-0), con el fin de determinar los inconvenientes presentes en los demás proveedores de red, falencias de conectividad, retrasos y caídas, con el objetivo de no tener las mismas fallas
técnicas o de gestión. Para lograr toda la recopilación de datos referentes al tema, se empleó la metodología de investigación de tipo diagnóstica [41].

En el presente estudio, se busca determinar la viabilidad de la expansión de una red de internet del proveedor Sumpa TV para la comuna Palmar, brindando a la población que requiere del servicio, la calidad y velocidad adecuada de internet.

#### **2.3.2.1. ANÁLISIS DE RESULTADOS DE ENTREVISTA**

En la entrevista realizada al presidente de la comuna Palmar, Sr. Carlos Cucalón y a 5 personas más que se encargan de la administración del departamento comunal [\(Ver Anexo 1\)](#page-93-0), se determinó que:

- $\triangleright$  El proveedor de internet actual no brinda un buen servicio.
- Para generar los procesos necesarios en la comuna, se requiere cambiar a un internet de mejor calidad.
- $\triangleright$  El uso del internet dentro de la casa comunal es para la oficina, realizando oficios y recopilando datos para la municipalidad.
- El internet en ciertos periodos presenta intermitencia y en ocasiones tiene caídas de señal.
- El internet es de uso esencial y lo emplean durante lapsos de tiempo muy largos dentro de las oficinas.
- $\triangleright$  Las labores diarias que realiza la casa comunal son esenciales día, por esta razón surge la necesidad de requerir con un nuevo servicio de internet para mejorar el trabajo.

# **2.3.2.2. ANÁLISIS DE RESULTADOS DE ENCUESTA**

Se realizó una encuesta a los sustentos de cada familia [\(Ver Anexo 2\)](#page-94-0), ya que son los que contratan el servicio en sus hogares y administran las consideraciones de conectividad. En dicha encuesta se pudo determinar que:

- $\triangleright$  Se considera que en cada familia existen más de 4 personas, las cuales se conectan a internet en computadoras y dispositivos móviles.
- Reportan que la conectividad se torna lenta en momentos, que se utilizan programas que ocupan de conexión a internet constante.
- Cuando en la familia se conectan todos al mismo tiempo, la red comienza a tener picos de conectividad, haciendo que el internet baje, suba o se pierda por completo.
- $\triangleright$  La mayoría de usuarios, están de acuerdo en el descontento que tienen con las redes actuales, queriendo contratar un servicio con mejor calidad y a un buen precio.

### **2.3.2.3. ANÁLISIS DE RESULTADOS DE MÉTODO DE OBSERVACIÓN**

Los resultados obtenidos en el método de observación, realizado a las diferentes redes de otras compañías que brindan su servicio en Palmar [\(Ver Anexo 3\)](#page-96-0), se detallan a continuación:

- La geografía de la comuna es alta, por ello el internet decae.
- Los servicios que brindan internet tienen caídas de señal muy frecuentes y a veces se pierde por completo.
- En el entorno laboral y estudiantil mientras están en clase, no pueden estar en teletrabajo, porque el internet comienza a fallar.
- La calidad del internet que usan los comuneros, no es proporcional al costo que están cancelando por el mismo.
- Viviendas con más de 5 usuarios usando la red WIFI, tienen caída pico más constante y pérdida de señal completa.
- La conectividad que existe entre las diversas compañías es muy decadente y en cada hogar se cae con la presencia de varios usuarios, mostrando lentitud y muchas veces interferencia entres los mismos.

## **2.3.3 METODOLOGÍA DE DESARROLLO DEL PROYECTO**

Teniendo en cuenta las necesidades de los usuarios para tener un servicio de calidad a un buen precio, y ya que se refiere a un estudio de tecnología de redes de fibra, no existe una metodología determinada, procediendo a adaptar una que permita cumplir con todo lo requerido en el proyecto, la cual está enfocada de forma sistemática y apoya mucho a la observación [43].

Las fases de la metodología propuesta, se detallan a continuación:

- **Fase I - Análisis:** Se conoció el ambiente de cómo están trabajando las redes informáticas y los problemas que generan en los hogares, por medio de un levantamiento de información, mediante entrevista, encuesta y método de observación.
- **Fase II - Identificación de necesidades:** Determinación de las necesidades de los usuarios, además de los beneficios que conlleva una implementación de esta expansión hacia el proveedor.
- **Fase III - Propuesta de solución:** Se establece la propuesta para la viabilidad de la expansión de la empresa, dependiendo de las necesidades que ya se tomaron como referencia.
- **Fase IV - Diseño y construcción:** Con la propuesta realizada, se referencia una gráfica en puntos específicos en el mapa de la comuna Palmar, localizando estratégicamente en donde se implementaría cada equipo de telecomunicación necesario.
- **Fase V - Implementación y seguimiento:** Como el proyecto, es un estudio de factibilidad. En esta fase no se implementaron redes, solamente será documentado para el trabajo, brindando a la empresa proveedora, información relevante para ver la viabilidad de armar esta infraestructura y poder tener beneficios de la misma.

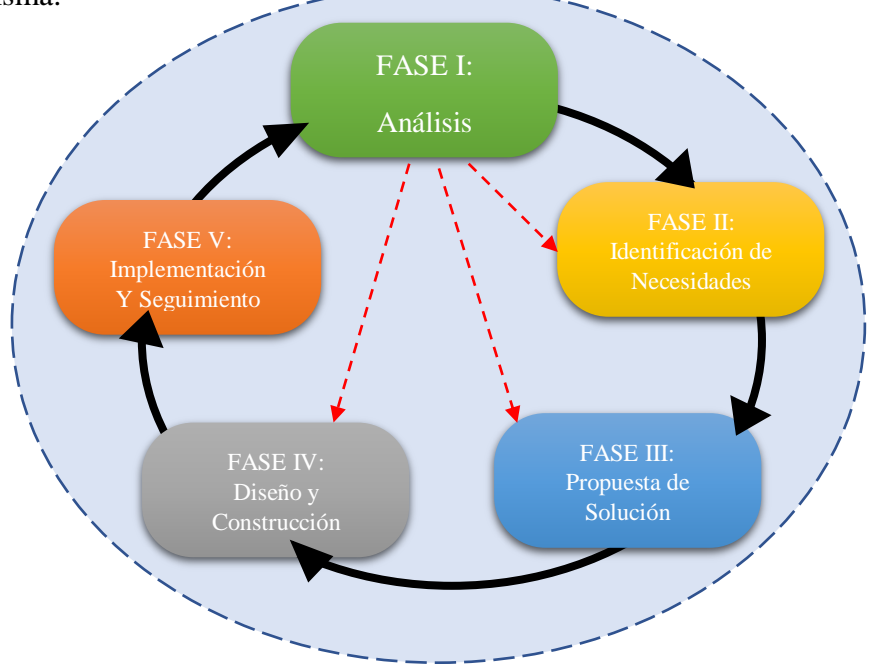

**Figura 1: Metodología propuesta esquematizada** [43]**.**

# **3. PROPUESTA**

# **3.1. REQUERIMIENTOS**

# **3.1.1. REQUERIMIENTOS FUNCIONALES**

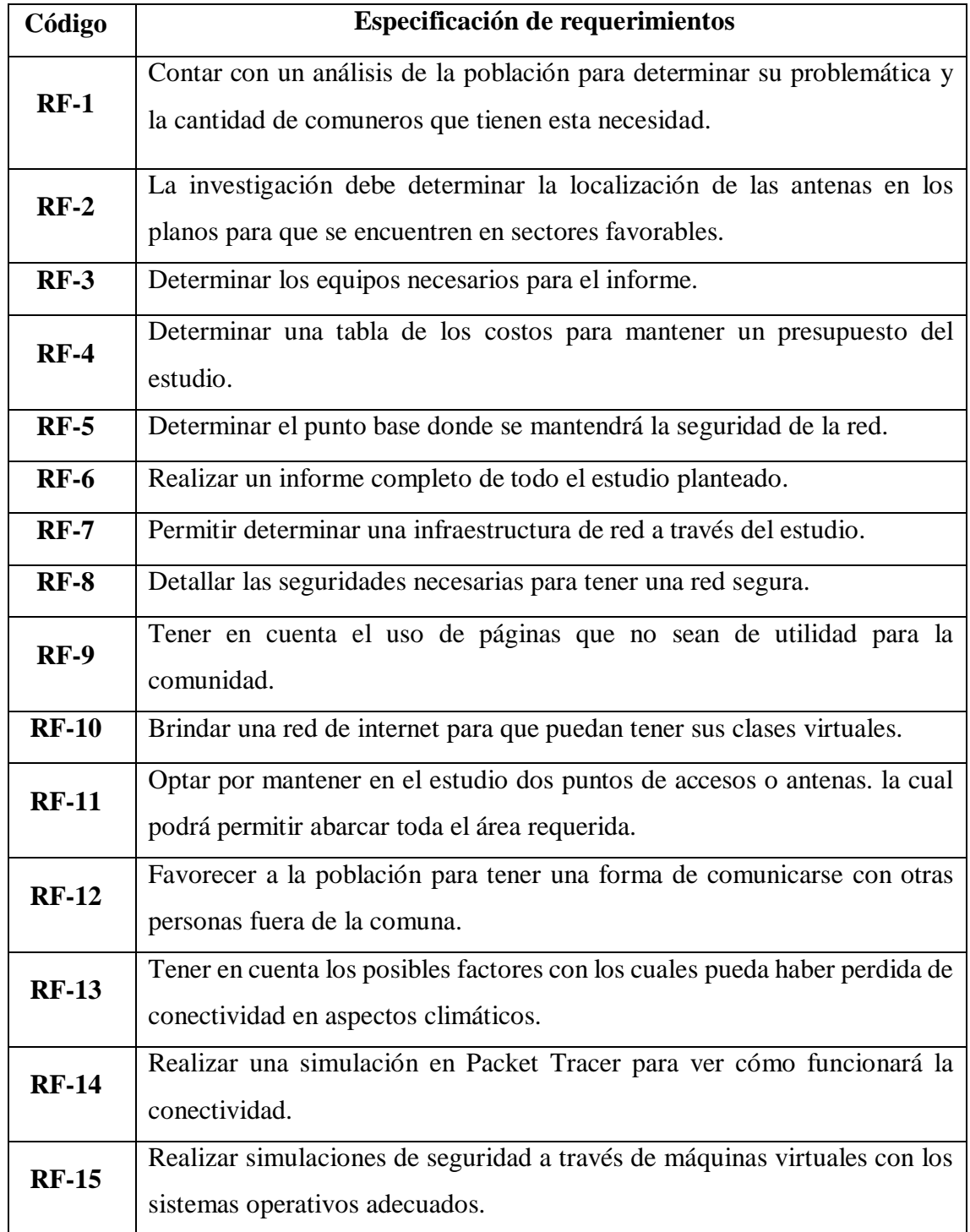

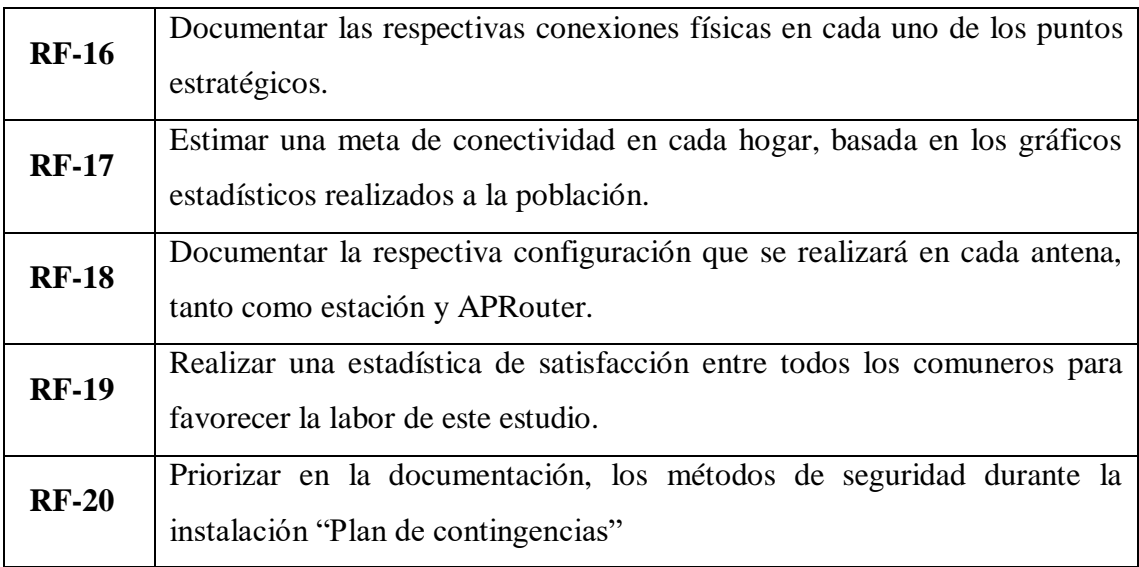

#### **Tabla 1: Requerimientos funcionales**

## **3.2. COMPONENTES DE LA PROPUESTA**

# **3.2.1. FASE 1: ANÁLISIS**

## **3.2.1.1. CONOCIMIENTO LABORAL DE SUMPA TV**

SUMPATV es una empresa dedicada a la distribución de internet por fibra óptica y televisión decodificada, siendo que sus labores de televisión son por un sistema analógico de audio y video por suscripción bajo la modalidad de cable fijo. Esta compañía brinda internet por varios sectores de las ciudades de Santa Elena, La Libertad y ciertos puntos cercanos en zona norte [44].

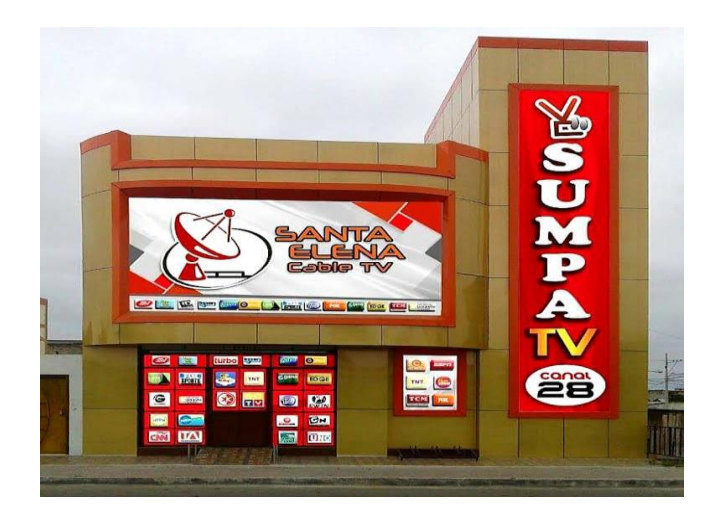

**Figura 2: Empresa Sumpa TV**

**Autor:** Santa Elena cable tv.

# **3.2.1.2. ORGANIZACIÓN**

La organización Sumpa TV anteriormente conocida como Santa Elena TV, hizo un cambio al transformarse más allá de un servicio de televisión por cable, a brindar servicio de internet para la provincia de Santa Elena, debido a esto, es una empresa escalable, por lo cual se determinó la propuesta de expandir este servicio a sectores que aún no llegan.

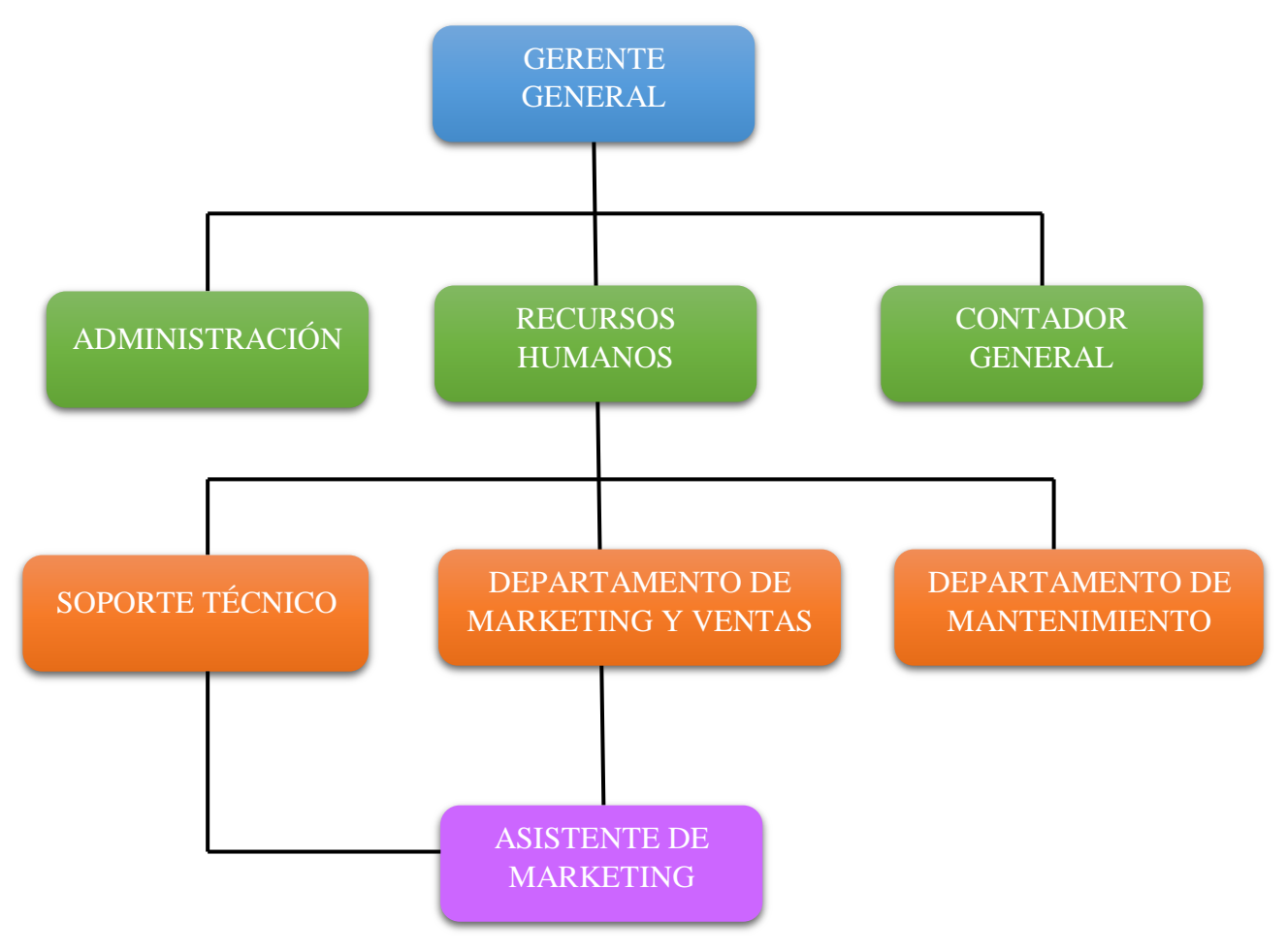

### **3.2.1.3. ESTRUCTURA ORGANIZACIONAL**

**Figura 3: Estructura organizacional de Sumpa TV**

# **3.2.1.4. ÁREA DE IMPLEMENTACIÓN**

La comuna Palmar es una de las poblacionales de la península de Santa Elena, situada en la zona norte de la misma. La prestación de internet en esta zona es escasa, debido a su mala calidad y distanciamiento, siendo una necesidad el acceso a la información, debido que, no existe una red sostenible y apropiada.

La actividad de este pueblo era la pesca, que es una tradición, y a partir de sus ideas construyeron los materiales que llevaban consigo para realizar sus labores diarias, pues en esa época nuestro mar contaba con gran cantidad de animales marinos y pescadores.

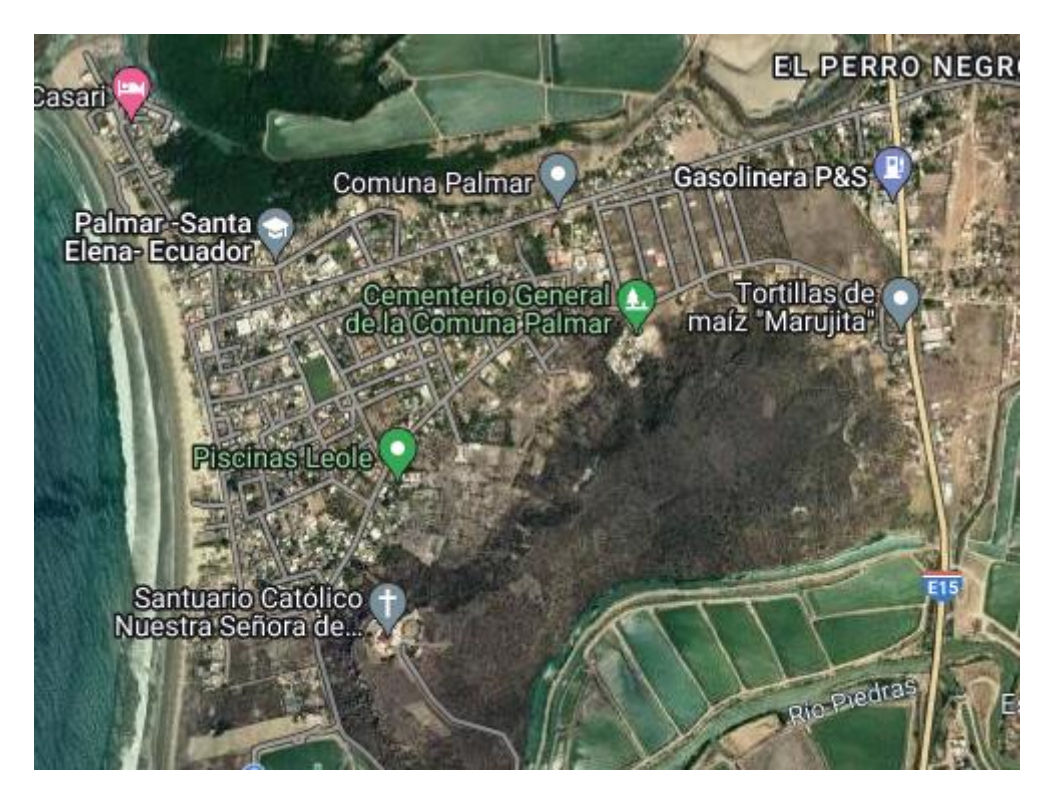

**Figura 4: Ubicación de Palmar en el satélite**

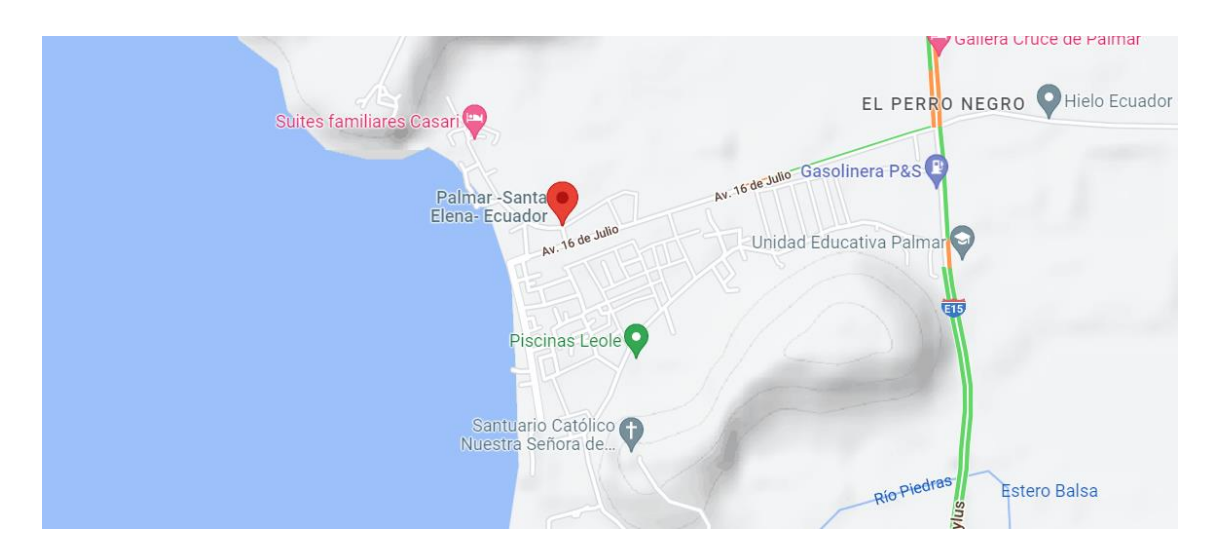

**Figura 5: Ubicación de Palmar en el mapa**

### **Datos geográficos**

Delimita al norte con la comuna Ayangue, al sur con la comuna Jambelí, al este por las estribaciones de la Cordillera Colonche y al oeste, por el Océano Pacífico [7]. La altitud del a zona está entre 0 a 10 000 metros sobre el nivel del mar aproximadamente, se ubica en la entrada del km 176 de la vía Santa Elena – Manglaralto, en la ruta del Spondylus [7].

#### **Ecosistemas**

Palmar cuenta con una playa extensa de 2 kilómetros y medio, el ancho de la misma en el lugar es de 50 m, zona pasiva de 10 m. Además, tiene un manglar, que posee una extensión aproximada de 36.86 hectáreas, contando con una diversidad de especies de flora y fauna [7].

# **3.3.1. FASE 2: IDENTIFICACIÓN Y EVALUACIÓN DE NESECIDADES**

La empresa Sumpa Tv al igual que muchas empresas, debe proseguir y aumentar su productividad, para ello, lo más conveniente es poder identificar sectores donde sea necesario sus servicios de una manera rentable, llevando a cabo esta idea empresarial para obtener ganancias y poder satisfacer las necesidades en el lugar a donde está dirigido este estudio.

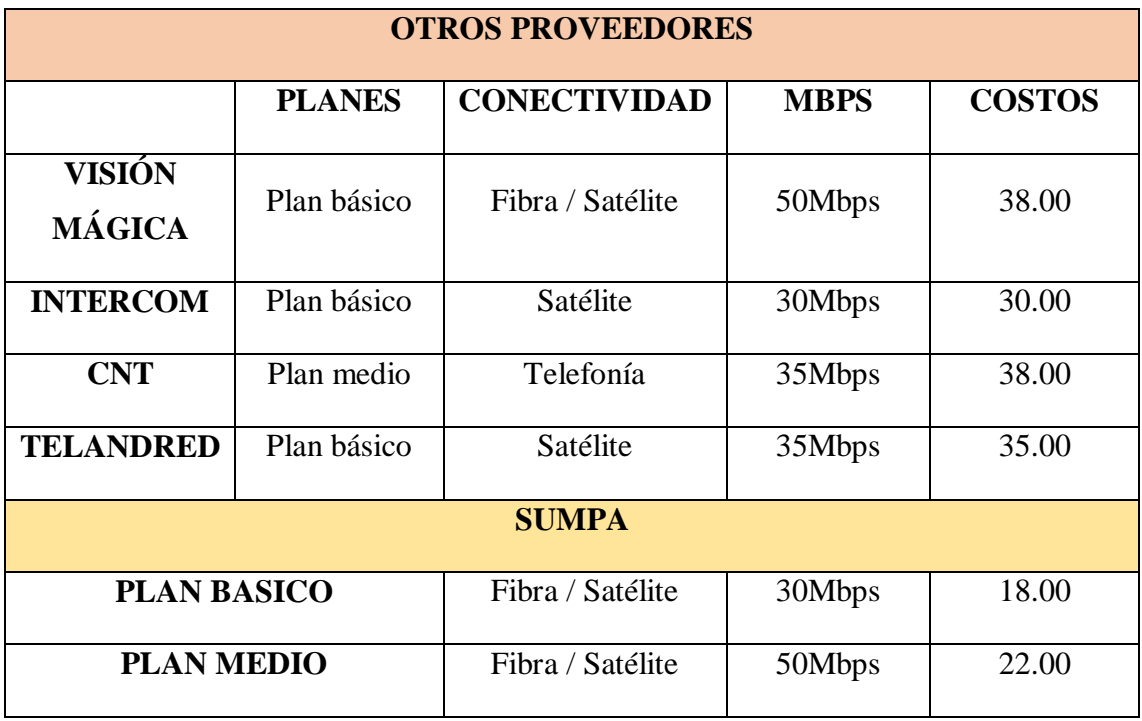

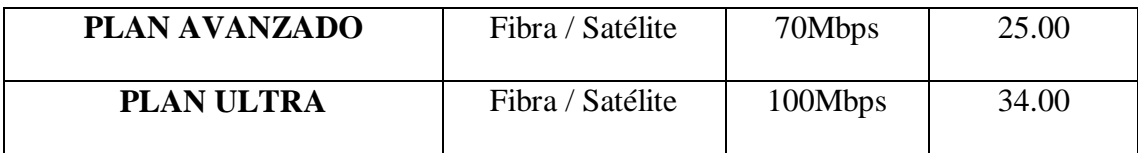

**Tabla 2: Identificación y evaluación de necesidades**

#### **3.3.1.1.IDENTIFICACIÓN DE OPORTUNIDADES**

La clave para determinar un servicio óptimo para la comuna, es atender las necesidades que requieren, para ello, es necesario seguir algunos requerimientos para optimizar un servicio que beneficie a la comunidad y a la empresa:

- 1. **Encontrar los clientes descontentos del sector:** El sector de la comuna de Palmar ya cuenta con servidores de internet, con el inconveniente que estos servicios no cuentan con una calidad de internet adecuada para los hogares, creando inconformidad entre los pobladores y trabajadores.
- 2. **Escuchar a tus propios clientes y a los potenciales usuarios:** Gracias al servicio brindado, no se escuchan con frecuencia quejas algunas, haciendo que sea un beneficio para otros sectores de la provincia y creando una oportunidad de ganancia para la empresa, brindando seguridad, estabilidad y rendimiento en el uso de internet.
- 3. **Atención a los cambios en los gustos de los consumidores:** Como ya se sabe, los consumidores siempre buscan nuevas formas para mejorar su estilo de vida, al ser el internet ahora una necesidad fundamental para el uso diario, la competencia de brindar un mejor servicio es esencial, así, este estudio se enfoca en los servicios que brinda su empresa hacia esta comuna.
- 4. **Analizar la competencia y las tendencias del sector:** Entre los competidores que se tiene en la comuna brindando internet a varias familias en el sector a estudiar, durante años este servicio es calificado a un nivel medio en conectividad.
- 5. **Detectar aspectos mejorables del servicio:** Entre los aspectos negativos que tienen otras empresas, son los múltiples problemas que embarca el internet en lo que respecta a la conectividad y esto es lo que se desea innovar con su empresa, ya que, es una de las mejores que el mercado muestra en prestación de servicio de televisión y conectividad de red.
- 6. **Ver cómo funciona en otros mercados y países:** En un estudio, múltiples empresas han brindado servicios de internet en comunas, recibiendo grandes

beneficios al otorgar internet de más alta calidad, dándole competencia a otros proveedores de red y mejorando las necesidades de los usuarios.

# **3.3.1.2.PRIORIZAR LA OPORTUNIDAD DE CAMBIO**

La mejora continua de las organizaciones no es opcional, sino necesaria para la supervivencia de la empresa. Debido a su importancia, controlar y mejorar continuamente los procesos es la mejor manera para que las empresas entreguen valor a los clientes y sigan siendo competitivas.

Para esto, se desarrolló un cuadro de las prioridades de causa y efecto que se encontraron mediante el estudio:

|                                                                                                    | Problema                                                                                                    | Causa                                                                                                    |
|----------------------------------------------------------------------------------------------------|----------------------------------------------------------------------------------------------------|----------------------------------------------------------------------------------------------------|
| COSTOS                                                                                                    | Planes de internet de pocos megas<br>para uso del hogar a precios altos.                                                                  | Inconformidad por parte de los<br>usuarios en costos con equipos de<br>baja calidad y sin mantenimiento.                                                                  |
|                                                                                                    | Problema                                                                                                    | Causa                                                                                                    |
| CONECTABILIDAI<br>Servicios de internet de baja calidad<br>en lo que respecta a la señal,<br>brindando lentitud en el uso de la red<br>de subida y bajada. |                                                                                                    | Incomodidad de los usuarios que<br>utilizan este servicio con fines<br>educacionales y teletrabajo, que<br>ocasionan frecuentemente<br>problemas.                         |
|                                                                                                    | Problema                                                                                                    | Causa                                                                                                    |
| <b>INESTABILIDAD</b><br><b>DE REL</b>                                                                                                    | La conectividad en los hogares es<br>inestable, al momento de conectarse<br>varios usuarios en una red, colapsa y<br>se cae por completo. | Inconformidad familiar a la<br>necesidad de conectarse al mismo<br>tiempo todos los dispositivos,<br>creando inconformidad, cuando el<br>internet se pierde por completo. |
|                                                                                                    | Problema                                                                                                    | Causa                                                                                                    |

**Tabla 3: Cuadro de prioridades de causa y efecto**

## **Disponibilidad de recursos financieros**

Este estudio se relaciona con un mayor desarrollo de la financiación previamente asignada a la empresa. Esto se ve como una limitación, debido a los altos costos de inversión, por eso se realiza una tabla de los recursos para los planes que se brindaría.

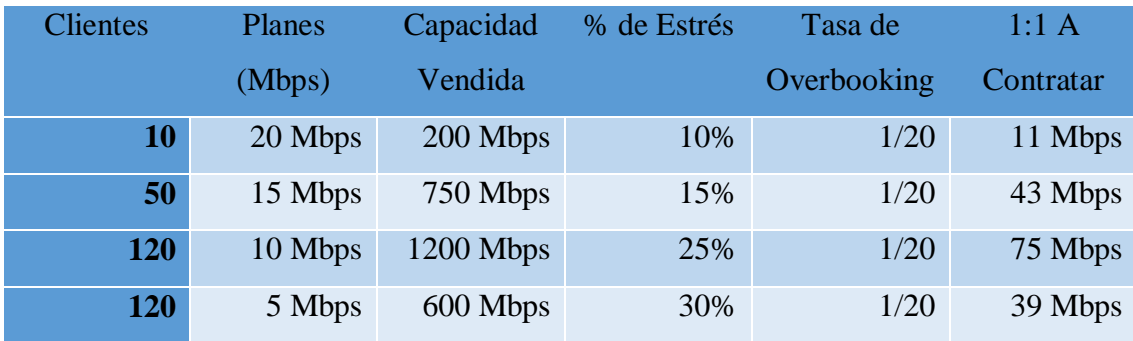

**Tabla 4: Recursos para los planes**

| Clientes | OverBooking |
|----------|-------------|
| 200      | 1/15        |
| 500      | 1/20        |
| 1,000    | 1/25        |
| 4,000    | 1/30        |
| 10,000   | 1/40        |
| 20,000   | 1/50        |

**Tabla 5: Clientes y OverBooking**

Para clientes de planes bajos se recomienda agregar % de estrés, para que la estimación sea más real.

| <b>Planes</b>   | <b>Tasa de</b> |  |  |
|-----------------|----------------|--|--|
|                 | Estrés         |  |  |
| 3 Mbps          | 45%            |  |  |
| 5 Mbps          | 30%            |  |  |
| 10 Mbps         | 25%            |  |  |
| 15 Mbps         | 15%            |  |  |
| 20 Mbps         | 10%            |  |  |
| 30 Mbps         | 5%             |  |  |
| <b>Superior</b> | 0%             |  |  |

**Tabla 6: Planes y tasa de estrés**

# **Estrategias y acciones preventivas**

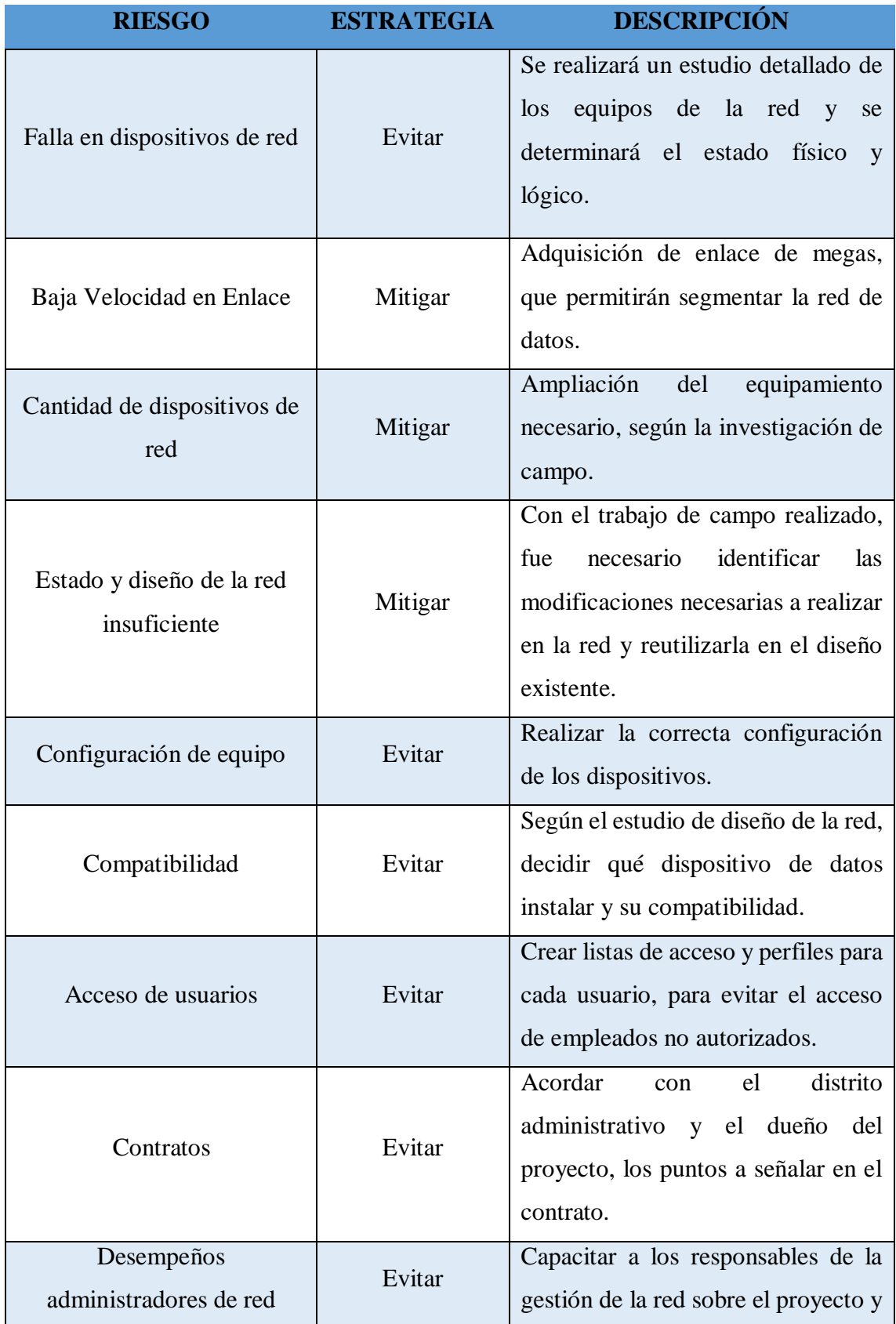

|                         |         | comunicar recomendaciones para la<br>estandarización.                                                                                              |
|-------------------------|---------|----------------------------------------------------------------------------------------------------|
| Comportamiento personal | Mitigar | Establecer políticas, comunicados y<br>disciplinarias<br>medidas<br>para el<br>personal que labora en la compañía,<br>sobre el buen uso de la red. |

**Tabla 7: Estrategias y acciones preventivas**

# **3.4.1. FASE 3: PROPUESTA DE SOLUCIÓN 3.4.1.1.OBTENCIÓN DE INFORMACIÓN**

Para poder determinar la problemática existente en esta comunidad, se recopiló información a través de métodos de recolección de datos, los cuales son: entrevistas realizadas la junta parroquial, encuesta a los moradores del sector y técnica de observación en la comunidad. Obteniendo los siguientes resultados:

La comuna Palmar cuenta con un total de 6.225 moradores, de los cuales el 7% son jefes de familia.

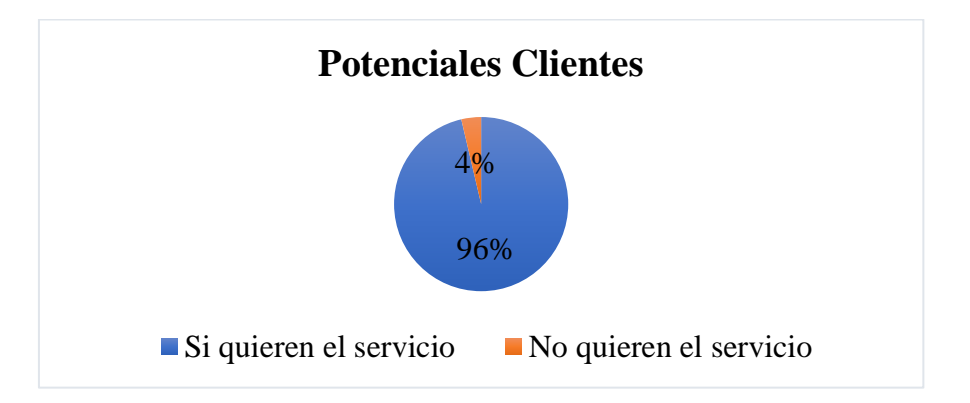

# **Figura 6: Potenciales clientes**

| <b>Clientes</b>        | <b>Cantidad</b> |
|------------------------|-----------------|
| Si quieren el servicio | 420             |
| No quieren el servicio | 16              |
| Total, de población    | 436             |

**Tabla 8: Potenciales clientes**

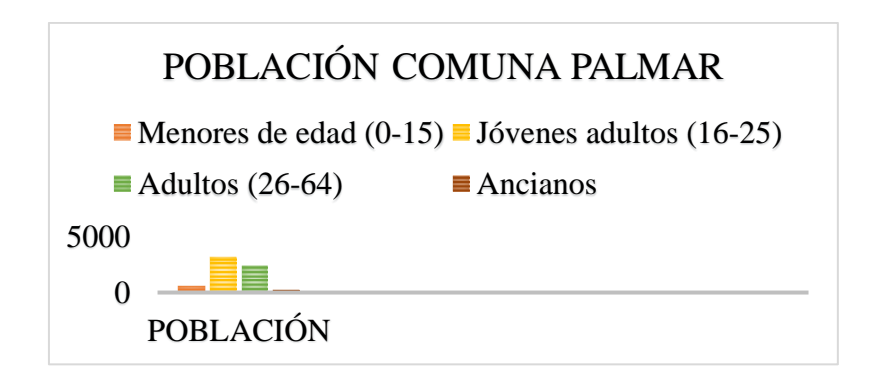

**Figura 7: Población gráfico de barras**

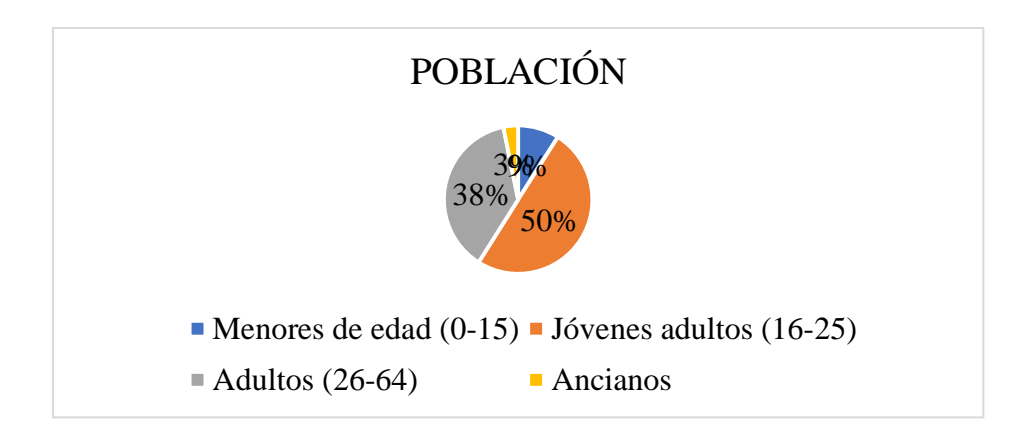

**Figura 8: Población gráfica circular**

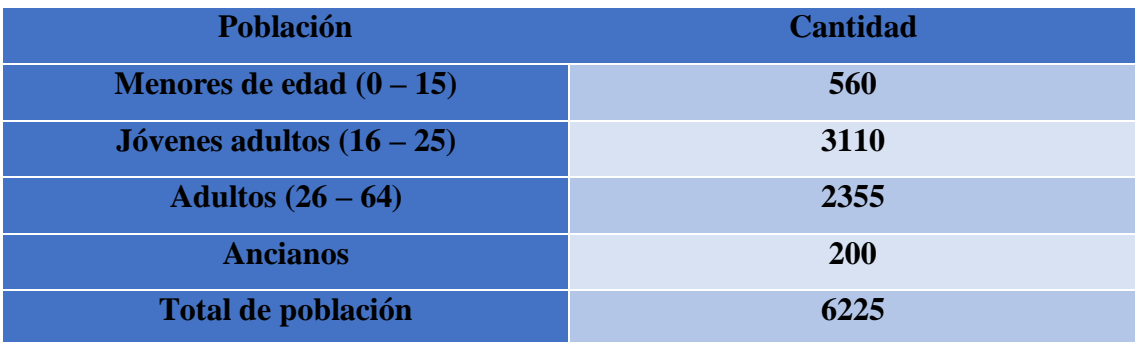

**Tabla 9: Población comuna Palmar**

## **3.4.1.2. RESULTADOS DE LAS ENTREVISTAS REALIZADAS**

**1. ¿Cuenta con servicio de internet?**

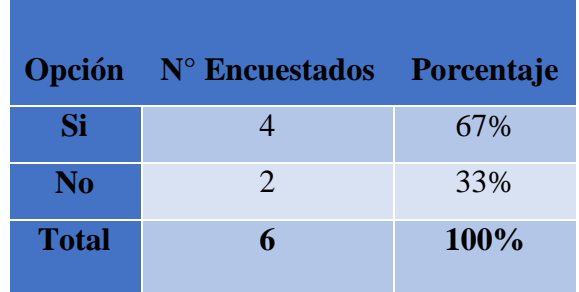

# **Tabla 10: Pregunta 1 de la entrevista**

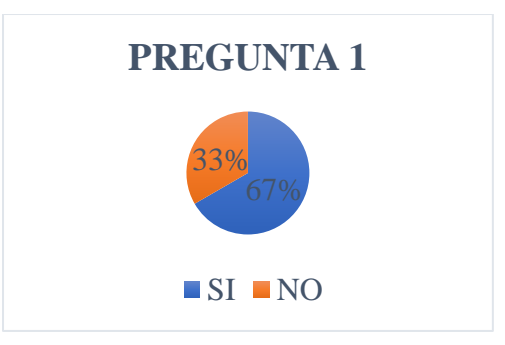

**Figura 9: Pregunta 1 de la entrevista**

**2. En la sede comunal, ¿Cuentan con un buen servicio de red?**

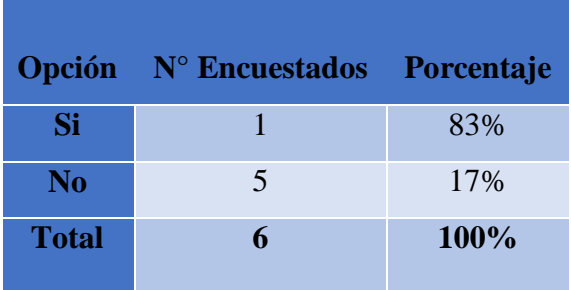

**Tabla 11: Pregunta 2 de la entrevista**

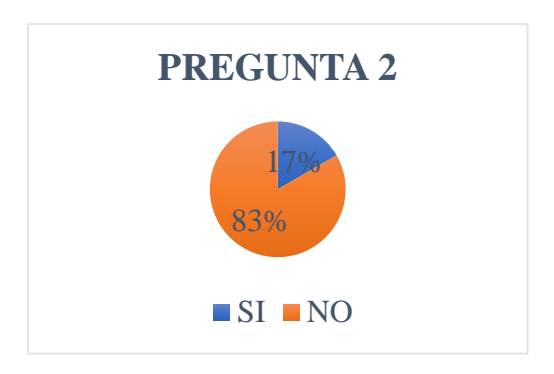

# **Figura 10: Pregunta 2 de la entrevista**

**3. ¿Conoce la cantidad de comuneros que utilizan un servicio de internet en sus hogares?**

|                | Opción Nº Encuestados Porcentaje |      |
|----------------|----------------------------------|------|
| Si             |                                  | 17%  |
| N <sub>0</sub> | $\overline{\mathbf{5}}$          | 83%  |
| <b>Total</b>   | 6                                | 100% |

**Tabla 12: Pregunta 3 de la entrevista**

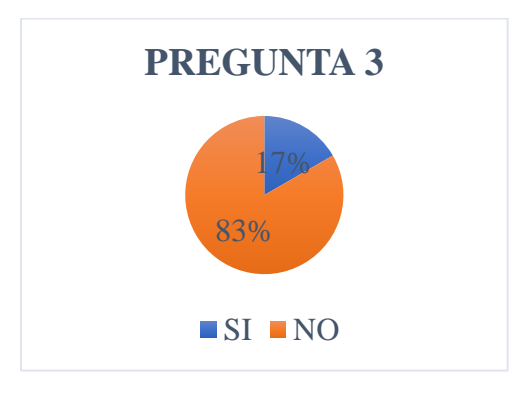

**Figura 11: Pregunta 3 de la entrevista**

**4. ¿Usted realiza teletrabajo o estudios online?**

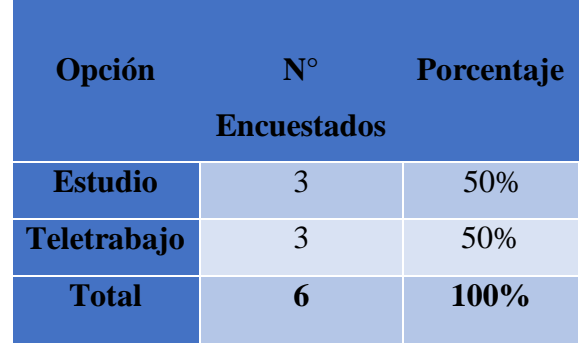

# **Tabla 13: Pregunta 4 de la entrevista**

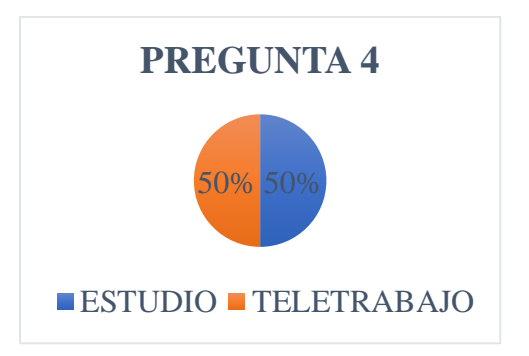

**Figura 12: Pregunta 4 de la entrevista**

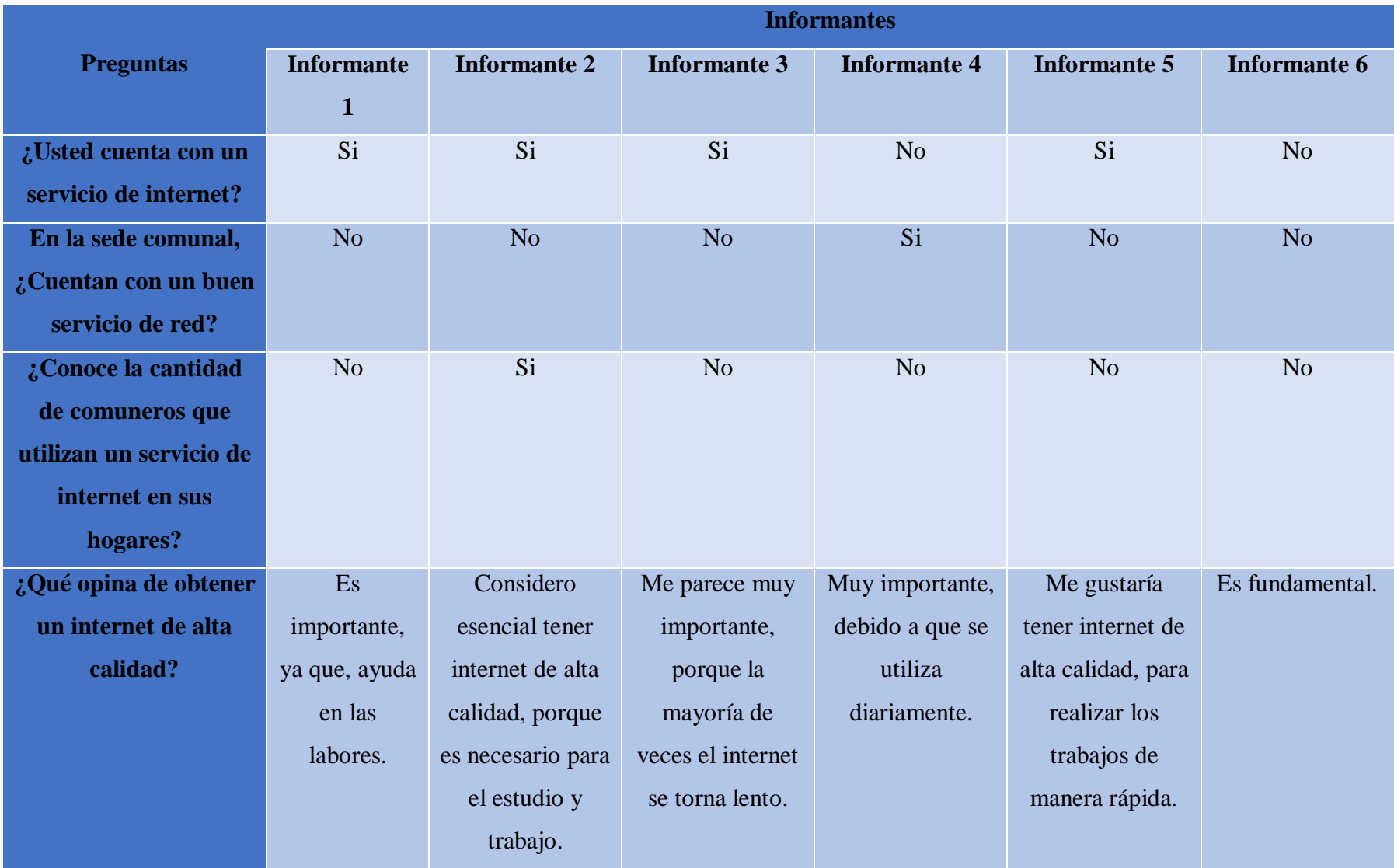

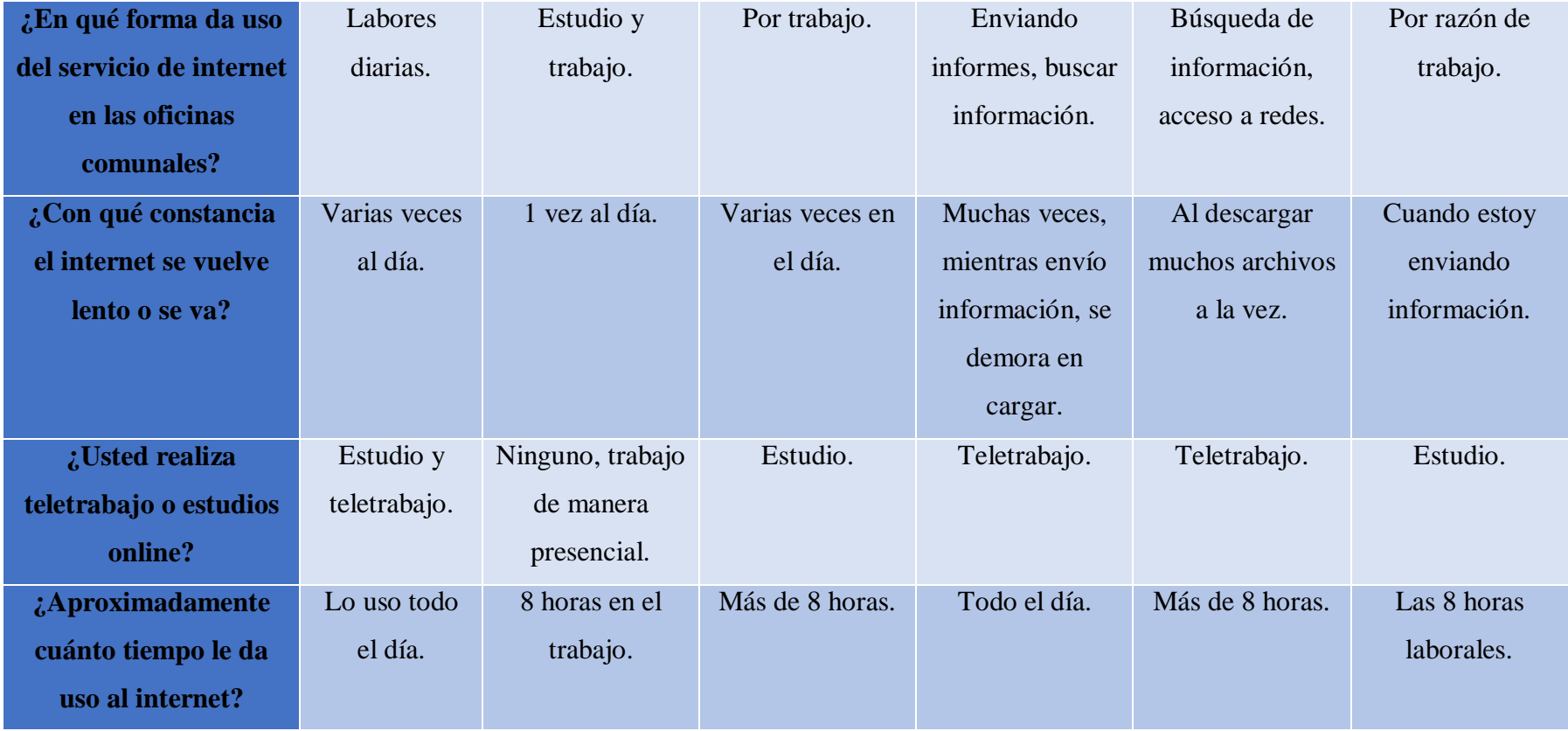

### **Tabla 14: Resultados de las entrevistas**

**Conclusión:** Según la entrevista realizada a la junta parroquial de la comuna Palmar, se pudo determinar que, en su mayoría están de acuerdo en que, en la sede no cuentan con un servicio de internet de alta calidad, lo que les impide realizar sus labores diarias, ya sean, enviar informes, buscar información, acceder a correos, u otras razones de trabajo. De este modo, se encuentra factible realizar este estudio, para brindar a la comunidad, una nueva compañía de internet con una mejor cobertura.

### **3.4.1.3. RESULTADOS DE LA ENCUESTA REALIZADA**

La encuesta se efectuó a los sustentos de cada familia, de modo que son las personas que contratan el servicio de internet en sus hogares.

### **1. ¿Cuenta con servicio de internet?**

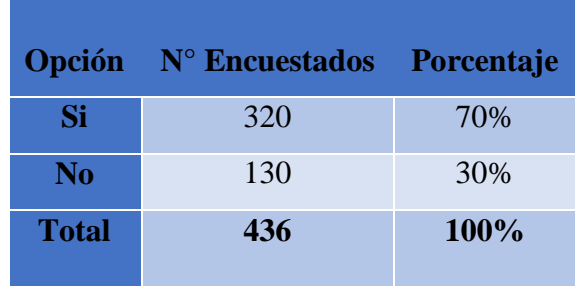

#### **Tabla 15: Pregunta 1 de la encuesta**

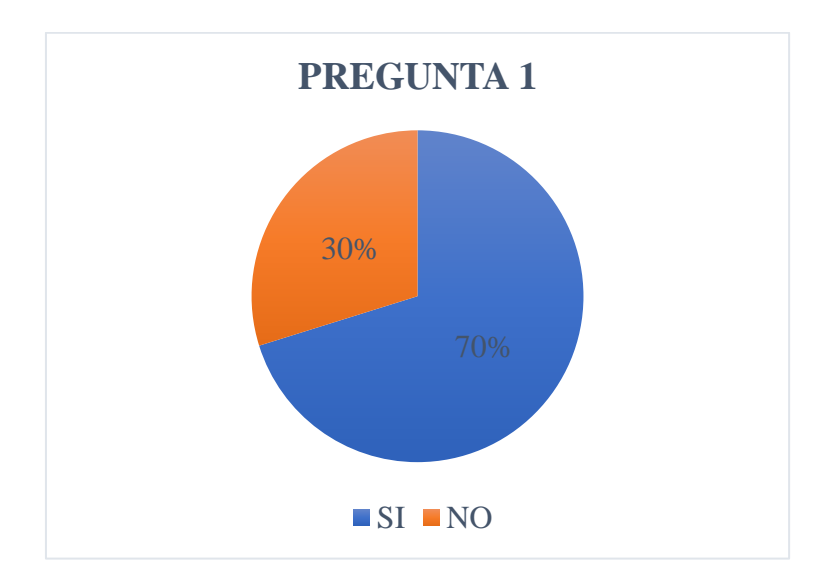

**Figura 13: Pregunta 1 de la encuesta**

**2. ¿Cuántas personas en su vivienda usan internet?**

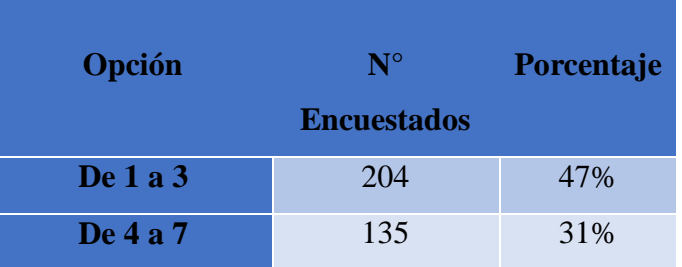

| De 8 en adelante | 97  | 22%  |
|------------------|-----|------|
| <b>Total</b>     | 436 | 100% |

**Tabla 16: Pregunta 2 de la encuesta**

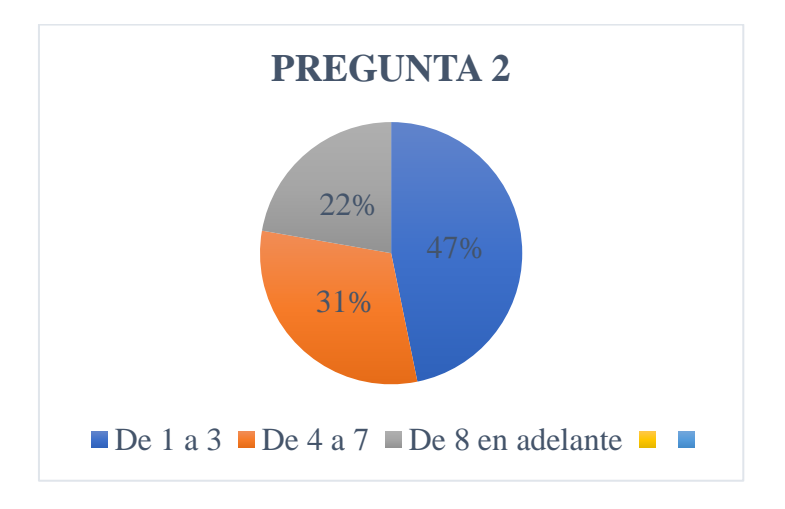

**Figura 14: Pregunta 2 de la encuesta**

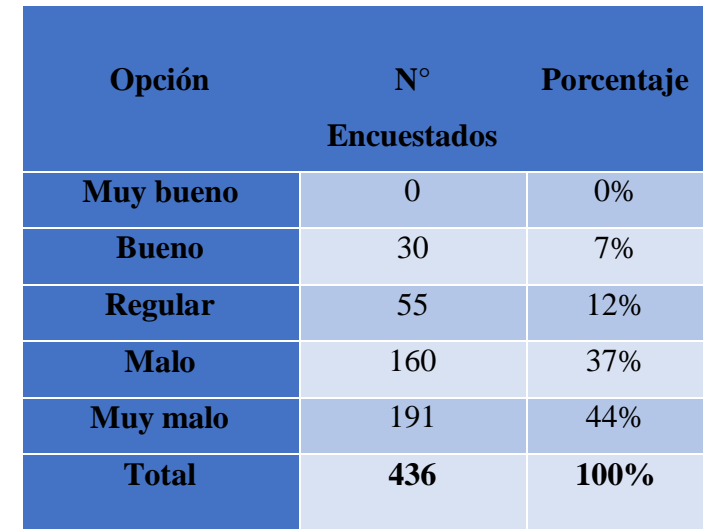

**3. ¿Cómo definiría la calidad de internet que la comuna usa?**

**Tabla 17: Pregunta 3 de la encuesta**

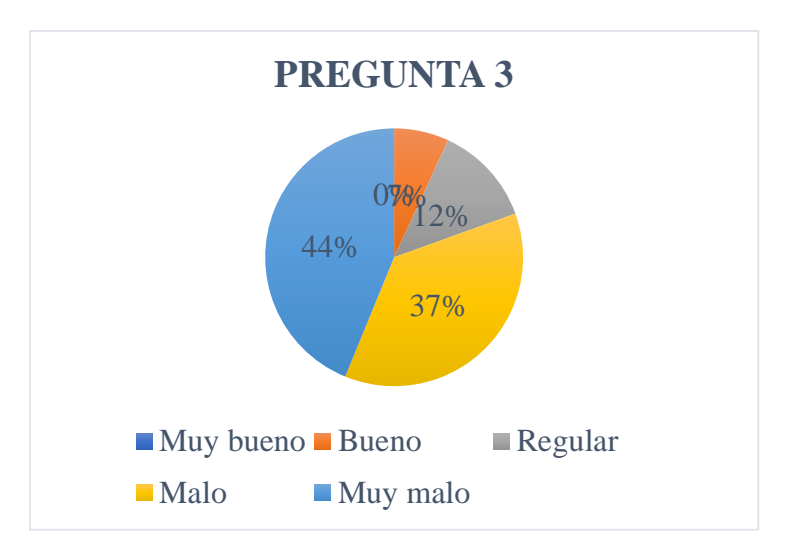

**Figura 15: Pregunta 3 de la encuesta**

**4. ¿El internet se cae diariamente en su hogar?**

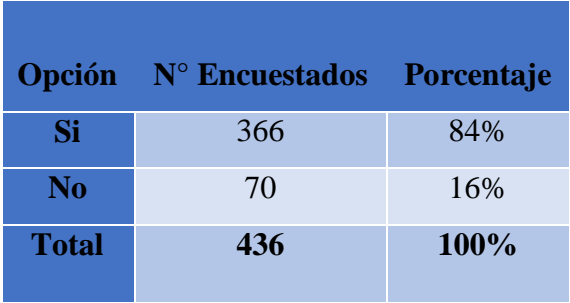

# **Tabla 18: Pregunta 4 de la encuesta**

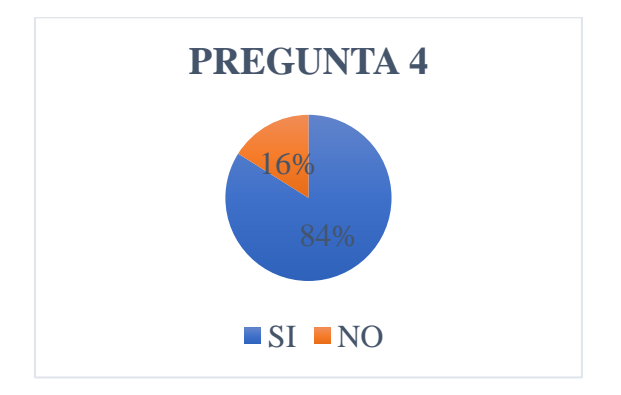

**Figura 16: Pregunta 4 de la encuesta**

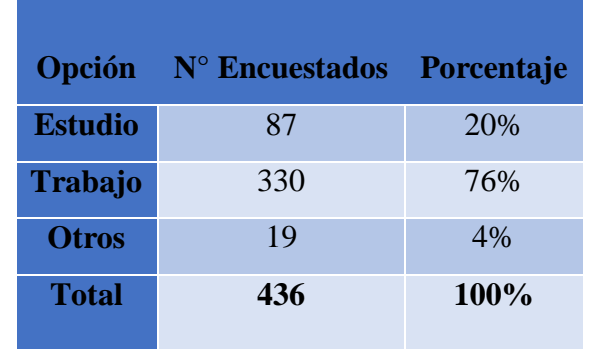

**5. ¿Qué uso le da a su servicio de internet en su hogar?**

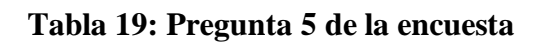

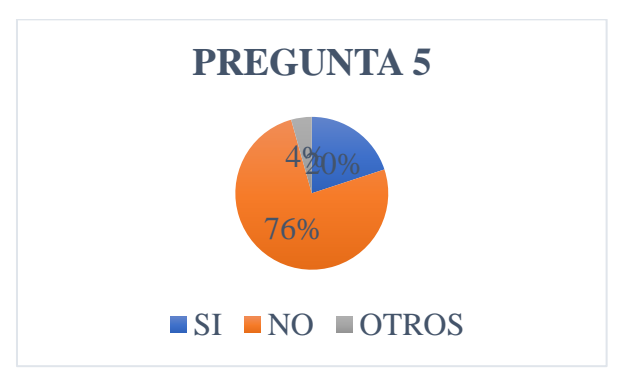

**Figura 17: Pregunta 5 de la encuesta**

**6. ¿Le gustaría contar con un mejor servicio de internet que no sufra caídas?**

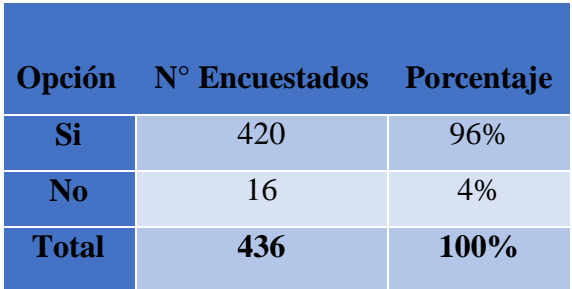

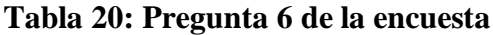

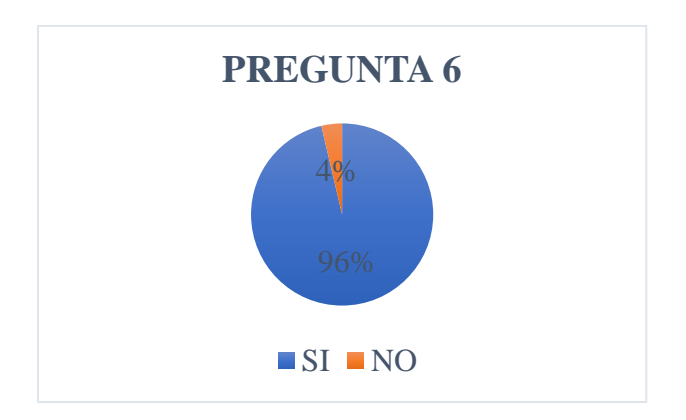

**Figura 18: Pregunta 6 de la encuesta**

**7. ¿Estaría de acuerdo con pagar un poco más por un servicio de mejor calidad?**

|                | Opción N° Encuestados Porcentaje |      |
|----------------|----------------------------------|------|
| Si             | 395                              | 91%  |
| N <sub>0</sub> | 41                               | 9%   |
| <b>Total</b>   | 436                              | 100% |

**Tabla 21: Pregunta 7 de la encuesta**

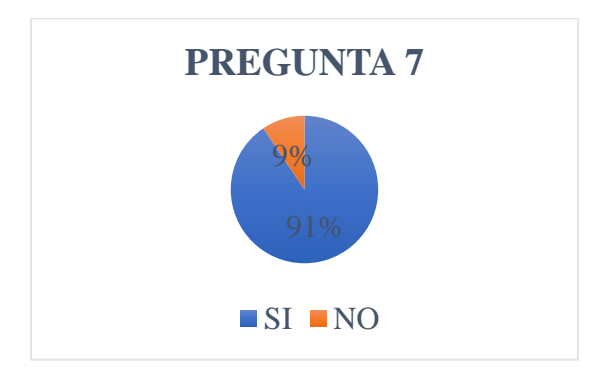

**Figura 19: Pregunta 7 de la encuesta**

**8. ¿Aproximadamente cuánto tiempo le da uso al internet en el día?**

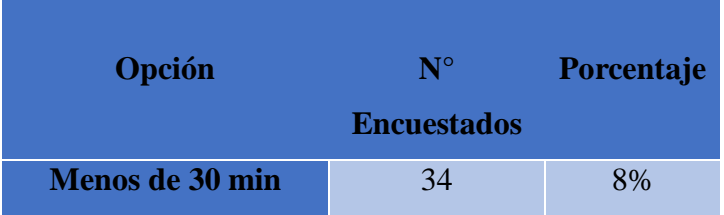

| De 31 min a 3 horas | 77  | 18%     |
|---------------------|-----|---------|
| Más de 3 horas      | 325 | 74%     |
| <b>Total</b>        | 436 | $100\%$ |

**Tabla 22: Pregunta 8 de la encuesta**

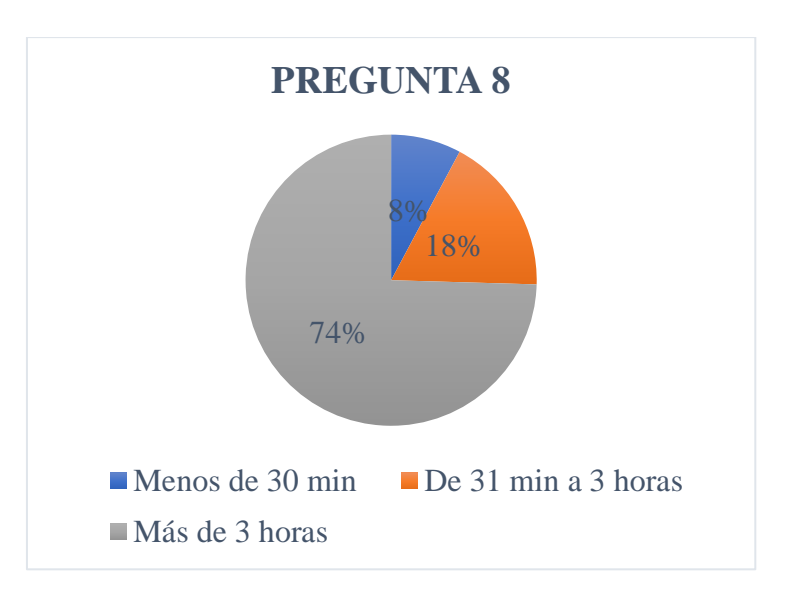

**Figura 20: Pregunta 8 de la encuesta**

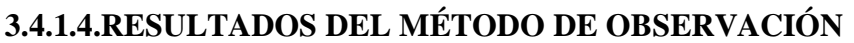

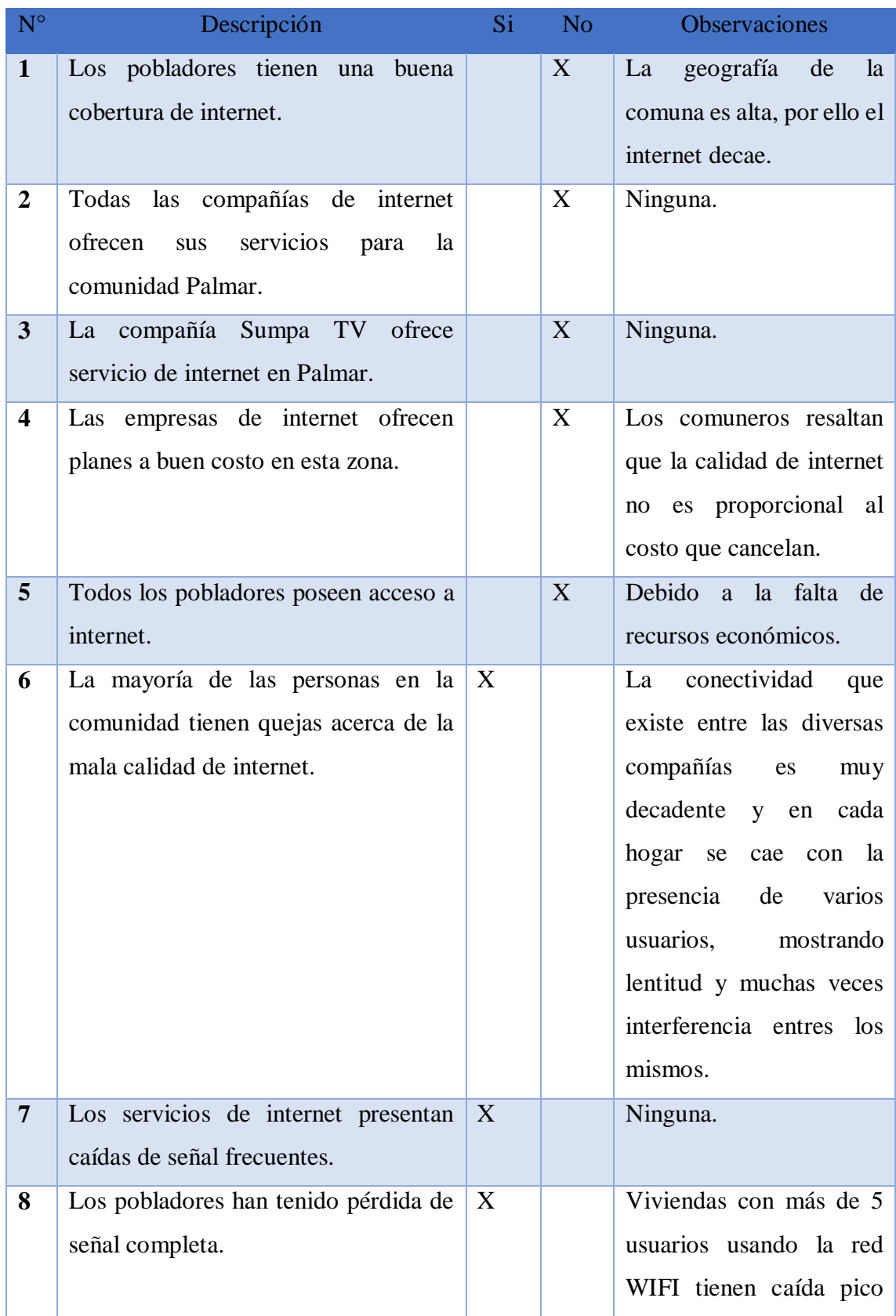

|                  |                                                                                                    |                  | más constante y pérdida<br>de la señal completa.      |
|------------------|----------------------------------------------------------------------------------------------------|------------------|-------------------------------------------------------|
| $\boldsymbol{9}$ | En la junta parroquial utilizan servicio<br>de internet.                                                                       | X                | realizar<br>labores<br>Para<br>diarias.               |
| 10               | Se ha visto la necesidad de llamar a la<br>compañía de internet porque no ha<br>tenido señal en un periodo largo de<br>tiempo. | $\boldsymbol{X}$ | Han presentado fallos de<br>internet por varios días. |
| <b>11</b>        | Las personas en su gran mayoría<br>utilizan internet para estudio<br>$\mathbf{V}$<br>teletrabajo.                              | X                | Ninguna.                                              |
| 12               | Los pobladores están interesados en<br>obtener un nuevo servicio de red, que<br>mejore la cobertura.                           | X                | Ninguna.                                              |

**Tabla 23: Resultados de método de observación**

## **3.4.1.5.NESECIDADES DE LA RED**

#### **Características para fibra monomodo**

Entre las características de la fibra, se puede determinar:

- $\triangleright$  Altos costos para medios activos.
- $\triangleright$  Costos de conectores elevados.
- > Bajo costo del cable de fibra.
- Menor pérdida y ofrece más ancho de banda.
- Alcanza hasta 100Km de tendido
- > La luz se transmite mediante láser.

Estas tecnologías brindan servicios de banda ancha a diferentes distancias y con mejoras en los equipos cada vez más eficientes, por lo que estos servicios han creado grandes expectativas, especialmente para el proveedor de servicios de internet.

A continuación, se detallan las características técnicas de varias antenas que se consideran como solución a este estudio, describiendo todo, en cuanto a su banda de radiofrecuencia, el camino más utilizado en el medio.

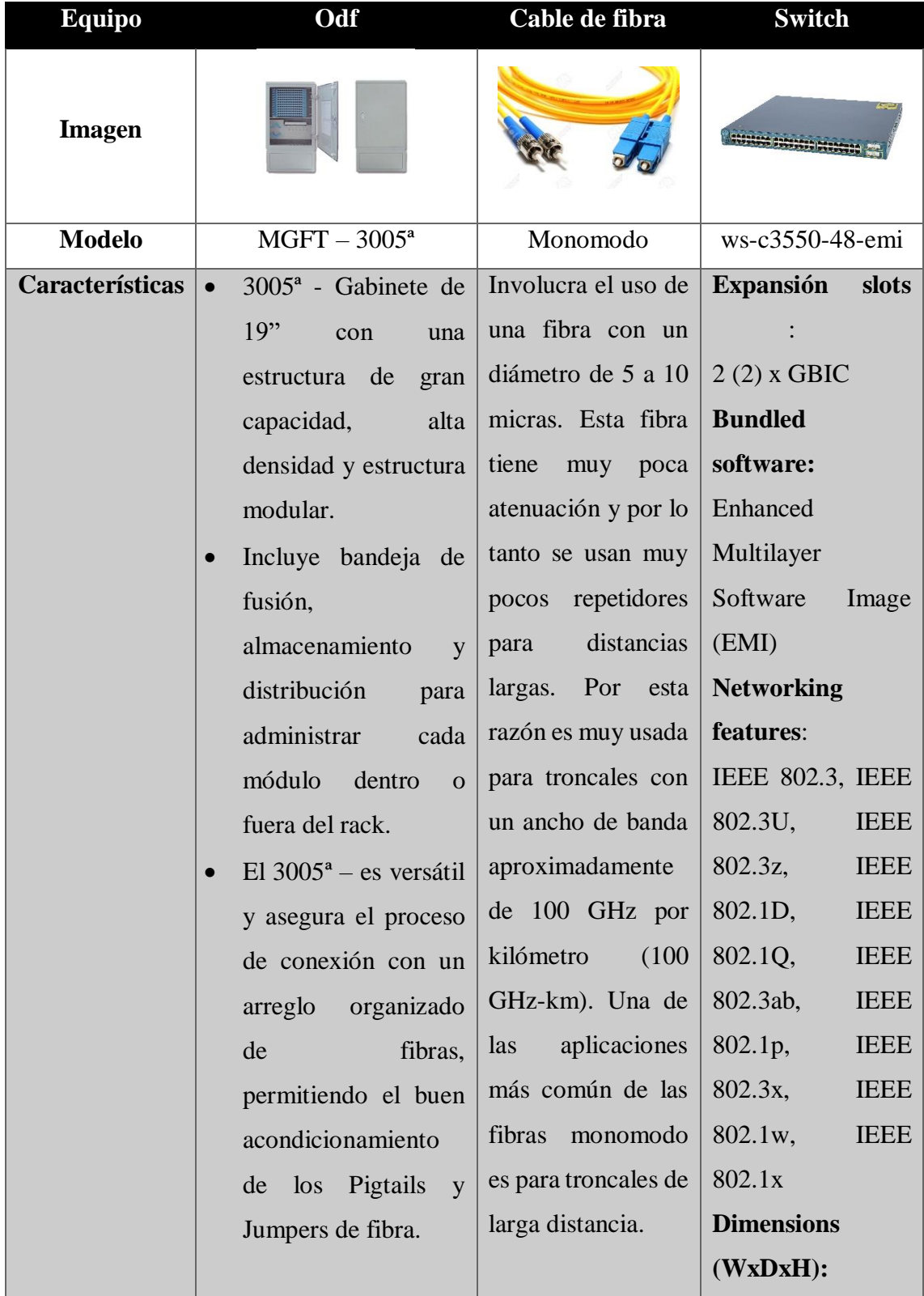

| $\bullet$ | Está acondicionado     | 445 x 413 x 44.5       |
|-----------|------------------------|------------------------|
|           | para la instalación de | mm                     |
|           | adaptadores FC, SC,    | $I/O$ ports: $48$      |
|           | ST, etc. para pigtails | 10/100 ports 2         |
|           | individuales y/o en    | GBIC-based             |
|           | paquetes (fan-outkit). | Gigabit Ethernet       |
|           |                        | ports                  |
|           |                        | <b>Power</b>           |
|           |                        | requirements:          |
|           |                        | 100 to 127/200 to      |
|           |                        | 240 VAC (auto-         |
|           |                        | ranging), $50$ to $60$ |
|           |                        | Hz                     |
|           |                        | <b>Connectivity</b>    |
|           |                        | technology:            |
|           |                        | Wired                  |

**Tabla 24: Características técnicas de las antenas**

## **3.4.1.6.MARCO NORMATIVO**

#### **Lineamientos para el despliegue o migración a redes de alta velocidad:**

Con la finalidad de contribuir al mejoramiento en la calidad del servicio de acceso a internet en los hogares ecuatorianos, se espera la implementación o migración a redes de telecomunicaciones de alta velocidad por parte de los prestadores de servicio de telecomunicaciones, ya sean estas redes de fibra óptica o con tecnología satelital. Los mecanismos para el despliegue o migración a redes de alta velocidad, son los

siguientes:

a) Migración de redes de telecomunicaciones a redes de alta velocidad, por parte de los prestadores de servicio de telecomunicaciones, para el acceso al servicio de internet fijo, a través del establecimiento de redes de fibra óptica o satelitales.

- b) Desplegar infraestructura de fibra óptica en el país, en las redes de transporte y última milla; masificar la oferta del servicio de internet fijo por fibra óptica, en especial en las zonas priorizadas.
- c) Actualización y aplicación del "Reglamento de derechos por el otorgamiento y renovación de títulos habilitantes para la prestación de servicios de telecomunicaciones, audio y video por suscripción y operación de redes privadas; de derechos por otorgamiento y renovación de títulos habilitantes para el uso y explotación del espectro radioeléctrico, y de tarifas por su uso y explotación" (Reglamento de Tarifas).

Los indicadores a evaluar hasta el año 2025 son los siguientes:

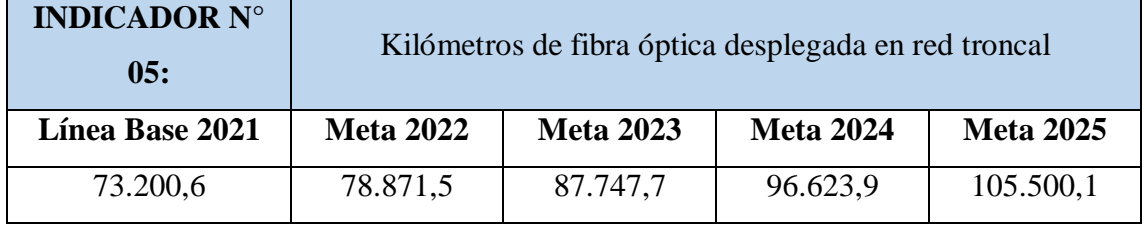

**Tabla 25: Indicador N° 5**

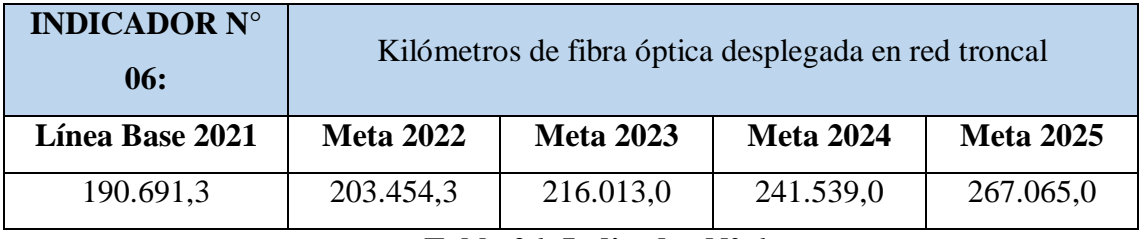

**Tabla 26: Indicador N° 6**

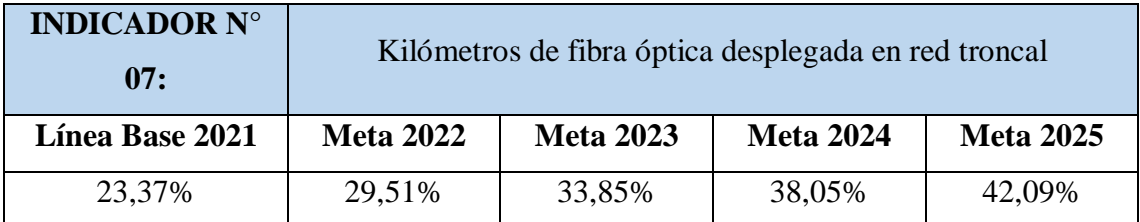

**Tabla 27: Indicador N° 7**

Con la finalidad de evaluar el impacto e incidencia de las tecnologías satelitales en el Servicio Universal, el MINTEL solicitará a la ARCOTEL compilar las estadísticas de este servicio, conforme los lineamientos que se establezcan en la Política Pública de Telecomunicaciones.

Requisitos generales, permisos y autorizaciones para la instalación de antenas de Telecomunicaciones:

- 1. Procedimiento de aprobación automática.
- 2. Instrumento de Gestión Ambiental.
- 3. Autorización de la DGAC.
- 4. Autorización emitida por el Ministerio de Cultura.
- 5. Certificado de compatibilidad del SERNAMP para propuesta superpuesta a un Área Natural Protegida y/o sus Zonas de Amortiguamiento.
- 6. Normas Técnicas aplicables a las Estaciones de Comprobación Técnica Fijas del Sistema Nacional de Gestión del Espectro Radioeléctrico ("SNGER") [45].

# **3.4.1.7.ANÁLISIS COSTO BENEFICIO**

#### **Análisis de factibilidad**

Para iniciar este proceso, es necesario conocer el concepto de factibilidad, el cual indica la disponibilidad de los recursos necesarios para alcanzar las metas y objetivos que mantendrá este estudio de redes en Palmar. Este análisis se utiliza para recopilar todos los elementos esenciales, como datos relevantes para el desarrollo y para ayudar a tomar la mejor decisión, de acuerdo con la justificación de la investigación para el diseño, la infraestructura y el despliegue futuro.

El estudio analizará el cumplimento de las necesidades que requiere la empresa Sumpa Tv para determinar lo necesario en la comuna de forma técnica, económica y operativa, a través de un estudio predeterminado, el cual pretende brindarles un beneficio a los moradores y a la empresa para la venta de un servicio de internet, que brindará una mejor conectividad haciendo una gran competencia hacia las otras empresas.

Siendo que la factibilidad mantiene varios tipos que las caracterizan, se seleccionaron las tres que son más esenciales para este estudio:

- **Factibilidad Técnica:** Se refiere a los recursos necesarios, tales como herramientas, conocimientos, habilidades, experiencias, siendo necesarios para efectuar actividades y procesos para el estudio.
- **Factibilidad Operativa**: Son todos aquellos recursos donde interviene algún tipo de actividad.

 **Factibilidad Económica**: Son los recursos financieros que son necesarios para el desarrollo y para llevar a cabo los procesos básicos de la infraestructura.

# **FACTIBILIDAD TÉCNICA**

# **Equipamiento para fibra óptica**

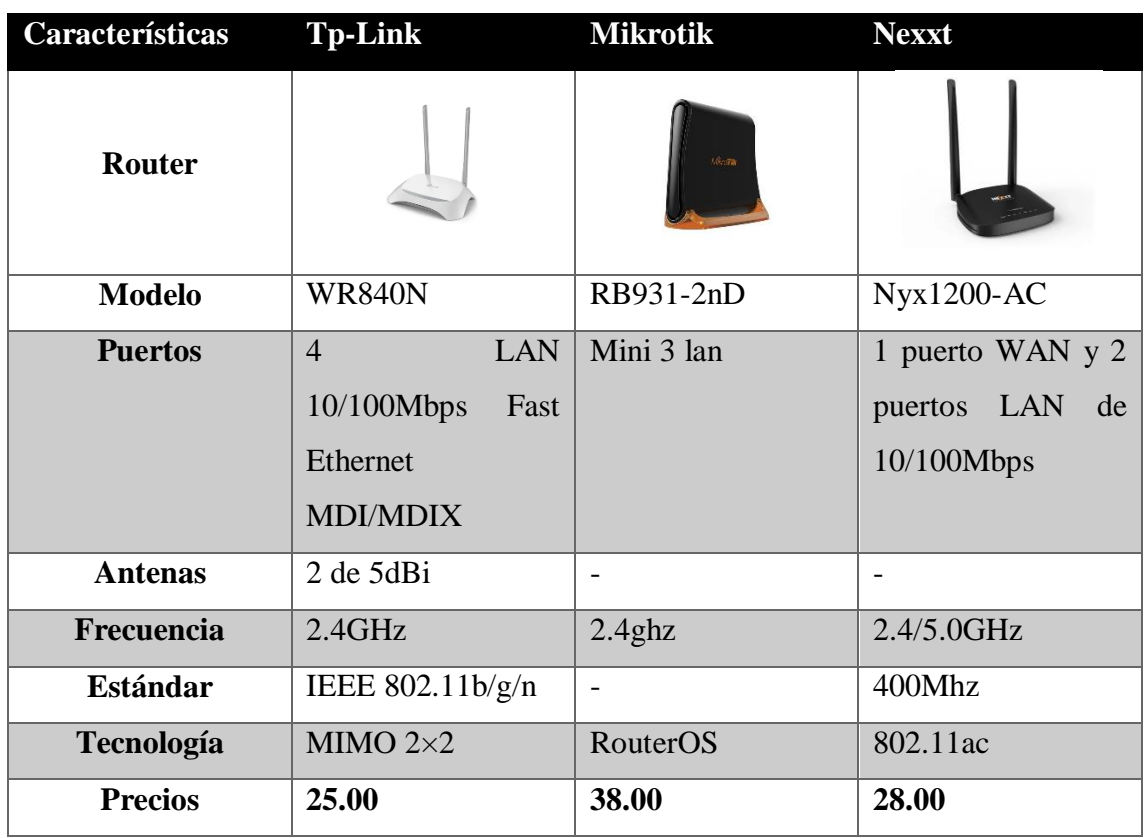

# **Tabla 28: Equipamiento para fibra óptica**

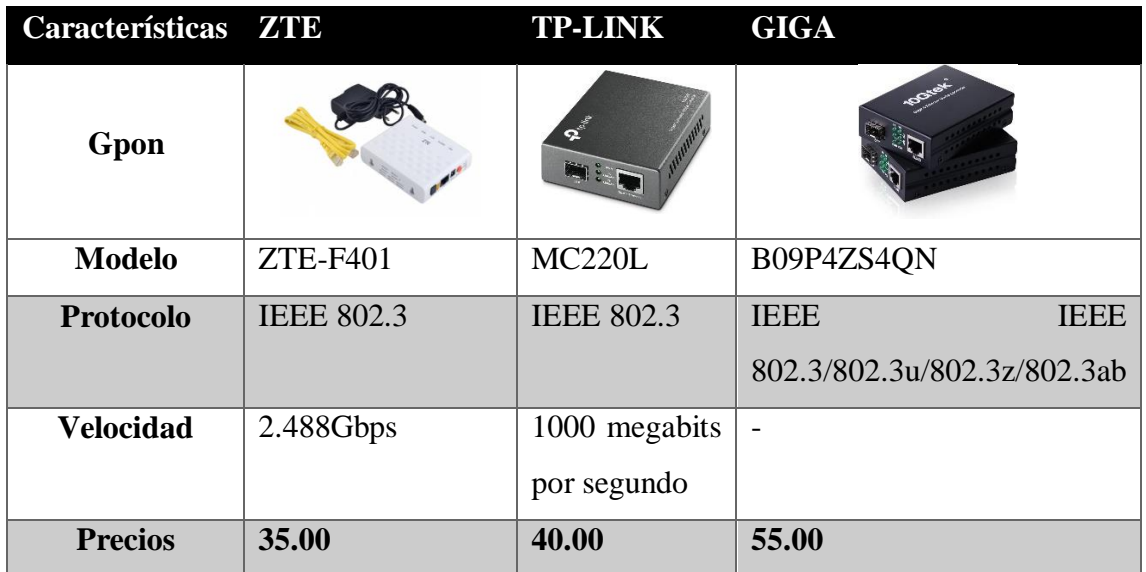

# **Tabla 29: Equipamiento para fibra óptica**

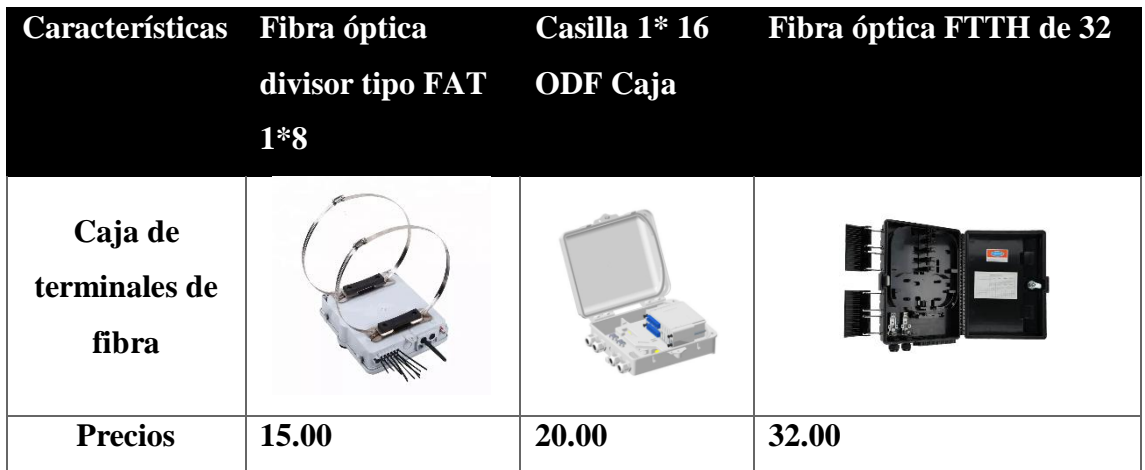

**Tabla 30: Equipamiento para fibra óptica**

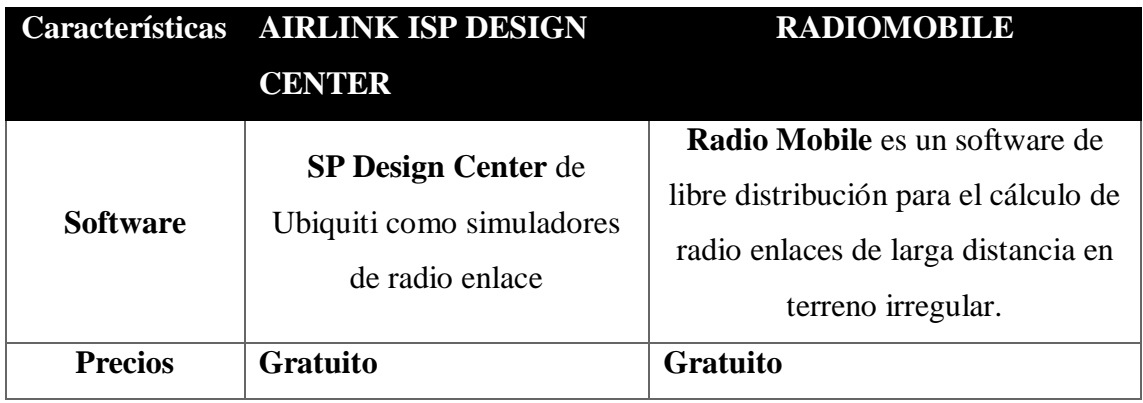

## **Tabla 31: Herramientas Software**

Siendo una empresa que tiene años trabajando brindando internet, se da por entendido que cuenta con sus propios proveedores de equipos, previniendo constantemente quedarse sin stock, la evaluación de los equipos previstos en este estudio solo es determinante para poderlos tener en cuenta con los costos.

## **FACTIBILIDAD OPERATIVA**

El perfil de un instalador de fibra óptica es alguien que tiene habilidades y conocimientos en todo lo relacionado con la informática y las telecomunicaciones. Debe ser una persona minuciosa que sepa analizar los posibles problemas y resolver las dificultades que surjan durante el proceso de instalación.

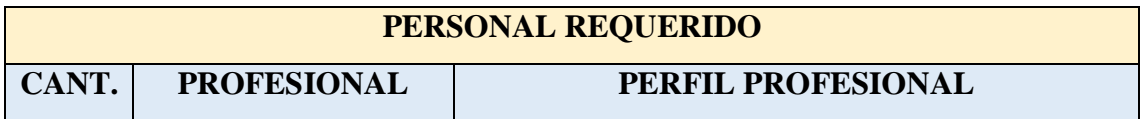

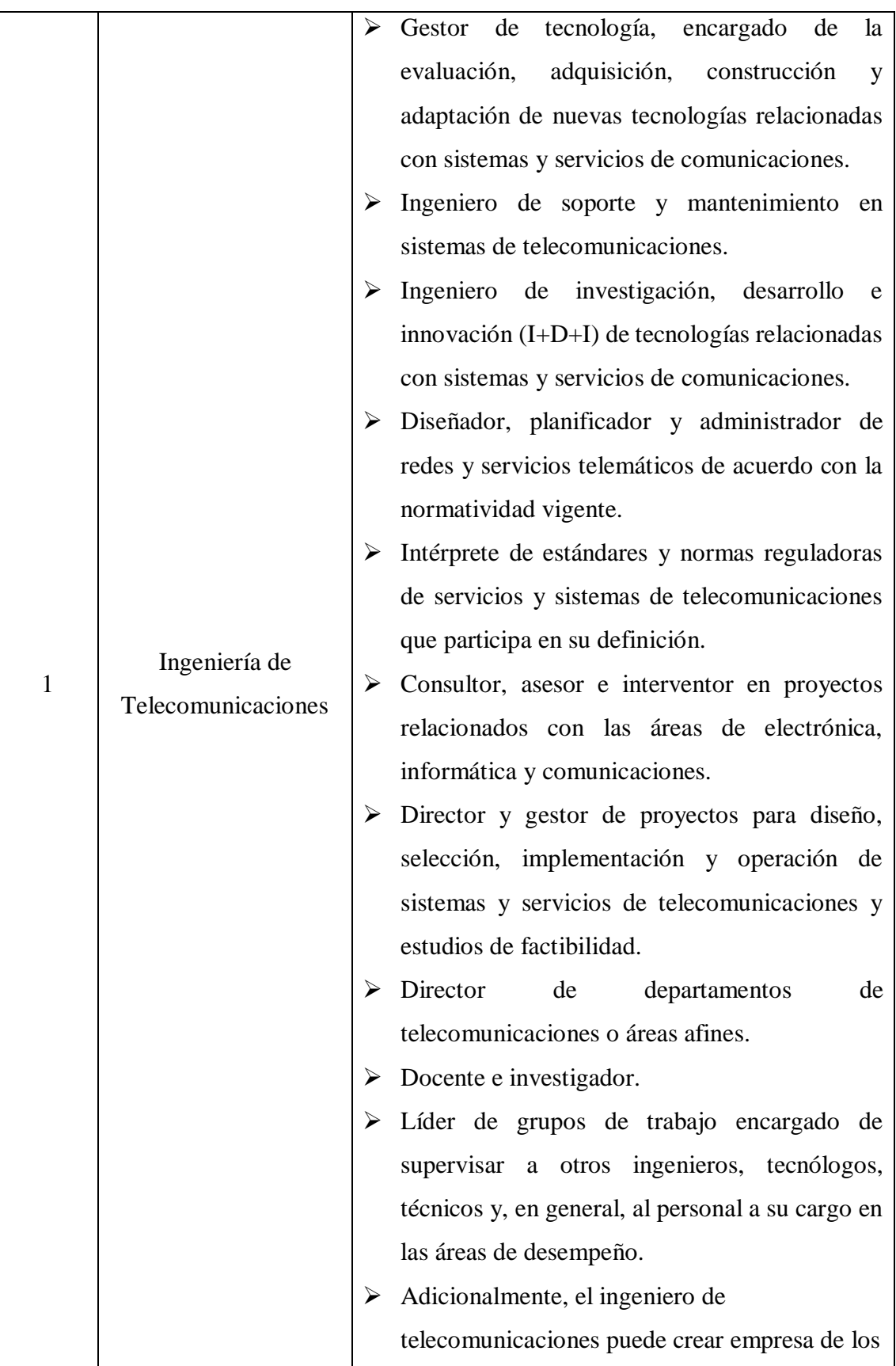

|              |                        | sectores de la electrónica, la informática y las                 |
|--------------|------------------------|------------------------------------------------------------------|
|              |                        | comunicaciones.                                                  |
|              |                        | $\triangleright$ Disfrutar<br>resolviendo<br>problemas,          |
|              |                        | adquiriendo una visión del conjunto y                            |
|              |                        | centrándose en todos los diferentes factores                     |
|              |                        | involucrados.                                                    |
|              |                        | $\triangleright$ Poseer amplios conocimientos<br>de              |
|              | Ingeniería en Sistemas | ingeniería.                                                      |
|              |                        | $\triangleright$ La habilidad de comprender diagramas y          |
|              |                        | dibujos técnicos.                                                |
|              |                        | $\triangleright$ Habilidades informáticas.                       |
| $\mathbf{1}$ |                        | Ser metódico y creativo.<br>➤                                    |
|              |                        | Mostrar una aproximación lógica al trabajo.                      |
|              |                        | habilidades de<br>≻<br>Poseer<br>comunicación                    |
|              |                        | interpersonal, ya que es probable que trabaje                    |
|              |                        | con una amplia variedad de personas.                             |
|              |                        | $\blacktriangleright$<br>Habilidades organizativas, por ejemplo, |
|              |                        | para planificar proyectos.                                       |
|              |                        | $\triangleright$ La habilidad de trabajar por su cuenta y en     |
|              |                        |                                                                  |
|              |                        | un equipo.                                                       |

**Tabla 32: Factibilidad operativa**

Como la empresa cuenta con su propio personal, esta factibilidad operacional estará ya dirigida a sus empleados para poder controlar este proceso de instalación, sin generar algún otro gasto externo para la organización.

## **FACTIBILIDAD ECONÓMICA**

El análisis se realizó para la comuna de Palmar, para que puedan mejorar su servicio de internet, manejando una mejor banda ancha y conectividad sin ningún problema, para que puedan generar más ventajas a los moradores de la comunidad.

# **Costos del estudio de la red**

Los equipos utilizados para esta infraestructura se mencionan al comienzo de este trabajo, proporcionando información de comparación de costos para el año en curso sin impuestos. Se detallan en la siguiente tabla:

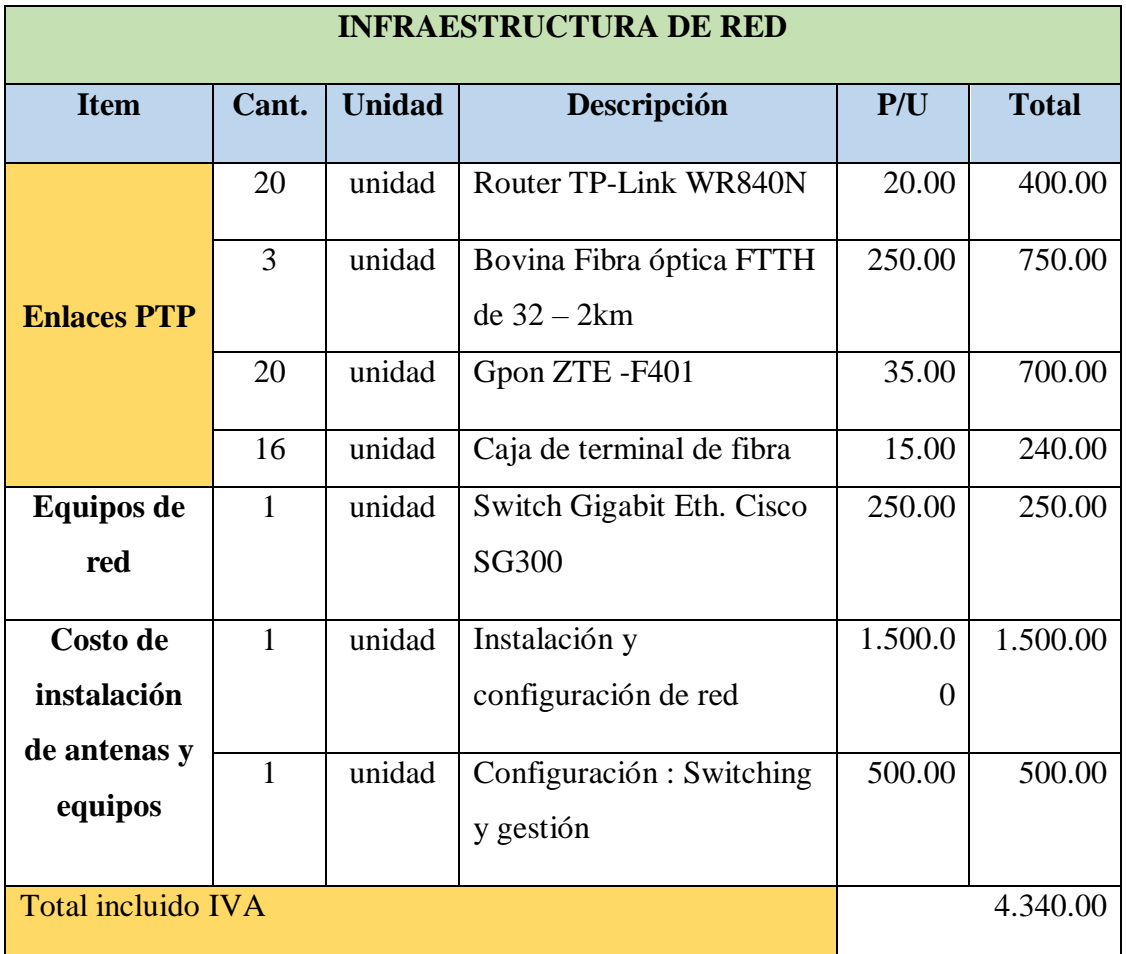

# **Tabla 33: Factibilidad económica**

## **COSTO BENEFICIO**

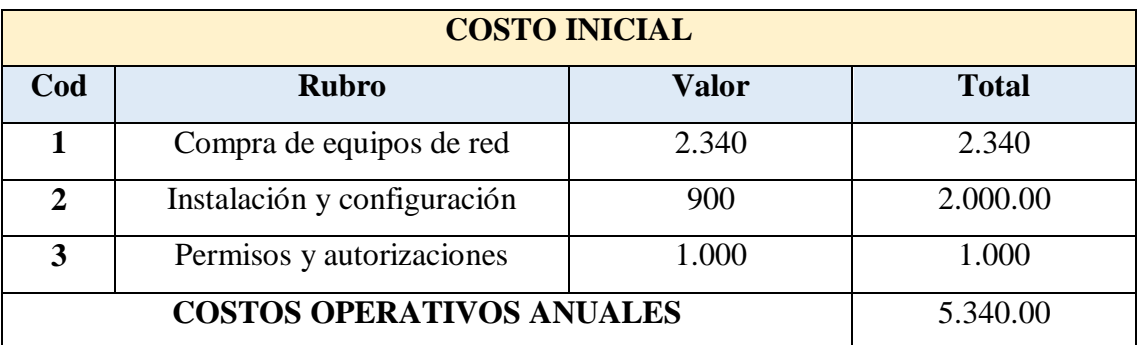

## **Tabla 34: Costo inicial**
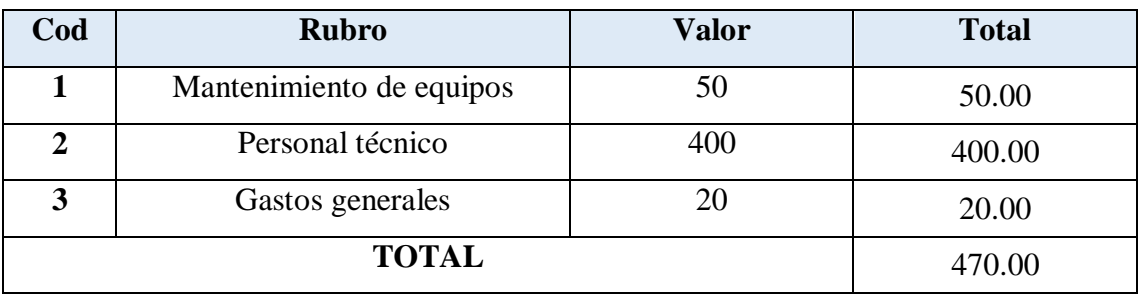

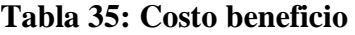

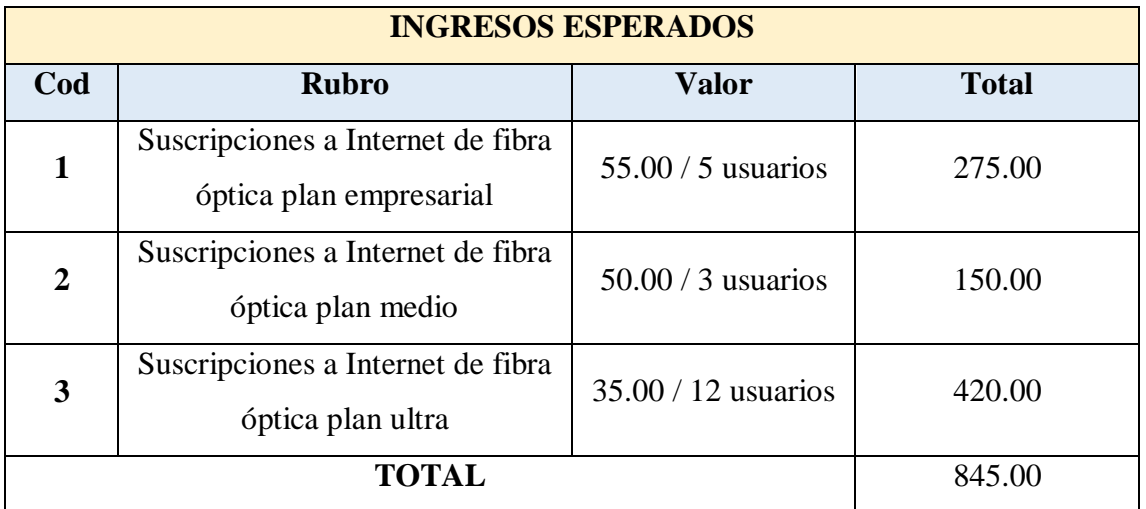

**Tabla 36: Ingresos esperados**

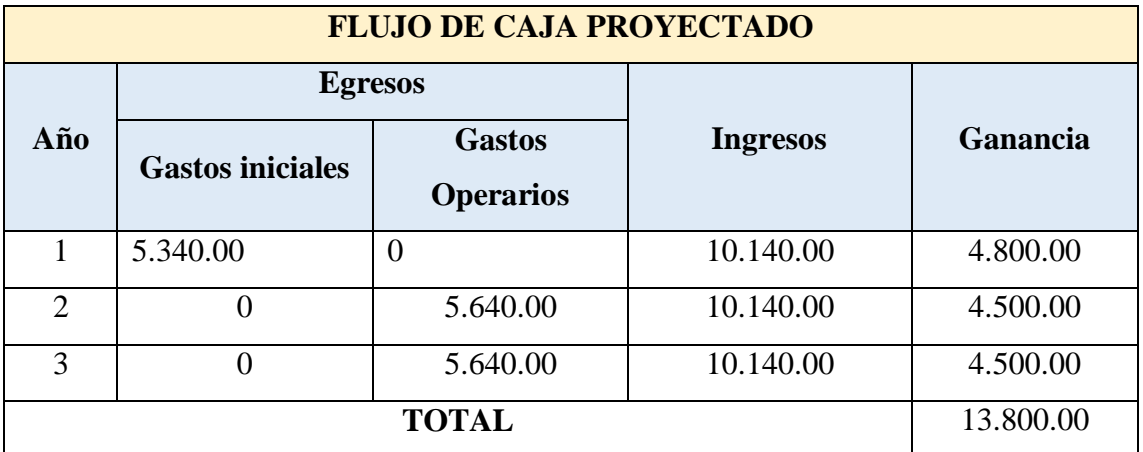

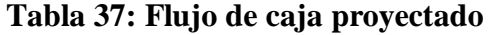

# **3.5.1. FASE 4: DISEÑO Y CONSTRUCCIÓN 3.5.1.1. PROCEDIMIENTO**

El diseño para la futura implementación de la infraestructura de red en la comuna Palmar se planteó en dos programas Air link de Ubiquity y Radio Mobile, ambas mantienen relación con la geografía y mapas actuales, ya que actualmente se manejan descargando directamente de internet las ubicaciones actuales y las cuales se manejan mediante con conexiones punto a punto.

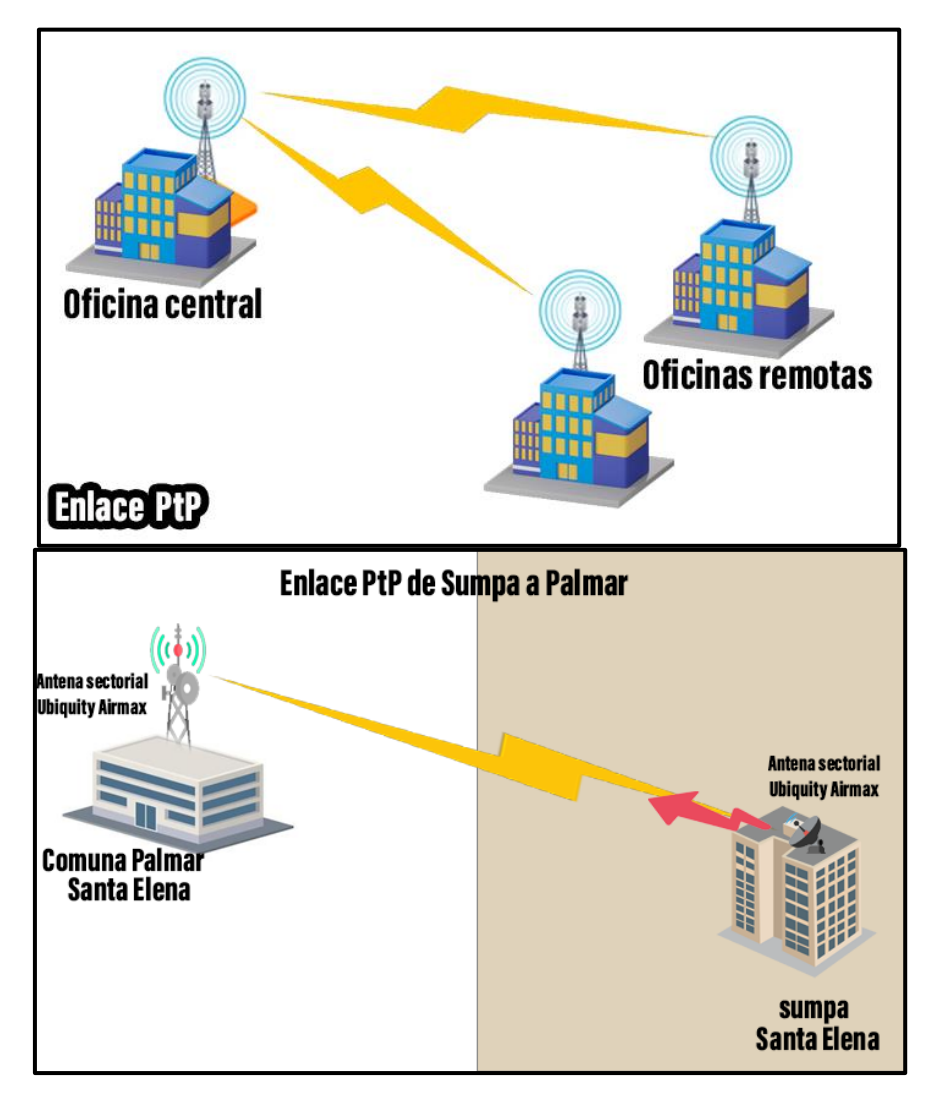

## **Modelo PTP (Punto a Punto)**

**Figura 22: Modelo PtP**

Las redes punto a punto responden a un tipo de arquitectura de red en las cuales, el canal de datos se utiliza para comunicar de forma única, dos computadoras, así, cada canal de datos se utiliza para comunicarse con distintos nodos [46]. En este tipo de redes, los dispositivos de red actúan como pares iguales o entre sí, es decir, cada dispositivo toma el rol del emisor o la función del receptor [46].

Estas redes comunican entre diferentes puntos de acceso ubicados a varios kilómetros de distancia y se dividen en una red principal BackBone y redes de acceso [2]. En donde la red troncal es la red principal para los diferentes enlaces hacia todos los clientes con diferentes repetidores, estos enlaces suelen ser PtP punto a punto de larga distancia y los enlaces de acceso a la red son PtMP multipunto y utilizan antenas sectorizadas [2].

Este modelo incluye:

- **Repetidores**: Estos se combinan para formar una red troncal y son responsables de la comunicación.
- **Estaciones Cliente:** Son los puntos de usuario de última milla y están conectados al enrutador.
- **Estación paralela:** permite que diferentes estaciones accedan a estaciones de red externas.

#### **3.5.1.1.1. ANÁLISIS DE LA RED EN AIRLINK**

Entre las ventajas de este tipo de red, se puede destacar la vista del área para análisis y mapeo de la zona de instalación, que es un servicio gratuito, y se realiza a través de un sitio web que brinda este servicio de Ubiquiti, ayudando a determinar la calidad del servicio.

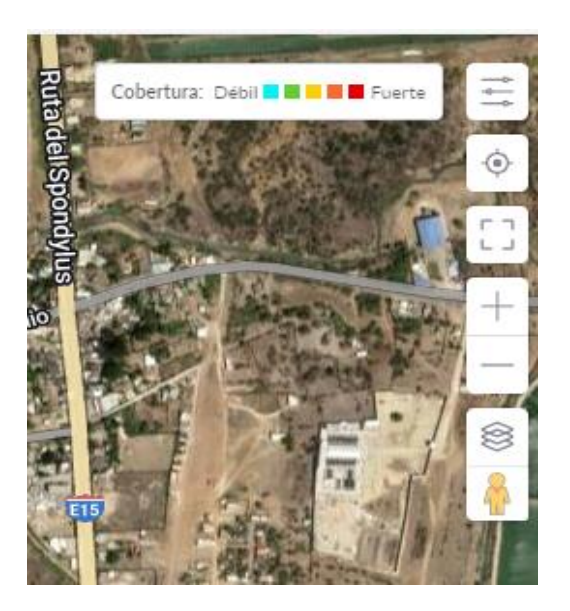

**Figura 22: Análisis de la red**

Se determinó el sitio donde se trabajará, analizando el programa se pudo mapear la señal que se establece desde varios de los puntos de instalación en donde si se marca de color rojo la señal es muy buena y si marca celeste es muy débil, mostrando gráficamente la señal en la comuna.

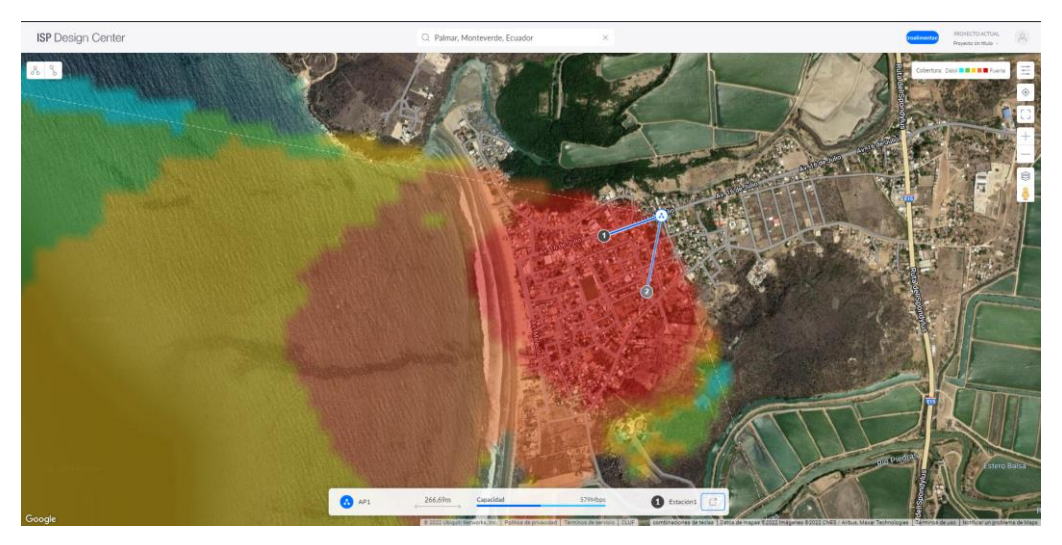

**Figura 23: Mapeo de la señal**

De la misma manera, se pudo determinar la calidad que proviene desde su BackBone, que según se ilustra, este espectro mide el rango de la señal cambiando de color cuando la distancia es muy lejana, esta proviene desde la provincia de Santa Elena determinando una antena de mejor calidad, para que la señal sea muy precisa.

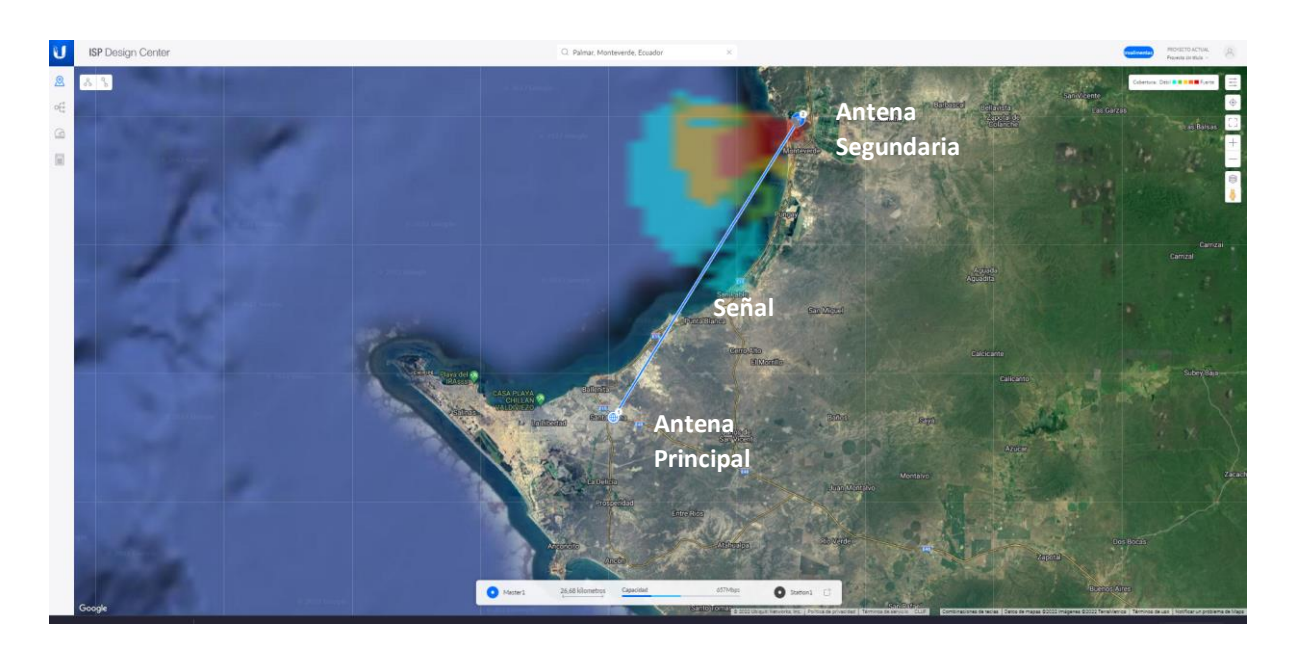

**Figura 24: Determinar la calidad que proviene del Backbone**

Aumentando el rango del área se puede mostrar la antena principal que se encuentra radicada en santa elena hacia la antena segundaria que está en Palmar, también se pudo determinar el mapa con estructuras más básicas, para ver los sectores aledaños y poder establecer la posible instalación futura de otra red, en sectores aledaños.

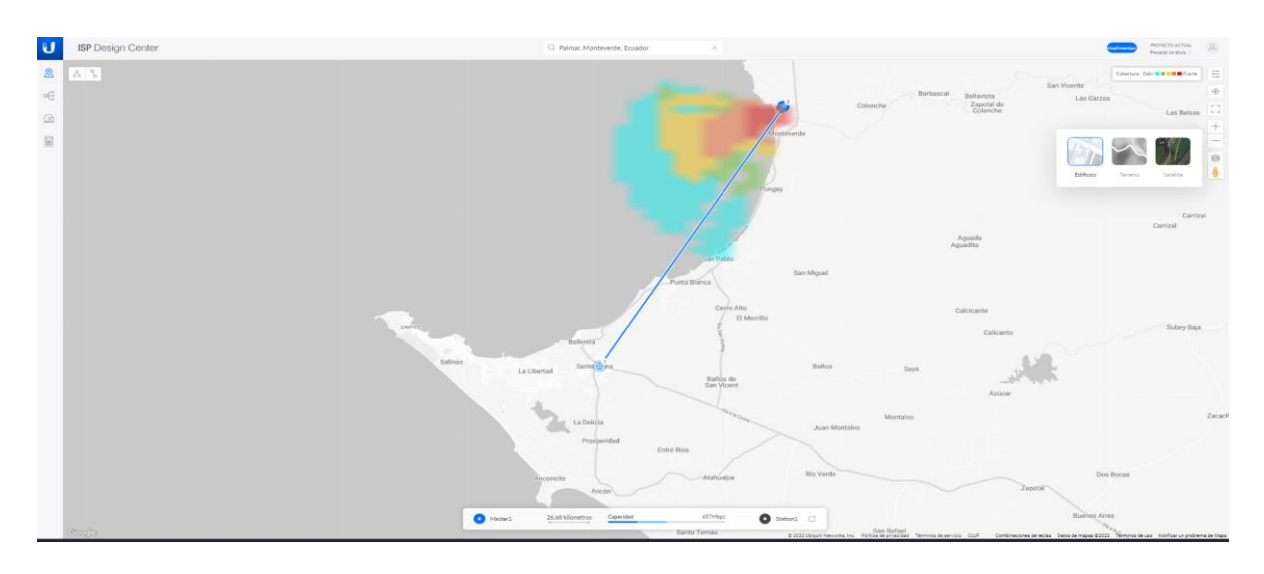

**Figura 25: Sectores aledaños**

Otra de las opciones, es un mapa en relieve junto con la intensidad de la antena y así mismo, se pudo determinar la altura de la misma para con ella posicionar de una manera perfecta la altura que brinde una señal óptima.

| Master1<br>$\bullet$       |                      |                                             |            | Selección de producto (<br>Auto | Manual      | o<br>Station1                                                    |                              | $\Box$               |
|----------------------------|----------------------|---------------------------------------------|------------|---------------------------------|-------------|------------------------------------------------------------------|------------------------------|----------------------|
| Nombre                     | Ubicación            |                                             | Capacidad  |                                 | 657Mbps     |                                                                  | Nombre                       | Ubicación            |
| Master1                    | $-2.22707, -80.8560$ | $-2 - 1$                                    |            |                                 |             | $-1.1$                                                           | Station1                     | $-2.023384. -80.729$ |
| Producto (i)               | Antena               |                                             | La Dellcia | 26.68 kilometros                |             | $\mathbf{u}$                                                     | Producto (i)                 | Antena               |
| airFiber 5XHD              | 34dBi 3°             |                                             |            |                                 |             |                                                                  | airFiber 5XHD                | 34dBi 3°             |
|                            |                      |                                             |            | Prosperidad<br>Entre Ríos       |             | $\sim$                                                           |                              |                      |
|                            |                      |                                             |            |                                 |             |                                                                  |                              |                      |
|                            |                      |                                             |            |                                 | $-$ 100 $m$ |                                                                  |                              |                      |
| $-$ ori $-$                | Inclinación          |                                             |            |                                 |             | Río Verde                                                        |                              | -ort-                |
| Azimut<br>$26^\circ$ norte | $-0,2^{\circ}$       | Altura<br>$\wedge$<br>$60$ <sub>hetro</sub> |            |                                 | О<br>50m    | Altura<br>$\widehat{\phantom{a}}$<br>60 <sub>hetro</sub> $\sqrt$ | Inclinación<br>$-0.04^\circ$ | Azimut<br>206°s      |
|                            |                      |                                             |            | Ancói                           |             |                                                                  |                              |                      |
|                            |                      |                                             |            |                                 |             |                                                                  |                              |                      |
| Señal esperada             |                      | $-62$                                       |            |                                 | 0m          | Señal esperada                                                   |                              | $-62$                |
| 1X<br>2X                   | SX<br>4X<br>6%       | 12X<br>100                                  | $\bigcirc$ |                                 |             | 1Х<br>28                                                         | SX<br>6%<br>4X               | $12X$<br>10X         |

**Figura 26: Alturas de antenas**

Entre las opciones se puede observar las alturas de las antenas con la que se determinó la altura adecuda entre puentos con mejor conectividad, de igual forma se pueden ver las caracteristicas de las antenas sus rangos e inclinaciones.

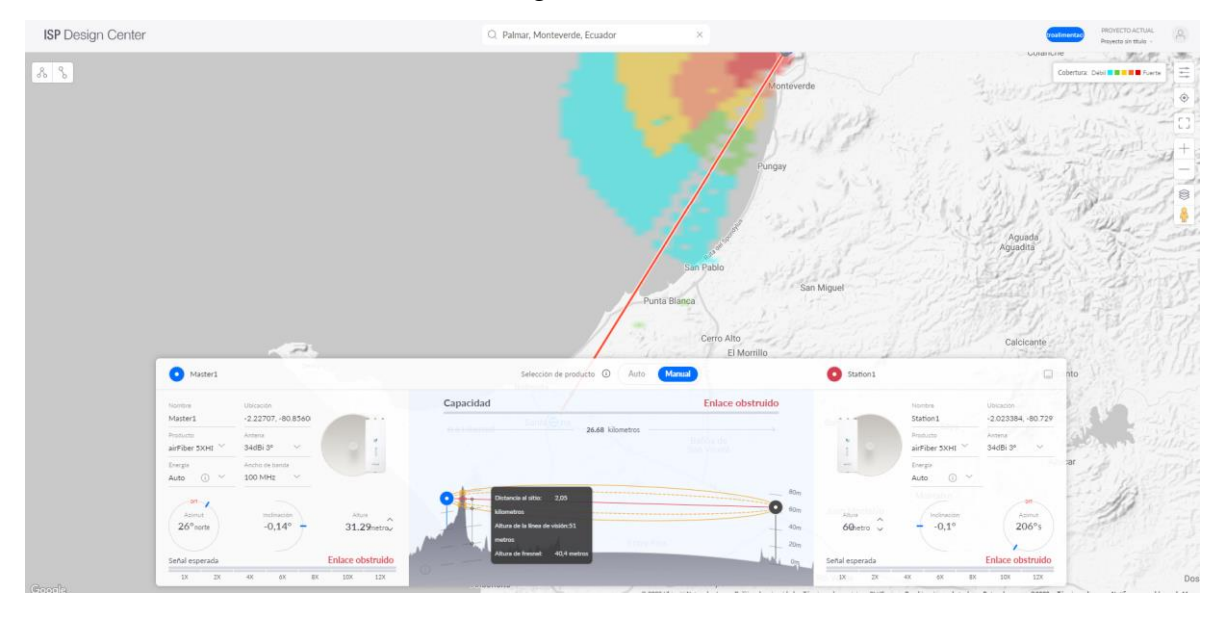

**Figura 27: Determinar la intensidad de la antena**

Monitoreando el enlace entre Santa Elena y Palmar se determinó que, existen impedimentos de conectividad, por el motivo que crecientes montañosos obstruyen la claridad de la señal, provocando que se pierda el contacto entre ellas.

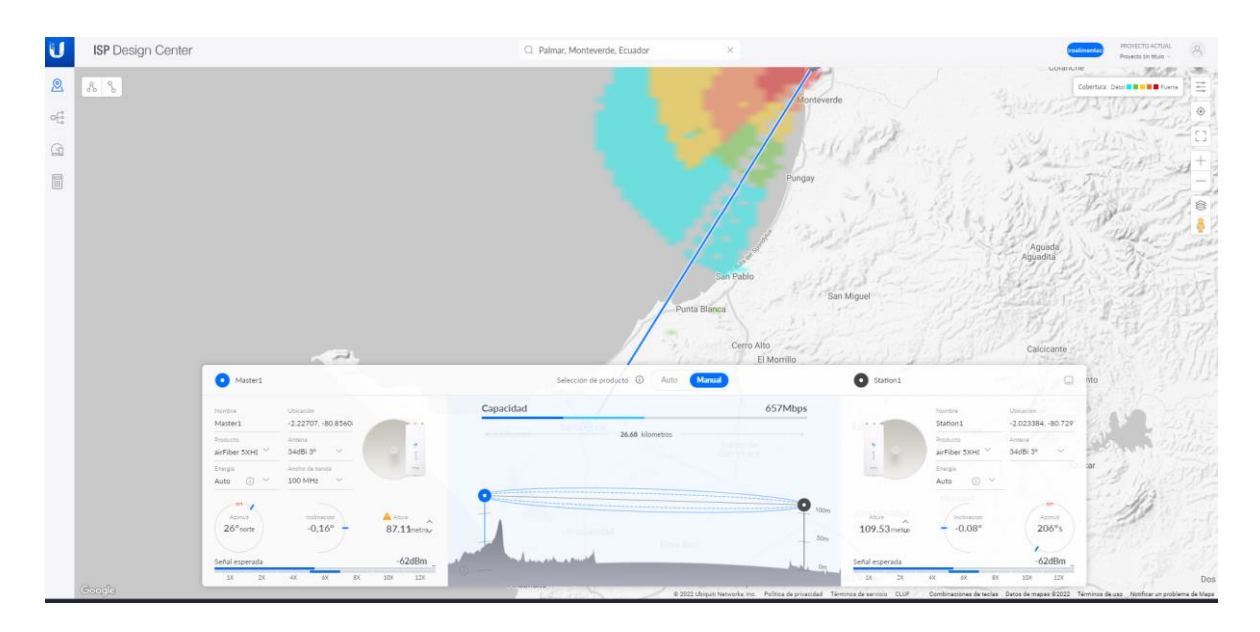

**Figura 28: Determinar la altura de la antena**

Para mitigar la perdida de esta señal se optó por aumentar la altura de la antena para evitar la obstrucción de la conexión entre ambas, logrando obtener una señal de internet muy buena entre la provincia de Santa Elena con la comuna Palmar.

## **3.5.1.1.2. IDENTIFICAR LA PARTE DE LA RED A TRABAJAR**

Como la red trabaja con fibra óptica, se determinaron los puntos estratégicos donde se ubicarían cada uno de los cajetines, de los cuales se repartiría para 16 puntos y así poder contar con un internet de alta calidad en ciertos sectores.

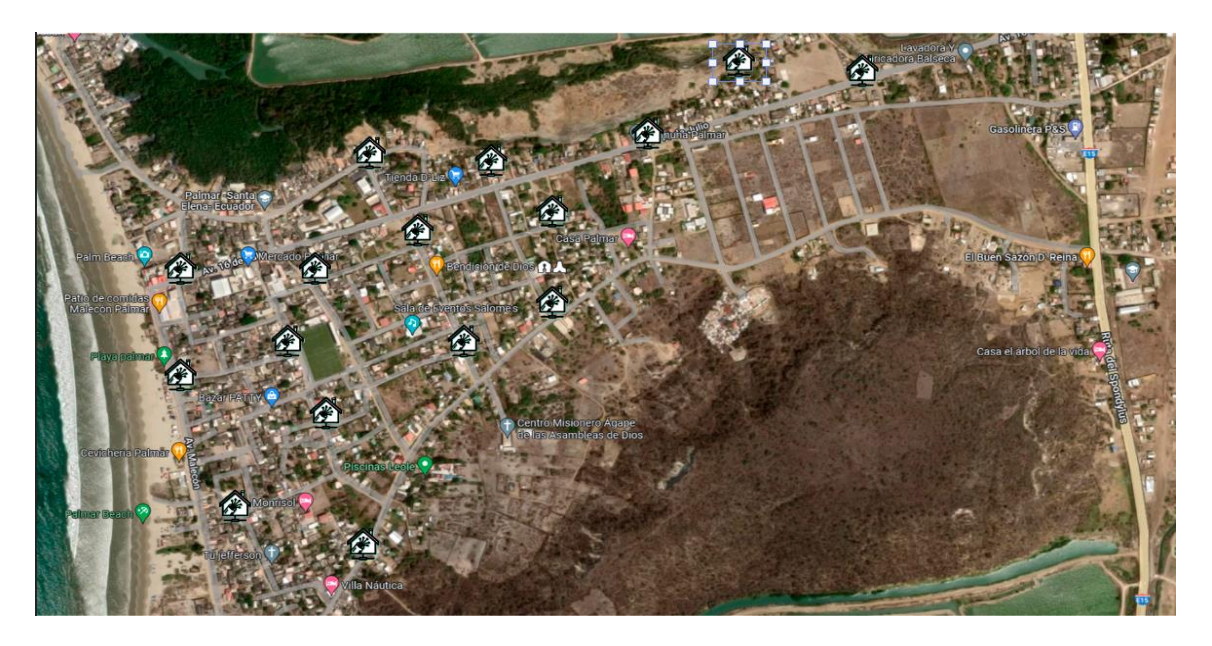

**Figura 298: Identificación de la red a trabajar**

## **CONFIGURACIÓN DE ENLACE EN EL SOFTWARE RADIO MOBILE**

Creamos los nodos EMISOR y RECEPTOR en Google Maps, dependiendo la ubicación de a longitud y la latitud predeterminada en este estudio.

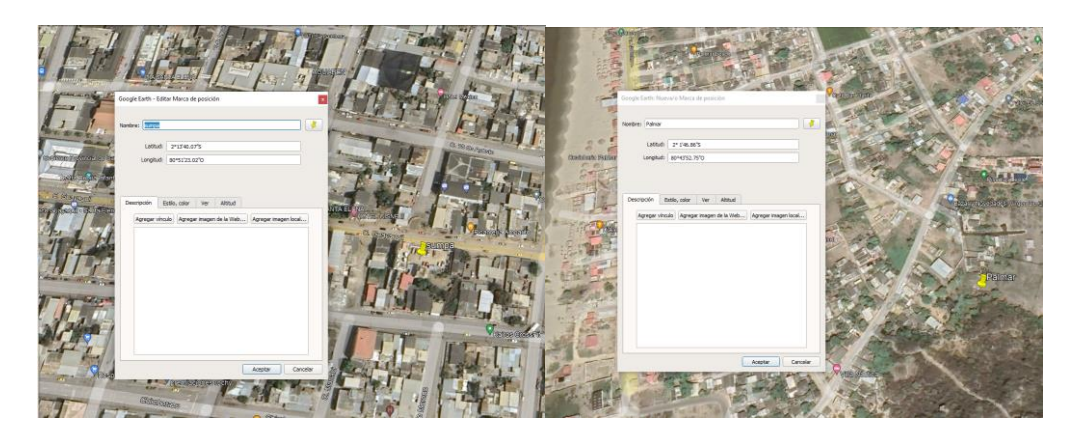

**Figura 30: Datos del nodo Emisor y Receptor**

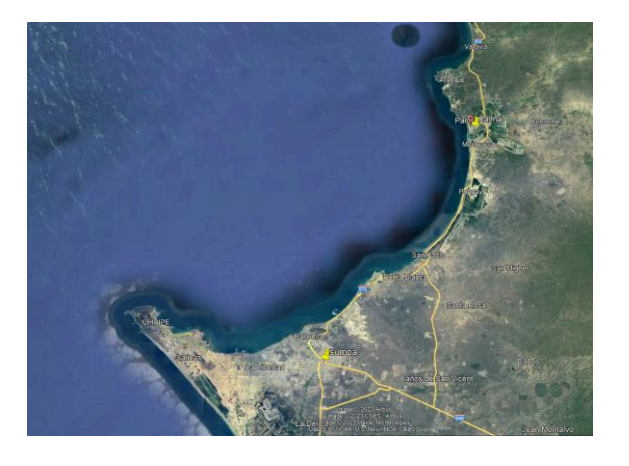

## **Figura 31: Nodos creados en Google Maps**

Teniendo los datos exactos de la ubicación, procedemos a crear el mapa en el software Radio Mobile usando la opción **PROPIEDADES DEL MAPA**:

| Properties of \base.map<br>o.                        |                                                            |                        | $\times$                              |
|------------------------------------------------------|------------------------------------------------------------|------------------------|---------------------------------------|
| Centre<br>00'00'00.0"N 000'00'00.0"E<br><b>JJMAA</b> | Size (pixel)<br>Width(pixels)<br>1000<br>750               | <b>Height (pixels)</b> | Extract                               |
| Latitude<br>Longitude<br>2'17'8.00"<br>l'51'19.55"0  | Size (km)<br>Width(km)                                     | Height (km)            | Cancel                                |
| Use cursor position                                  | 50.00<br>66.67                                             |                        | Top Left<br>00*13'30'N<br>000*18'00'W |
| World map                                            | Elevation data source<br>Drive or path                     | Top layer              | Top Right                             |
| Select a city name                                   | s: vadio mobile\srtm0.3<br>None                            | <b>Browse</b>          | 00°13'30'N<br>000*18'00"E             |
| Enter LAT LON or GRA                                 | c: \radio mobile\srtm1<br>None<br>$\overline{\phantom{a}}$ | Browse                 | <b>Bottom Left</b><br>001330'S        |
| Select a unit<br>$\blacktriangledown$                | c: \radio mobile\srtm3<br>SRTM                             | Browse                 | 000*18'00'W                           |
|                                                      | None<br>lc<br>$\overline{\phantom{a}}$                     | Browse                 | <b>Bottom Right</b><br>00*13'30'S     |
| Adjust units elevation<br>⊽                          | None<br>lc<br>$\cdot$                                      | Browse                 | 000°18'00'E<br><b>Resolution</b>      |
| Merge pictures                                       | ⊽<br>Ignore missing files                                  | <b>Bottom layer</b>    | 66.7 m/pixel                          |
| Force gray scale                                     | Initialize matrix with elevation (m)                       | l0                     | 2.16 arcsecond                        |

**Figura 32: Propiedades del mapa**

Teniendo referencia de los datos que se genera en Google Maps, se ubican las coordenadas en el software, con el fin de crear un mapa donde constan los nodos existentes para el enlace.

| Propiedades de \properidad.map                        |                                                                                        |                         |                                                 |
|-------------------------------------------------------|----------------------------------------------------------------------------------------|-------------------------|-------------------------------------------------|
| Centro<br>02°15'23.4"S 080°50'25.0"O<br><b>FI97NR</b> | Tamaño (pixel)<br>Ancho(pixeles)<br>1000<br>1000                                       | Alto (pixeles)          | Extraer                                         |
| Longitud<br>Latitud<br>$-2,256499$<br>-80.84028       | Tamaño (km)<br>Ancho(km)                                                               | Alto (km)               | Cancelar                                        |
| Usar posición del cursor                              | 100.00<br>100.00                                                                       |                         | Superior izquierda<br>01'48'24"S<br>081"17"26"O |
| Mapa del mundo<br>Seleccionar un nombre de<br>ciudad  | Fuente de datos de altitud<br>Disco o ubicación<br>mobile\geodata\srtm3<br><b>SRTM</b> | Capa superior<br>Buscar | Superior derecha<br>01'48'24"S<br>080'23'24"O   |
| Ingresar LAT LON o QRA                                | Ninguno<br>lc<br>۰                                                                     | Buscar                  | Inferior izquierda                              |
| Seleccionar una unidad<br>$\overline{\phantom{a}}$    | lc<br>Ninguno                                                                          | Buscar                  | 02°42'23"S<br>081°17'26"0                       |
|                                                       | Ninguno<br>lc                                                                          | Buscar                  | Inferior derecha                                |
| Ajustar altitud de las unidades                       | <b>SRTM</b><br>lc                                                                      | Buscar.                 | 02°42'23"S<br>080'23'24"O                       |
| Combinar imágenes                                     | $\nabla$ lanorar archivos perdidos                                                     | Capa inferior           | Resolución                                      |
| Forzar a escala de grises                             | Inicializar la matriz con altitud (m) 0                                                |                         | 100.0 m/pixel<br>3.24 arcsecond                 |

**Figura 33: Creación del mapa**

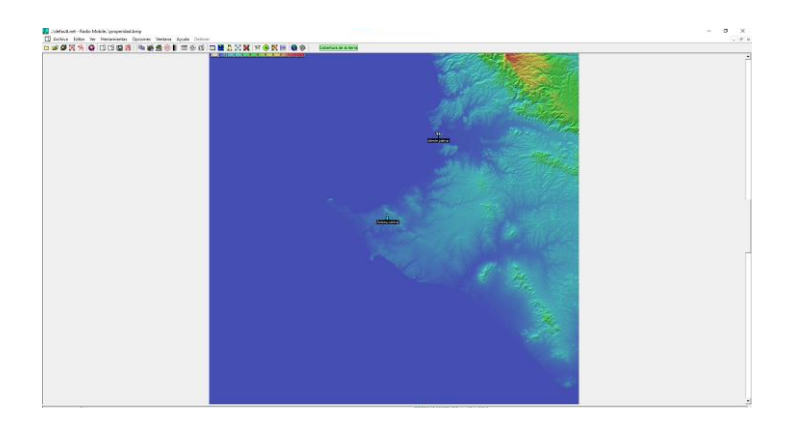

**Figura 34: Mapa del territorio del enlace inalámbrico**

Del mismo modo, seleccionamos la opción **PROPIEDADES DE LAS UNIDADES,**  dentro de la misma procedemos a crear los nodos; tanto EMISOR como RECEPTOR.

| Nombre<br>Altfud (m)<br>Nombre<br>Atitud (m)<br>Antena central<br>Antena central<br>$\lambda$<br>OK<br>OK<br>20.8<br>43.5<br>clente palmar<br>Antena central<br>clente palmar<br>cliente palmar<br>$\bullet$<br>$\cdot$<br>Unidad<br>Unidad 3<br><b>Unided</b><br>Unidad<br>Borrar<br>Posición<br>Posición<br>Unidad<br>02"01'46.9"S 080'43'52.8"O<br>02°13'40.1"S 080°51'23.0"O<br>Unidad<br>Pegar<br>Copiar<br>Pegar<br>Copiar<br>Unidad<br>Unidad 6<br>EI97PX<br>EI97NS<br>Unidad<br>Unidad<br>Deshacer unided<br>Coordenadas<br>Coordenadas<br>$\times$<br>$\times$<br>Unidad<br>Unidad 8<br>Unidad<br>Unidad 9<br>Unidad 10<br>Mover hacia arriba<br>Unidad 10<br>Lathud 22<br>$\cdot$ 01<br>46,9<br>$\mathsf{s}$<br>$\frac{1}{13}$<br>${\bf s}$<br>OK<br>Lattud 22<br>40.1<br>OK<br>Unidad 11<br>Unidad 11<br>Unidad 12<br>Unidad 12<br>Mover hacia abaio<br> 43 <br>Longitud 080<br>52,8<br>Unidad 13<br>$\overline{\phantom{a}}^{\circ}$<br>$\frac{1}{51}$<br>Longitud 080<br>Unidad 13<br>23,0<br>$\circ$<br>Unidad 14<br>Cancelar<br>Unidad 14<br>Cancelar<br>Unidad 15<br>Unidad 15<br>Exportar<br>Latitud -2,029683<br>Latitud -2,227797<br>Unidad 16<br>Unidad 16<br>Unidad 17<br>Unidad 17<br>Importan<br>Unidad 18<br>Longitud -80,73132<br>Unidad 18<br>Longitud -80,85639<br>Unidad 19<br>Unidad 19<br>Unidad 20<br>Unidad 20<br>QRA E97PX<br>Ordenar<br>QRA E97NS<br>Unidad 21<br>Unidad 21<br>Unidad 22<br>Unidad 22<br><b>V</b> HOUSE<br>izouerda « Centro<br>Derecho<br>IV HOURS!<br><b>Uerecho</b><br>Izquierda « Centr<br>Unidad 23<br>Unidad 23<br>Aplicar estilo<br>Transparente<br>$\Gamma$ Transparente<br>Unided 24<br>Color de<br>Unidad 24<br>Color de<br>Color<br>Unidad 25<br>Sin etiqueta<br>Color<br>fondo<br><b>▽</b> Pequeño<br>$\Gamma$ Sin etiqueta<br>Unidad 25<br>fondo<br><b>▽</b> Pequeño<br>Unidad 26<br>Unidad 26<br>Icono 16x16 póxeles<br>Icono 16x16 póxeles<br>Unidad 27<br>Unidad 27 | Propiedades de las unidades |                                                                          | Propiedades de las unidades<br>$\times$                                   |
|----------------------------------------------------------------------------------------------------|-----------------------------|--------------------------------------------------------------------------|---------------------------------------------------------------------------|
|                                                                                                    |                             |                                                                          |                                                                           |
|                                                                                                    |                             |                                                                          | Borrar                                                                    |
|                                                                                                    |                             |                                                                          | Deshaper unidad                                                           |
|                                                                                                    |                             |                                                                          | Mover hacia arriba                                                        |
|                                                                                                    |                             |                                                                          | Mover hacia abaio                                                         |
|                                                                                                    |                             |                                                                          | Exportar                                                                  |
|                                                                                                    |                             |                                                                          | Importar                                                                  |
|                                                                                                    |                             |                                                                          | Ordenar                                                                   |
| Unidad 28<br>Unidad 29<br>$\sim$<br>Unidad 29<br>$\ddot{ }$<br>Mostrar sólo unidades que son miembros de una red visible                                                                                                    |                             | <b>Ending</b><br>$\overline{\phantom{a}}$<br>$\left  \cdot \right $<br>▸ | Aplicar estilo<br><b>Elsings</b><br>$\cdot$<br><b>A</b><br>٠<br>Unidad 28 |

**Figura 35: Coordenadas del nodo Receptor y Emisor**

| <sup>+2</sup> , Propiedades de las unidades                                                                          |                                                                                                    |                                               | $\times$ $\mathbb{F}$ . Propiedades de las unidades                                                                  |                                                                                                    | $\times$                                       |
|----------------------------------------------------------------------------------------------------|----------------------------------------------------------------------------------------------------|-----------------------------------------------|----------------------------------------------------------------------------------------------------|----------------------------------------------------------------------------------------------------|------------------------------------------------|
| Antena central<br>cliente palmar<br>Unidad 3                                                                         | <b>Nombre</b><br>Altitud (m)<br>43.5<br>Antena central<br>$\leftarrow$                                                                                                    | OK                                            | Antena central<br>cliente palmar<br>Unidad 3                                                                         | Nombre<br>Altitud (m)<br>20.8<br>cliente palmar                                                                                                    | OK                                             |
| Unidad<br>Unidad 5                                                                                                   | Posición<br>02°13'40.1"S 080°51'23.0"O                                                                                                    | Borrar                                        | Unidad<br>Unidad 5                                                                                                   | Posición<br>02°01'46.9"S 080°43'52.8"O                                                                                                    | Borrar                                         |
| Unidad 6<br>Unidad<br>Unidad 8<br>Unidad 9                                                                           | Pegar<br>Copiar<br><b>FI97NS</b><br>Bloqueado                                                                                                    | Deshaper unided                               | Unidad 6<br>Unidad<br>Unidad 8<br>Unidad 9                                                                           | Pegar<br>Copiar<br><b>FI97PX</b><br><b>F</b> Blogueado                                                                                                    | Deshacer unidad                                |
| Unidad 10<br>Unidad 11                                                                                               | Ingresar LAT LON o QRA                                                                                                    | Mover hacia arriba                            | Unidad 10<br>Unidad 11                                                                                               | Ingresar LAT LON o QRA                                                                                                    | Mover hacia arriba                             |
| Unidad 12<br>Unidad 13                                                                                               | Colocar la unidad en la posición del cursor                                                                                                    | Mover hacia abajo                             | Unidad 12<br>Unidad 13<br>Unidad 14                                                                                  | Colocar la unidad en la posición del cursor                                                                                                    | Mover hacia abaio                              |
| Unidad 14<br>Unidad 15<br>Unidad 16                                                                                  |                                                                                                    | Exportar                                      | Unidad 15<br>Unidad 16                                                                                               |                                                                                                    | Exportar                                       |
| Unidad 17<br>Unidad 18                                                                                               | Colocar el cursor en la posición de la unidad                                                                                                    | Importar                                      | Unidad 17<br>Unidad 18                                                                                               | Colocar el cursor en la posición de la unidad                                                                                                    | Importar                                       |
| Unidad 19<br>Unidad 20<br>Unidad 21                                                                                  | Estilo - Antena central                                                                                                    | Ordenar                                       | Unidad 19<br>Unidad 20<br>Unidad 21                                                                                  | Estilo - cliente palmar                                                                                                    | Ordenar                                        |
| Unidad 22<br>Unidad 23<br>Unidad 24<br>Unidad 25<br>Unidad 26<br>Unidad 27<br>Unidad 28<br>$\checkmark$<br>Unidad 29 | $\nabla$ Habiltar<br>C Izquierda <sup>C</sup> Centro<br>C Derecho<br>Transparente<br>Color de<br>Color<br>Sin etiqueta<br>fondo<br>Icono 16x16 pixeles<br>$\mathbf{F}$<br>٠ | Aplicar estilo<br><b>▽</b> Pequeño<br>Elempio | Unidad 22<br>Unidad 23<br>Unidad 24<br>Unidad 25<br>Unidad 26<br>Unidad 27<br>Unidad 28<br>$\checkmark$<br>Unidad 29 | $\nabla$ Habiltar<br>C Izquierda <sup>C</sup> Centro<br>C Derecho<br>$\Gamma$ Transparente<br>Color de<br>Color<br>$\Box$ Sin etiqueta<br>fondo<br>Icono 16x16 pixeles<br>$\mathbf{E}$<br>土<br>$\blacktriangleleft$ | Aplicar estilo<br>$\nabla$ Pequeño<br>Electron |
|                                                                                                    | Mostrar sólo unidades que son miembros de una red visible                                                                                                    |                                               |                                                                                                    | Mostrar sólo unidades que son miembros de una red visible                                                                                                    |                                                |

**Figura 36: Creación del nodo Emisor y Receptor**

Tenemos ya creado el mapa de simulación dentro del territorio, con sus respectivos nodos.

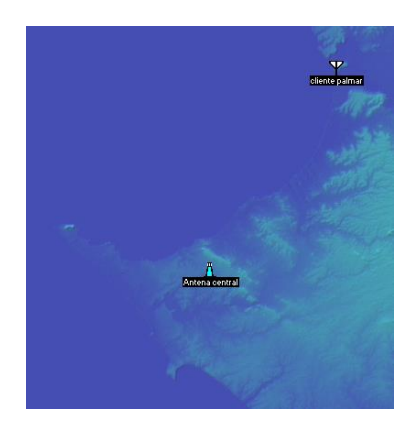

**Figura 37: Creación de los nodos del enlace inalámbrico**

Luego se procede a crear la red que enlazara la comunicación inalámbrica de los nodos en la opción **PROPIEDADES DE LA RED.**

| Lista de todas las redes                                                                                                    | Parámetros por<br><b>Copiar Red</b><br>defecto                                                                                                    | Pegar Red | Cancelar                                                                                                    | OK            |
|----------------------------------------------------------------------------------------------------|----------------------------------------------------------------------------------------------------|-----------|----------------------------------------------------------------------------------------------------|---------------|
| nanostation m5<br>Red 2<br>Red 3<br>Red 4                                                                                                    | <b>Parámetros</b><br>Topología<br><b>Miembros</b>                                                                                                    |           | <b>Sistemas</b>                                                                                                    | <b>Fstilo</b> |
| Red 5<br>Red 6<br>Red 7<br>Red 8<br>Red 9<br>Red 10<br>Red 11<br><b>Red 12</b><br><b>Red 13</b><br>Red 14<br><b>Red 15</b><br><b>Red 16</b><br>Red 17<br><b>Red 18</b><br><b>Red 19</b><br><b>Red 20</b><br><b>Red 21</b><br><b>Red 22</b><br><b>Red 23</b><br><b>Red 24</b><br><b>Red 25</b> | Nombre de la red<br>nanostation m5<br>Frecuencia mínima (MHz) 2412<br>Frecuencia máxima (MHz) 5875<br>Polarización<br>C Horizontal<br>C Vertical<br>Modo estadístico<br>$\sqrt{ }$ Intento<br>% de tiempo 50<br>C Accidental<br>$%$ de<br>50<br>C Móvil<br>ubicaciones<br>% de situaciones 70<br>C Difusión | Clima     | Refractividad de la superficie<br>(Unidades-N)<br>Conductividad del suelo (S/m) $\sqrt{0.005}$<br>Permitividad relativa al suelo<br>C Fouatorial<br>C Continental sub-tropical<br>C Marítimo sub-tropical<br>C Desierto<br>Continental templado<br>C Marítimo templado sobre la tierra<br>C Marítimo templado sobre el mar | 301<br>15     |

**Figura 38: Datos de las propiedades de la red, opción Parámetros**

Luego se configuró la opción Tecnología:

| Lista de todas las redes | Parámetros por<br><b>Copiar Red</b><br>Pegar Red<br>Cancelar<br>OK<br>defecto  |  |
|--------------------------|--------------------------------------------------------------------------------|--|
| nanostation m5           |                                                                                |  |
| Red 2                    | Parámetros<br><b>Miembros</b><br><b>Estilo</b><br><b>Sistemas</b><br>Topología |  |
| Red 3                    |                                                                                |  |
| Red 4                    |                                                                                |  |
| Red 5                    |                                                                                |  |
| Red 6                    |                                                                                |  |
| Red 7                    |                                                                                |  |
| Red 8                    | $\nabla$ Visible                                                               |  |
| Red 9                    |                                                                                |  |
| <b>Red 10</b>            |                                                                                |  |
| Red 11                   |                                                                                |  |
| <b>Red 12</b>            | C Red de voz (Controlador/Subordinado/Repetidor)                               |  |
| <b>Red 13</b>            |                                                                                |  |
| <b>Red 14</b>            | Red de datos, Topología estrella (Master/Esclavo)                              |  |
| <b>Red 15</b>            |                                                                                |  |
| <b>Red 16</b>            |                                                                                |  |
| Red 17                   | C Red de datos, cluster (Nodo/Terminal)                                        |  |
| Red 18                   |                                                                                |  |
| <b>Red 19</b>            |                                                                                |  |
| <b>Red 20</b>            |                                                                                |  |
| <b>Red 21</b>            |                                                                                |  |
| <b>Red 22</b>            | Si una unidad es configurada como master, configurar todas las otras           |  |
| <b>Red 23</b>            | como esclavas                                                                  |  |
| <b>Red 24</b>            |                                                                                |  |
| <b>Red 25</b>            | La unidad Esclava debe tener una antena direccional apuntando hacia un<br>Mast |  |

**Figura 39: Datos de propiedades de la red, opción Tecnología.**

De igual forma se configura la opción de Sistemas:

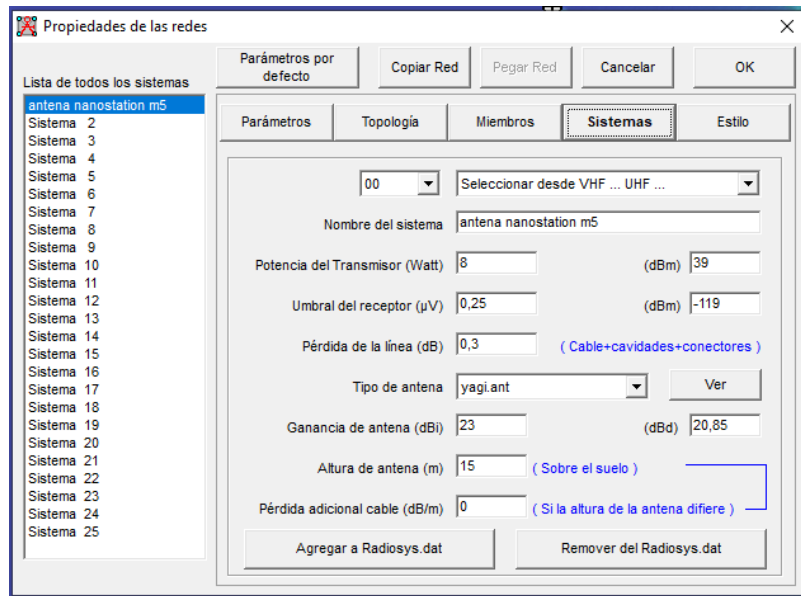

**Figura 40: Datos de propiedades de la red, opción Sistemas**

Luego de este paso, dentro de la opción Miembros se establecieron cuáles de los dos nodos será el emisor y el receptor, seleccionando EMISOR en la parte derecha elegimos que el roll que va a cumplir ese nodo es master (principal), del mismo modo la dirección donde emitiría internet seria hacia el nodo **RECEPTOR** y en la parte derecha elegimos que el roll que va a cumplir ese nodo es slave (esclavo), del mismo modo la dirección donde recibiría internet sería el nodo **EMISOR**.

| Lista de todas las redes                                                                                                    | Parámetros por<br><b>Copiar Red</b><br>defecto                                                                                                    | OK<br>Pegar Red<br>Cancelar                                                                                                    | Lista de todas las redes                                                                                                    | Parámetros por<br>defecto                                                                                                    | <b>Copiar Red</b> | Pegar Red                                                         | Cancelar                                                                                                    | OK                                                           |
|----------------------------------------------------------------------------------------------------|----------------------------------------------------------------------------------------------------|----------------------------------------------------------------------------------------------------|----------------------------------------------------------------------------------------------------|----------------------------------------------------------------------------------------------------|-------------------|-------------------------------------------------------------------|----------------------------------------------------------------------------------------------------|--------------------------------------------------------------|
| nanostation m5<br>Red 2<br>Red 3<br>Red 4                                                                                                    | <b>Topología</b><br>Parámetros                                                                                                    | Estilo<br><b>Miembros</b><br><b>Sistemas</b>                                                                                                    | nanostation m5<br>Red 2<br>Red 3<br>Red 4                                                                                                    | <b>Parámetros</b>                                                                                                    | <b>Topología</b>  | <b>Miembros</b>                                                   | <b>Sistemas</b>                                                                                                    | Estilo                                                       |
| Red 5<br>Red 6<br>Red 7<br>Red 8<br>Red 9<br>Red 10<br>Red 11<br>Red 12<br>Red 13<br>Red 14<br>Red 15<br>Red 16<br>Red 17<br>Red 18<br>Red 19<br>Red 20<br>Red 21<br>Red 22<br>Red 23<br>Red 24<br><b>Red 25</b> | Lista de todas las unidades<br>Antena central<br>$\wedge$<br>cliente palmar<br>Unidad 3<br>Unidad 4<br>Unidad <sub>5</sub><br>Unidad 6<br>Unidad<br>Unidad 8<br>Unidad 9<br>Unidad 10<br>Unidad 11<br>Unidad 12<br>Unidad 13<br>Unidad 14<br>Unidad 15<br>Unidad 16<br>Unidad 17<br>$\checkmark$ | Miembro de nanostation m5<br>Rol de Antena central<br>≛<br>Master<br>Sistema<br>$\overline{\phantom{a}}$<br>antena nanostation m5<br>-Altura de antena (m)<br>$G$ Sistema<br>15<br>$\cap$ Otro<br> 0,5 <br>Dirección del antena<br>$\cdot$<br>Figo (°)<br>Ang. de elevación (*)<br>Azimut (*)<br>l٥ | Red 5<br>Red 6<br>Red 7<br>Red 8<br>Red 9<br>Red 10<br>Red 11<br>Red 12<br>Red 13<br>Red 14<br>Red 15<br>Red 16<br>Red 17<br>Red 18<br>Red 19<br>Red 20<br>Red 21<br>Red 22<br>Red 23<br>Red <sub>24</sub><br>Red 25 | Lista de todas las unidades<br>Antena central<br><b>Cliente palmar</b><br>Unidad 3<br>Unidad<br>Unidad<br>-5<br>Unidad<br>6<br>Unidad<br>Unidad<br>-8<br>Unidad<br><b>g</b><br>10<br><b>Unidad</b><br>Unidad<br>-11<br>Unidad 12<br>Unidad 13<br>Unidad 14<br>Unidad 15<br>Unidad 16<br>Unidad 17 |                   | $\wedge$<br>Esclavo<br>Sistema<br>C Otro<br>212,2<br>$\checkmark$ | Miembro de nanostation m5<br>Rol de cliente palmar<br>antena nanostation m5<br>-Altura de antena (m)<br>G Sistema<br>15<br>0,5<br>Dirección del antena<br>Antena central<br>Ang. de elevación (°)<br>Azimut (°)<br>$-0,079366$<br>Ver patrón | $\blacktriangledown$<br>$\blacktriangledown$<br>$\mathbf{r}$ |

**Figura 41: Configuración de red del nodo receptor**

Dentro de la opción Estilo dejamos la configuración de la siguiente manera:

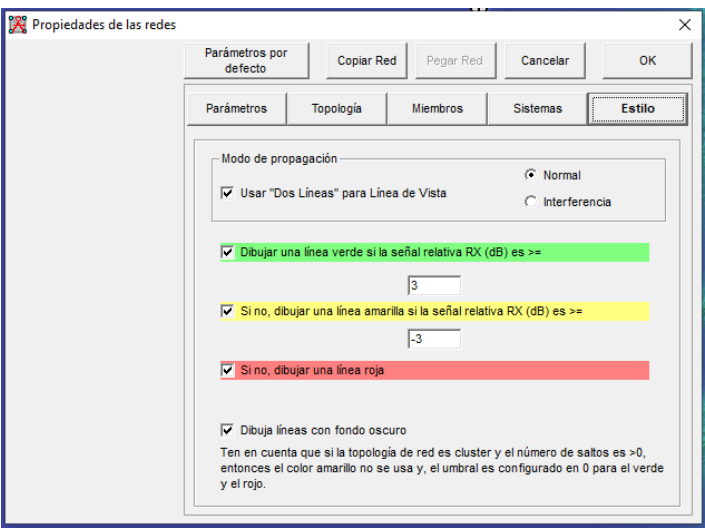

**Figura 42: Datos de propiedades de la red, opción Estilo**

Después de haber configurado todos esos puntos, tendremos nuestro enlace inalámbrico creado para conocer la zona de que la red tenga vulnerabilidades o sufra de ataques debido a tráfico de datos existentes.

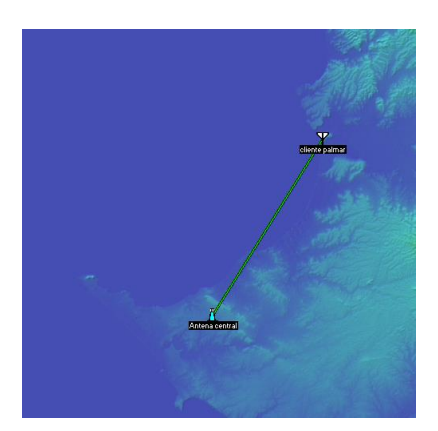

**Figura 43: Enlace inalámbrico creado en el software Radio Mobile.**

Cabe mencionar que, una vez analizada la Zona dentro de una dirección proporcionalmente libre de obstáculos, la posibilidad que existan ataques es totalmente nula.

| 下 Enlace de Radio                                                                                                    |                                                                                                    |                                                                                                    |                                                         | ×                                                                                    |
|----------------------------------------------------------------------------------------------------|----------------------------------------------------------------------------------------------------|----------------------------------------------------------------------------------------------------|---------------------------------------------------------|--------------------------------------------------------------------------------------|
| Editar Ver Invertir<br>Azimut=32.25°<br>Espacio Libre=133.1 dB<br>Pérdidas=189,5dB (3)                                                   | Ang. de elevación=-0,155°<br>Obstrucción=50,3 dB ITM<br>Urbano=0.0 dB<br>Campo E=14.0dBuV/m<br>Nivel Rx=-112,9dBm<br><u> an Barbara an San Barbara an Baile ann an Dùbhlachd ann an Dùbhlachd ann an Dùbhlachd ann an Dùbhlachd ann an Dùbhlachd ann an Dùbhlachd ann an Dùbhlachd ann an Dùbhlachd ann an Dùbhlachd ann an Dùbhlachd ann an Dùbhlach</u> | Obstrucción a 1,40km                                                                                                    | Peor Fresnel=-3,1F1<br>Bosque=0,0 dB<br>Nivel Rx=0.51uV | Distancia=26,03km<br>Estadísticas=6.2 dB<br>Rx relativo=6.2dB                        |
| Transmisor<br>Antena central                                                                                                    | S3<br>▼                                                                                                    | Receptor<br>cliente palmar                                                                                                    |                                                         | S3                                                                                   |
| Rol<br>Nombre del sistema Tx<br>Potencia Tx<br>Pérdida de línea<br>Ganancia de antena<br>Potencia radiada<br>Altura de antena (m)<br>Red | Master<br>antena nanostation m5<br>$\overline{\phantom{a}}$<br>8W<br>39,03 dBm<br>0.3 dB<br>÷<br>15.2 dBi<br>13 dBd<br>PIRE=246.66 W<br>PRE=150.4 W<br>15<br>Deshacer                                                                                                    | Rol<br>Nombre del sistema Rx<br>Campo E requerido<br>Ganancia de antena<br>Pérdida de línea<br>Sensibilidad Rx<br>Altura de antena (m)<br>Frecuencia (MHz) | Esclavo<br>23 dBi<br>0.3 dB<br>$0,25\mu V$<br>15        | antena nanostation m5<br>7,82 dBµV/m<br>$+$<br>20.8 dBd<br>$-119.04$ dBm<br>Deshacer |
| nanostation m5                                                                                                    | ۰                                                                                                    | Mínimo                                                                                                    | 2412                                                    | Máximo<br>5875                                                                       |

**Figura 44: Zona de Fresnel libre de obstáculos**

Como se puede observar los datos con los que trabaja la antena, que fue seleccionada para poder realizar el enlace inalámbrico debido a sus características.

Realizado los pasos adecuados, se creó un enlace con su debido patrón de radiación alineados de acuerdo a como se transmitirá la señal.

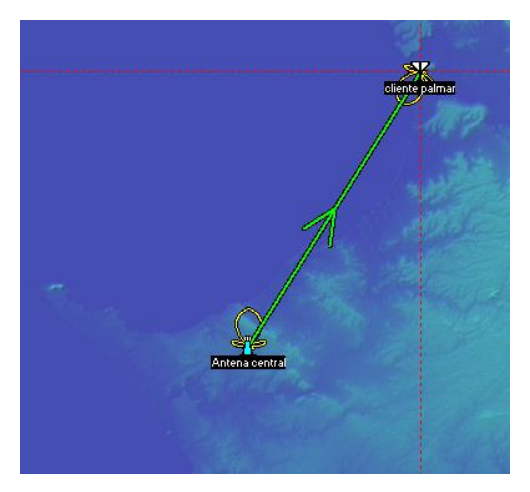

**Figura 45: Enlace inalámbrico con su patrón de radiación**

Para poder verificar si es óptimo o no que el enlace inalámbrico esté libre de ataques y vulnerabilidades, procedemos a generar la cobertura de radio frecuencia seleccionando la opción Cobertura de Radio Unipolar del software Radio Mobile.

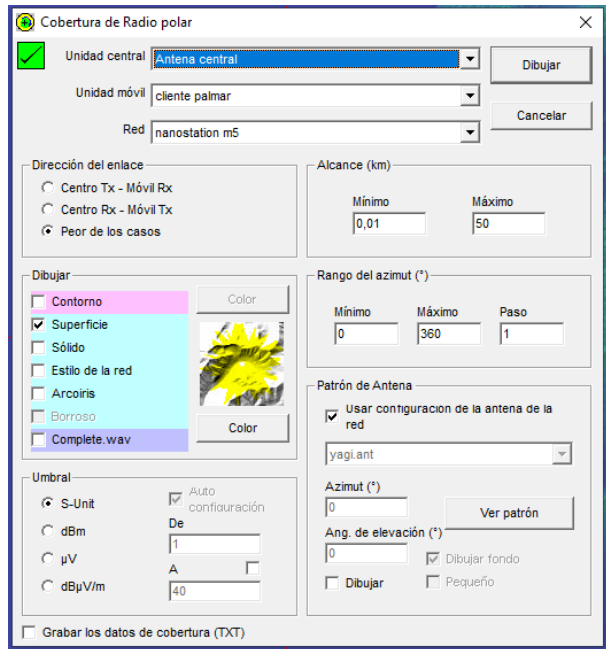

**Figura 46: Datos de cobertura**

Si extendemos la cobertura para realizar la comprobación de vulnerabilidad de ataques de la red al traficar datos de internet, se visualiza de la siguiente manera;

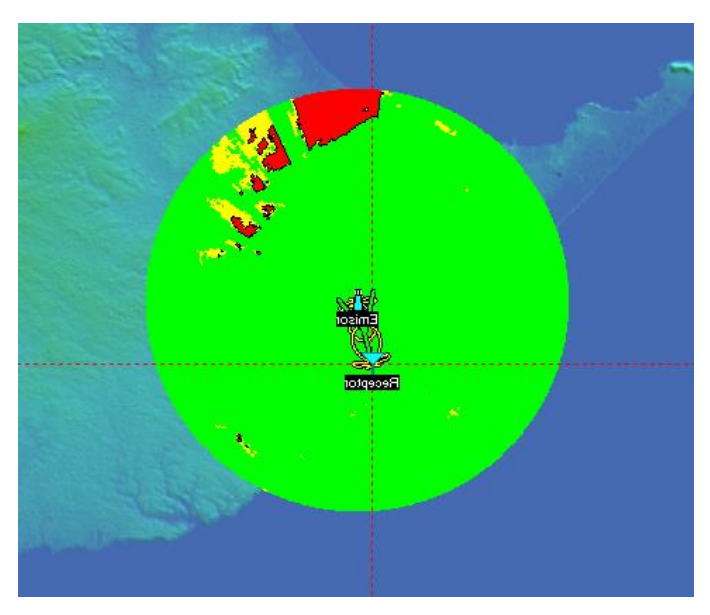

**Figura 47: Radio frecuencia del enlace con un 99,9 de confiablidad.**

## **3.6.1. FASE 5: IMPLEMENTACIÓN Y SEGUIMIENTO 3.6.1.1. BITÁCORA DE SEGUIMIENTO DE LA RED.**

Para determinar el proceso de la futura construcción de red que se dará después de este estudio, se debe llevar una bitácora para reflejar el proceso de esta instalación, en un modelo especifico como el siguiente:

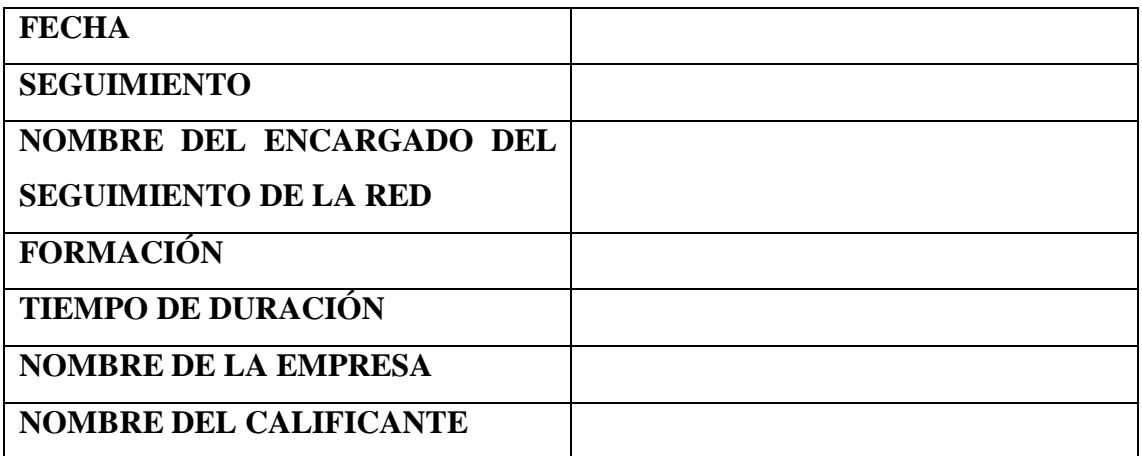

**Tabla 38: Cuadro de bitácora de seguimiento**

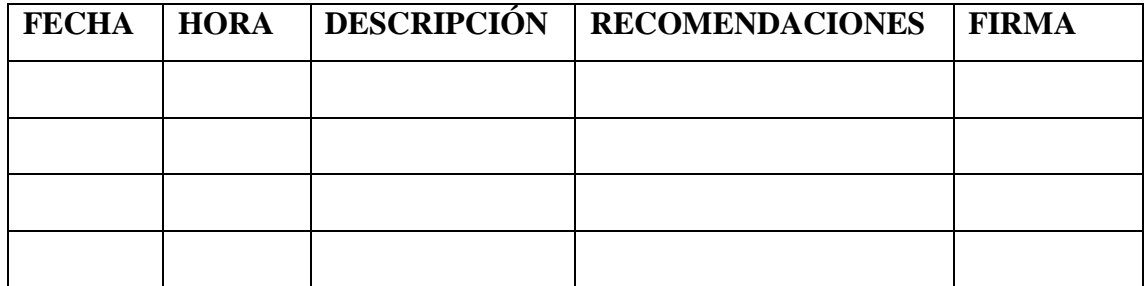

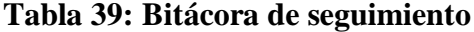

#### **CONCLUSIONES**

- En base a los resultados obtenidos a partir de la evaluación realizada en la comunidad de Palmar mediante la encuesta, se determinó estadísticamente que, gran parte de la población requiere de un mejor servicio de conectividad a internet.
- Por medio del estudio de factibilidad económica, se comprobó que, si la empresa realiza la expansión del servicio, obtendrá un beneficio económico a largo plazo, aumentando las ganancias y brindando sus servicios a más zonas rurales.
- $\triangleright$  Se determinó por medio de una factibilidad técnica y operacional los equipos requeridos para la expansión de la red, como también, el personal necesario para su implementación, dando como conclusión, el tipo de red, la infraestructura y el rendimiento de conectividad.
- Se redactó un informe estableciendo que, el modelo de red debe ser implementado utilizando estándares que permitan la flexibilidad y escalabilidad. Es decir, que se adapte a cualquier tipo de servicio y/o aplicación, ya sea, actual o futuro, para que no haya inconvenientes en la estructura, al momento de aumentar la cantidad de usuarios conectados.
- Se elaboró un diseño de la red propuesta con los datos recabados, el cual se incluye en el informe, corroborando los puntos en donde estarán las interconexiones de los nodos por sectores estratégicos

#### **RECOMENDACIONES.**

- > Lo dispositivo de conectividad de red deben tener un rendimiento óptimo, garantizando la cobertura en todo el sector de Palmar, detallado como esta en el estudio de factibilidad.
- $\triangleright$  Se recomienda un estándar en las aplicaciones de red, cumpliendo los pilares fundamentales de red en escalabilidad y flexibilidad entre las interconexiones de los nodos en la infraestructura.
- $\triangleright$  Es recomendable que el personal especializado reciba formación periódica acerca de esta tecnología, para que no tengan problemas de uso indebido de las mismas.
- $\triangleright$  Es importante que los ISP mantengan políticas de innovación, permitiendo el crecimiento de la empresa, al crear proyectos sostenibles y viables, siendo una base de usuarios en crecimiento y una mayor escala en servicios en el futuro. En este caso se puede realizar un contrato de banda ancha anual, para en una actualización poder mitigar gastos y brindar mejor servicio.

## **BIBLIOGRAFÍA**

- [1] NUeva sociedad, «Hacia un modelo de inclusión digital rural,» nuso, 04 2016. [En línea]. Available: https://nuso.org/articulo/hacia-un-modelo-de-inclusiondigital-rural/. [Último acceso: 15 06 2022].
- [2] JAN, «jan.eth.wixsite.com,» 2021. [En línea]. Available: https://janeth.wixsite.com/redes/redes-punto-a-punto. [Último acceso: 2023].
- [3] S. Villota García, G. Zamora López y E. Llanga Vargas, «Uso del internet como base para el aprendizaje,» 2019.
- [4] economipedia, «¿Por qué es importante internet?,» economipedia, 11 junio 2021. [En línea]. Available: https://economipedia.com/cultura/por-que-es-importanteinternet.html#:~:text=Internet%20sirve%20principalmente%20para%20lo,a%20l a%20influencia%20de%20Internet.. [Último acceso: 4 junio 2022].
- [5] M. Bartolomé y A. Monteiro Lima, «El ciberespacio, durante y después de la pandemia Covid - 19,» 2021.
- [6] V. Gagliardi, «Desafíos educativos en tiempo de pandemia,» 2020.
- [7] D. R. d. l. Cruz, «Aspectos generales de la comuna palmar,» 2014. [En línea]. Available: https://1library.co/article/aspectos-generales-comuna-palmarantecedentes-tema.q7w9rjnz.
- [8] L. E. GAÑAN CASTRO y W. H. MUÑOZ PULGARIN, «ESTUDIO DE FACTIBILIDAD PARA LA IMPLEMENTACIÓN DEL SERVICIO DE INTERNET BANDA ANCHA EN EL CORREGIMIENTO DE NARIÑO, MUNICIPIO DE TULUÁ VALLE DEL CAUCA - CASO MOVISTAR,» UNIVERSIDAD DEL VALLE, 2013.
- [9] L. E. D. DUCHI, «ESTUDIO DE FACTIBILIDAD TÉCNICA Y DISEÑO DE UN PROVEEDOR DE SERVICIOS DE INTERNET INALÁMBRICO (WISP) PARA COMUNIDADES, CASO DE ESTUDIO: COMUNIDAD DE PULINGUÍ Y POBLACIONES CERCANAS.,» PONTIFICIA UNIVERSIDAD CATÓLICA DEL ECUADOR, Quito, 2016.
- [10] J. Tomalá Merchán, «Diseño de un nodo ISP inalámbrico de banda ancha para la comuna El Azúcar del Cantón Santa Elena,» La Libertad, 2016.
- [11] UPSE, «Ley N° 110,» Santa Elena, 2019.
- [12] Gobierno del encuentro, «El Programa "Internet Para Todos" dotará de conectividad a zonas rurales del país,» Gobierno del encuentro, [En línea]. Available: https://www.presidencia.gob.ec/el-programa-internet-para-todosdotara-de-conectividad-a-zonas-rurales-del-pais/. [Último acceso: 15 06 2022].
- [13] Ecuador, «Plan de Creación de Oportunidades 2021-2025,» 2021. [En línea]. Available: https://www.planificacion.gob.ec/wp-content/uploads/2021/09/Plande-Creacio%CC%81n-de-Oportunidades-2021-2025-Aprobado.pdf.
- [14] concepto, «concepto.de,» [En línea]. Available: https://concepto.de/internet/. [Último acceso: 04 08 2022].
- [15] G. Mejía y R. Gómez, «Internet como herramienta didáctica en la formación académica en alumnos de nivel medio superior,» *Revista Iberoamericana de las Ciencias Sociales y Humanísticas,* vol. 6, nº 11, p. 18, 2019.
- [16] Edina, «edina.com.ec,» [En línea]. Available: https://www.edina.com.ec/television-por-cable/tv-cable/salinas/2148/24/1617. [Último acceso: 04 08 2022].
- [17] I. Plus, «informeticplus.com,» [En línea]. Available: https://www.informeticplus.com/que-es-la-banda-ancha. [Último acceso: 04 08 2022].
- [18] Aotec, «aotec.es,» 2021. [En línea]. Available: https://aotec.es/tag/plan-deexpansion-de-la-banda-ancha/.
- [19] Expansion, «expansion.mx,» 2022. [En línea]. Available: https://expansion.mx/opinion/2021/06/28/brecha-banda-ancha.
- [20] IBM, «ibm.com,» 03 08 2021. [En línea]. Available: https://www.ibm.com/docs/es/i/7.1?topic=methods-routing-point-pointconnections.
- [21] Incibe, «incibe.es,» [En línea]. Available: https://www.incibe.es/protege-tuempresa/catalogo-de-ciberseguridad/listado-soluciones/enlace-punto-punto-ypunto. [Último acceso: 04 08 2022].
- [22] Alora, «alora-soluciones.es,» 2023. [En línea]. Available: https://www.alorasoluciones.es/radioenlaces-multipunto-frente-a-radioenlaces-punto-a-punto/.
- [23] America, «ti-america.com,» [En línea]. Available: https://www.tiamerica.com/en-que-son-similares-y-diferentes-los-enlaces-punto-a-punto-ymultipunto/. [Último acceso: 04 08 2022].
- [24] nmap, «nmap.org,» [En línea]. Available: https://nmap.org/.
- [25] ciudadwisp, «Como usar AirLink de Ubiquiti,» ciudadwisp, 03 2014. [En línea]. Available: http://ciudadwisp.blogspot.com/2014/03/como-usar-airlink-deubiquiti.html. [Último acceso: 15 06 2022].
- [26] softperfect, «NetWorx Bandwidth monitoring and data usage reports for Windows,» softperfect, 01 06 2022. [En línea]. Available: https://www.softperfect.com/products/networx/. [Último acceso: 15 06 2022].
- [27] researchgate, «RADIO MOBILE: DESCRIPCIÓN Y BREVES INSTRUCCIONES PARA SU EMPLEO,» researchgate, 01 2021. [En línea]. Available: https://www.researchgate.net/publication/348416866\_RADIO\_MOBILE\_DESC RIPCION\_Y\_BREVES\_INSTRUCCIONES\_PARA\_SU\_EMPLEO. [Último acceso: 29 06 2022].
- [28] tecnosinergia, «¿Para que sirve la herramienta de LinkCalc de Ligowave?,» tecnosinergia, 2022. [En línea]. Available: https://tecnosinergia.zendesk.com/hc/es/articles/360027667892--Para-que-sirvela-herramienta-de-LinkCalc-de-Ligowave-. [Último acceso: 29 06 2022].
- [29] BBVA, «bbvaopenmind.com,» 2020. [En línea]. Available: https://www.bbvaopenmind.com/articulos/el-impacto-de-internet-en-la-vidadiaria/#:~:text=Internet%20ha%20cambiado%20el%20comercio,a%20la%20pro pia%20comunicaci%C3%B3n%20social..
- [30] P. Maestre Yenes, «cvc.cervantes.es,» 2022. [En línea]. Available: https://cvc.cervantes.es/lengua/anuario/anuario\_99/maestre/p01.htm.
- [31] A. Barco Andrade, «humanbranding.com,» 2021. [En línea]. Available: https://humanbranding.com.pe/el-impacto-del-internet-en-la-vida-diaria-ab/.
- [32] Y. Salinas, «ciencialatina.org,» 2022. [En línea]. Available: https://ciencialatina.org/index.php/cienciala/article/view/1959.
- [33] FCC, «fcc.gov,» 2022. [En línea]. Available: https://www.fcc.gov/consumers/guides/obtenga-bandaancha#:~:text=La%20banda%20ancha%20o%20acceso,%2Dup%2C%20en%20i ngl%C3%A9s)..
- [34] J. M. Huidrobo, «Acceso de banda ancha a Internet,» 2020.
- [35] C. e. y. social, «El acceso de banda ancha a internet, como medio de lograr una sociedad digital inclusiva,» 2012.
- [36] UIT, «itu.int.» 2021. [En línea]. Available: https://www.itu.int/itunews/manager/display.asp?lang=es&year=2003&issue=08 &ipage=broadband&ext=html.
- [37] S. X. Español, «spanish.xinhuanet.com,» 17 06 2021. [En línea]. Available: http://spanish.xinhuanet.com/2021-06/17/c\_1310011948.htm. [Último acceso: 04 08 2022].
- [38] Ministerio de Telecomunicaciones, «telecomunicaciones.gob.ec,» 24 11 2020. [En línea]. Available: https://www.telecomunicaciones.gob.ec/wpcontent/uploads/2020/12/BOLETINES-CONSOLIDADO-NOVIEMBRE-2020.pdf.
- [39] E. Benarroch, «swissinfo.ch,» 13 01 2022. [En línea]. Available: https://www.swissinfo.ch/spa/ecuador-telecomunicaciones\_ecuador-busca-cerrarla-brecha-digital-con-inclusi%C3%B3n-e-inversi%C3%B3n-privada/47259498.
- [40] L. Enríquez Álvarez, «El acceso a internet como derecho y su garantía en Ecuador,» Quito, 2022.
- [41] R. H. Sampieri, Metodología de la investigación Sexta edición, sexta ed., M. I. R. Martínez, Ed., México D.F.: Interamericana editores S.A de C.V., 2014, p. 634.
- [42] J. Merchan, «Diseño de un nodo ISP inalámbrico de banda ancha para la comuna El Azúcar del Cantón Santa Elena,» Santa Elena, 2016.
- [43] G. J. Ramos olivares, «ELABORACIÓN DE UNA METODOLOGÍA SISTÉMICA PARA LA GESTIÓN DE LA RED INSTITUCIONAL DE CÓMPUTO Y TELECOMUNICACIONES DEL INSTITUTO POLITÉCNICO NACIONAL,» INSTITUTO POLITÉCNICO NACIONAL, Ciudad de México, 2019.
- [44] M. Muñoz, «Plan deposicionamiento para la empresa Santa Elena TV, del cantón Santa Elena, de la Provincia de Santa Elena,» 2015.
- [45] «Torres de Telecomunicaciones Diseñadas para soportar antenas radiodifusión y telecomunicaciones.,» 15 08 2018. [En línea]. Available: https://www.torresdetelecomunicaciones.com/2018/08/permisos-torrestelecomunicaciones.html. [Último acceso: 14 01 2023].
- [46] Hera, «hera.cnice.mec.es,» 2022. [En línea]. Available: http://hera.cnice.mec.es/redes2/contenido/mod1/Intro\_Tipos.htm.
- [47] J. Merchan, «Diseño de nodo ISP inalámbrico de banda ancha para la comuna El Azúcar del cantón Santa Elena,» UEPSE, santa elena, 2016.
- [48] fireware, «Traffic Monitor,» fireware help, [En línea]. Available: https://www.watchguard.com/help/docs/fireware/12/es-419/Content/es-419/system\_status/traffic\_monitor\_web.html. [Último acceso: 15 06 2022].
- [49] BrechaCero, «Avanza Ecuador en el desarrollo de fibra óptica,» BrechaCero, 23 03 2021. [En línea]. Available: https://brechacero.com/avanza-ecuador-en-eldesarrollo-de-fibra-optica/. [Último acceso: 17 06 2022].
- [50] telecomunicaciones Ecuador , «DESCUBRE LOS BENEFICIOS DE LA FIBRA ÓPTICA,» Gobierno autonomo ecuatoriano, [En línea]. Available: https://www.telecomunicaciones.gob.ec/descubre-los-beneficios-de-la-fibraoptica/. [Último acceso: 17 06 2022].
- [51] A. Mason, «Eliminación de barreras sub-nacionales para la expansión de la banda ancha,» 2017.
- [52] O. BBVA, «bbvaopenmind.com,» [En línea]. Available: https://www.bbvaopenmind.com/articulos/el-impacto-de-internet-en-la-sociedaduna-perspectiva-global/. [Último acceso: 04 08 2022].

# **ANEXOS**

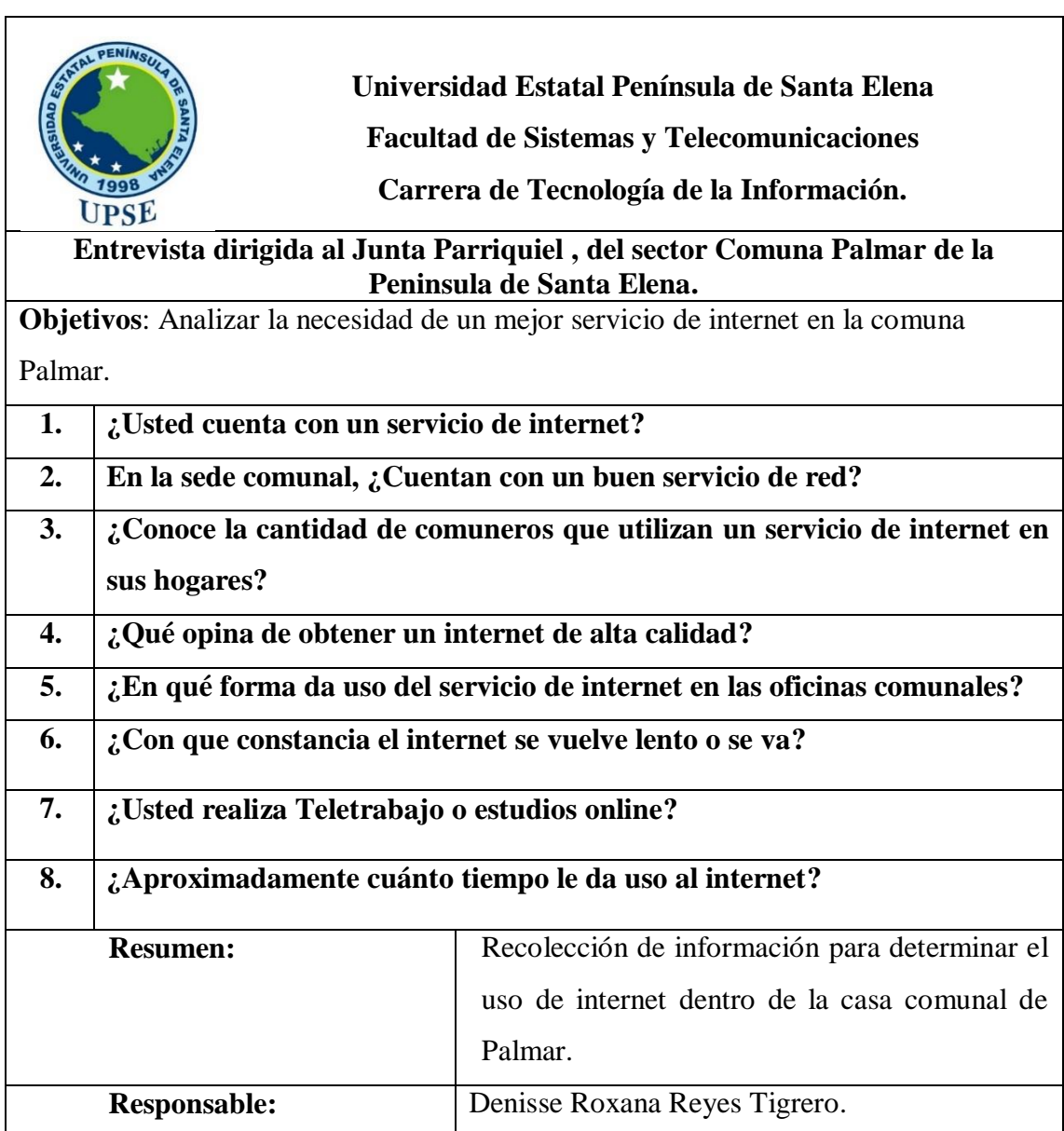

## **Anexo 1. Entrevista dirigida a los dirigentes de la junta comunal de Palmar**

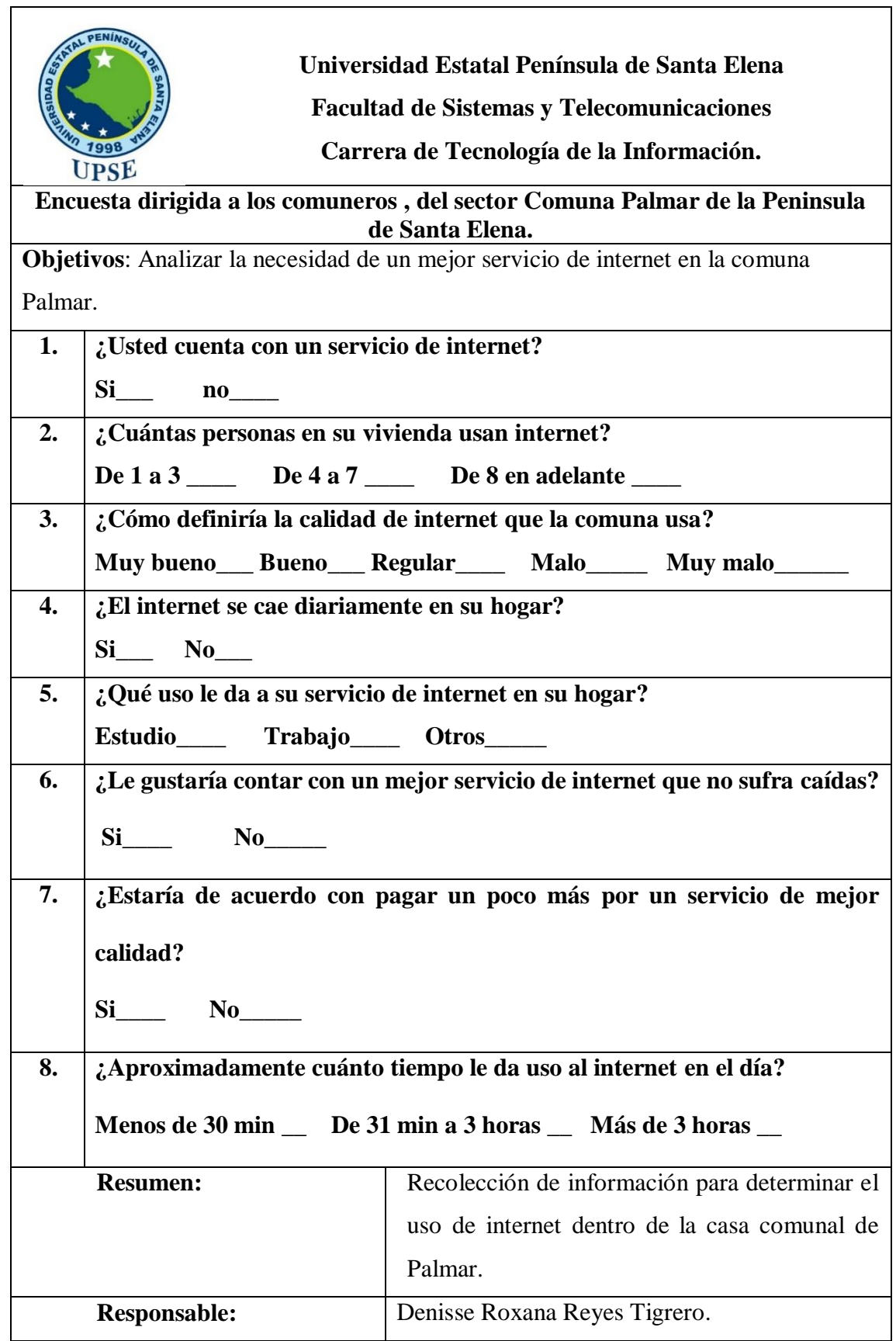

## **Anexo 2. Encuesta Realizada a los moradores de la Comuna Palmar**

### **Anexo 3. Observación realizada a las empresas que proveen servicio de red en la comuna Palmar**

#### **Registro descriptivo de la información**

**Fecha:** 25 de mayo del 2022

**Lugar:** Comuna Palmar – Santa Elena

**# Personas:** 1

**Proceso:** Gestión de rendimiento de internet

**Duración:** 5 horas

#### **Hechos observados**

- La geografía de la comuna es alta por ello el internet decae.
- Los servicios que brindan internet tienen caídas de señal muy frecuentes y a veces se pierde por completo.
- En el entorno laboral y estudiantil mientras están en clase no pueden estar en teletrabajo por que el internet comienza a fallar.
- La calidad del internet que usan los Comuneros no es proporcional al costo que están cancelando por el mismo.
- Viviendas con más de 5 usuarios usando la red Wifi tienen caída pico más constantes y perdida de señal completa.

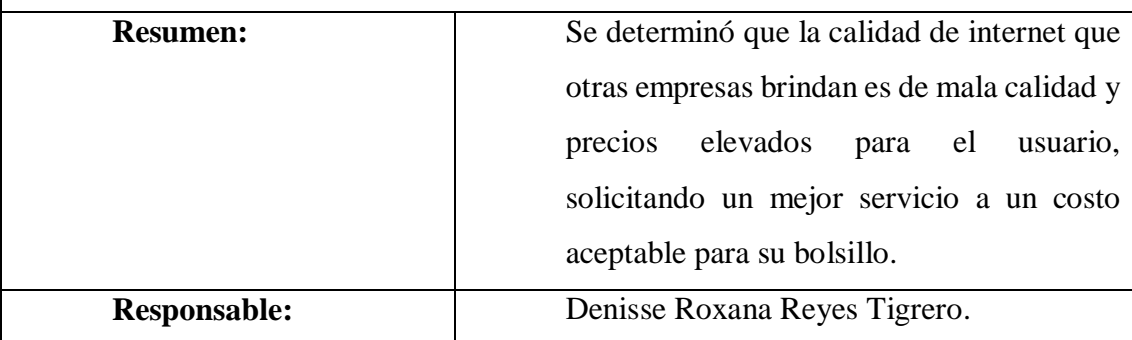

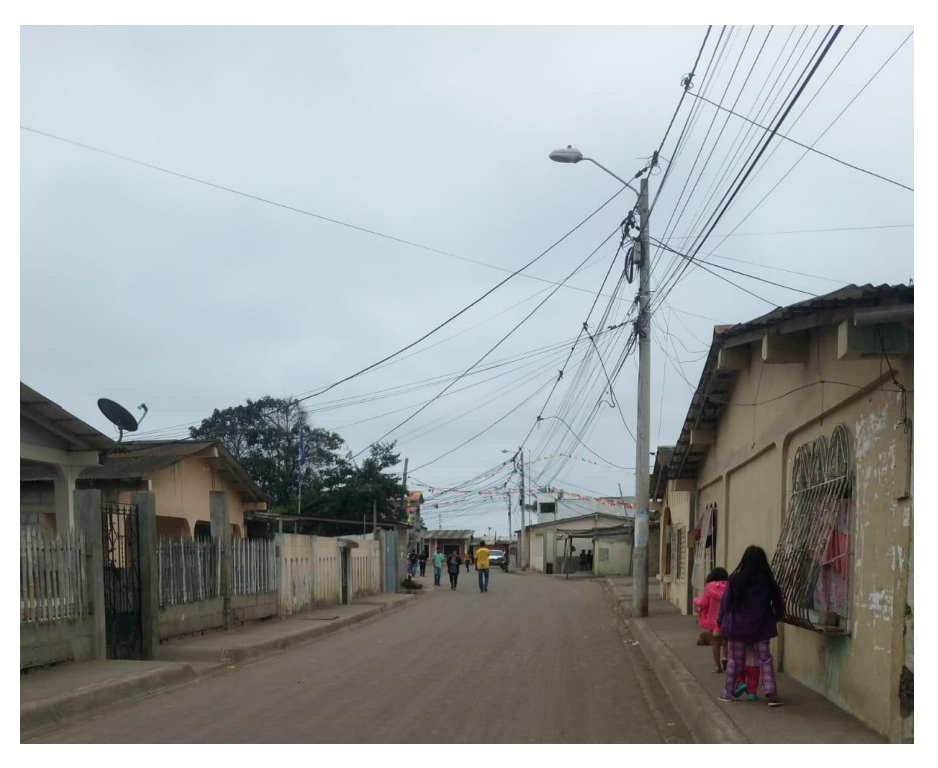

**Anexo 4. Visita técnica en la comuna Palmar**

**Figura 48: Comuna Palmar**

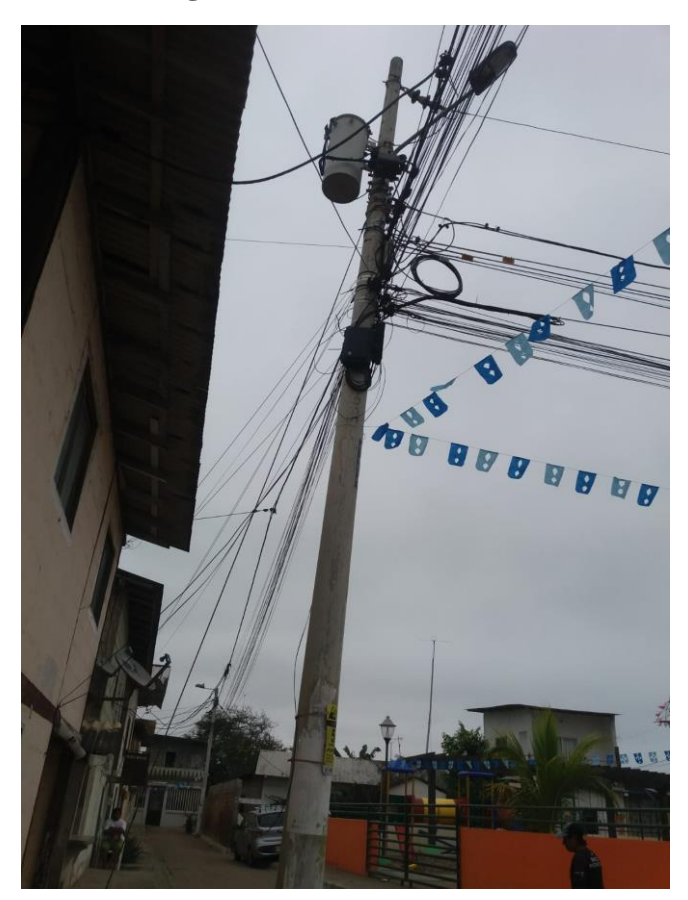

**Figura 49: Cableado de redes**

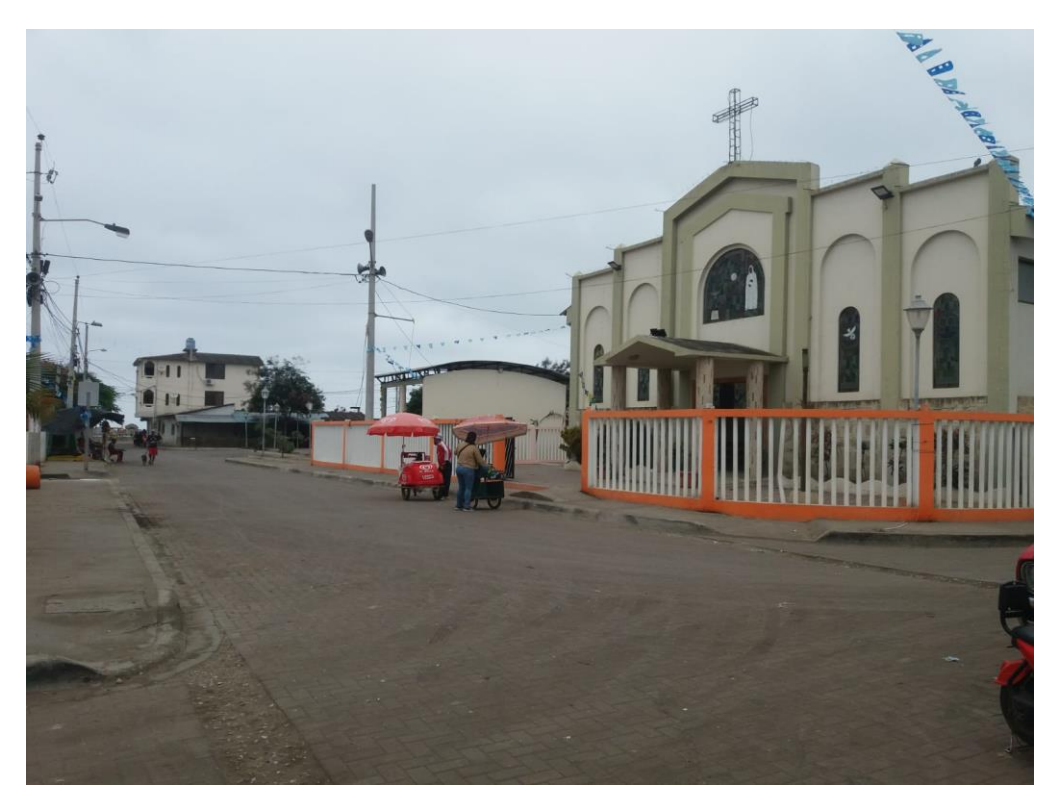

**Figura 50: Iglesia de la comuna Palmar**

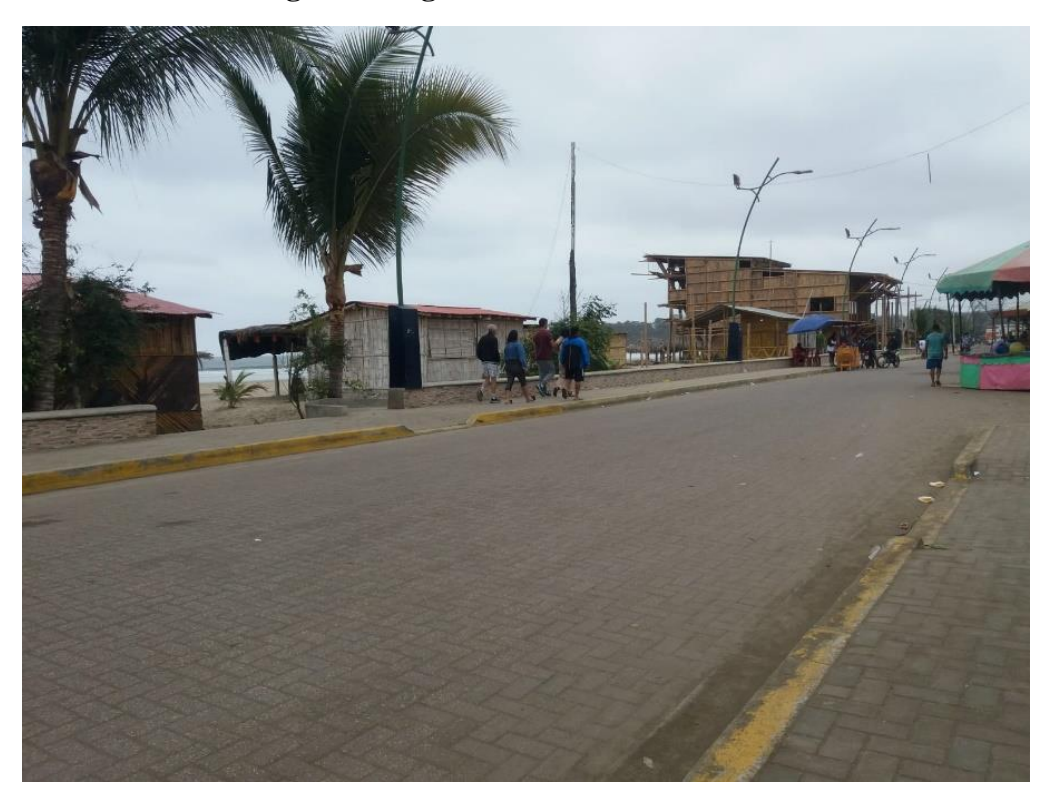

**Figura 51: Calle principal de la comuna Palmar**

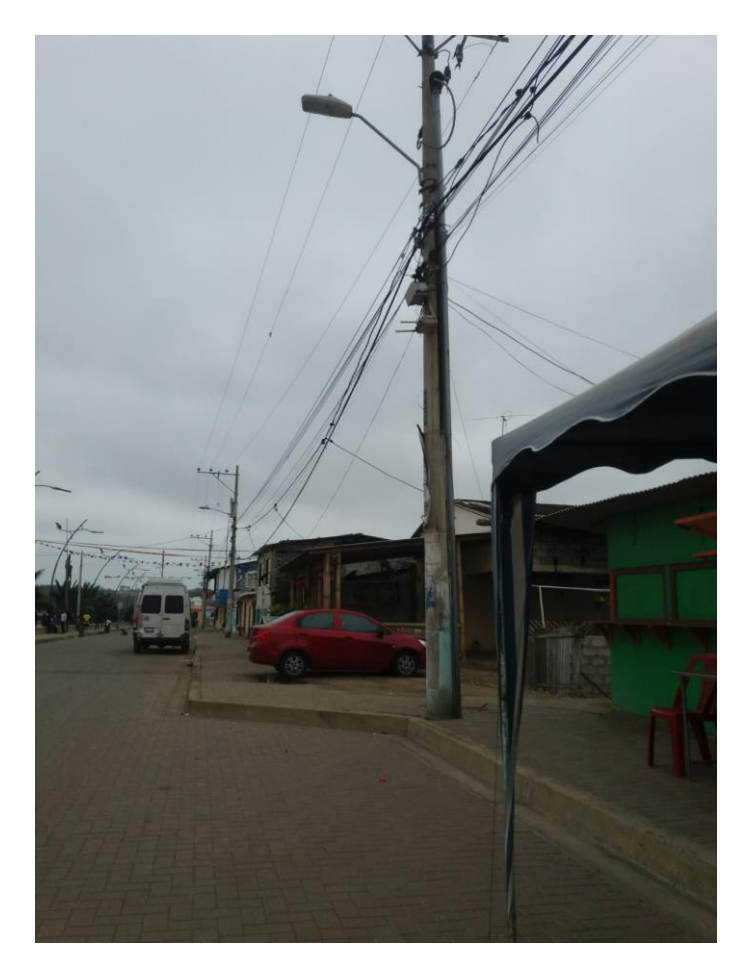

**Figura 52: Cableado de redes**

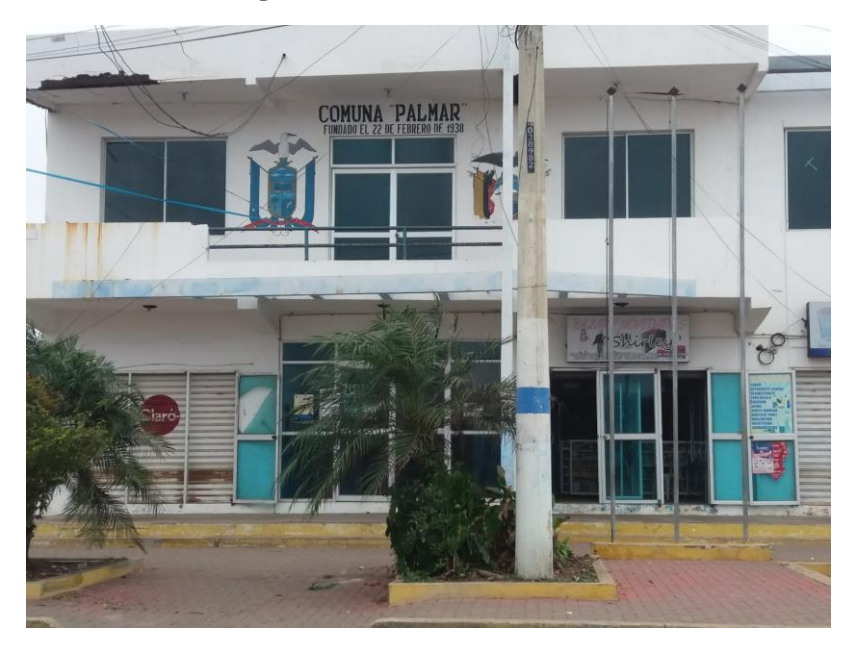

**Figura 53: Sede de la comuna Palmar**